### USE AND MAINTENANCE MANUAL

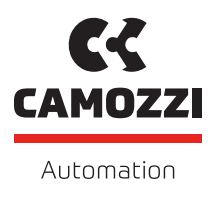

## SERIE DRVI CANOPEN V 1.3

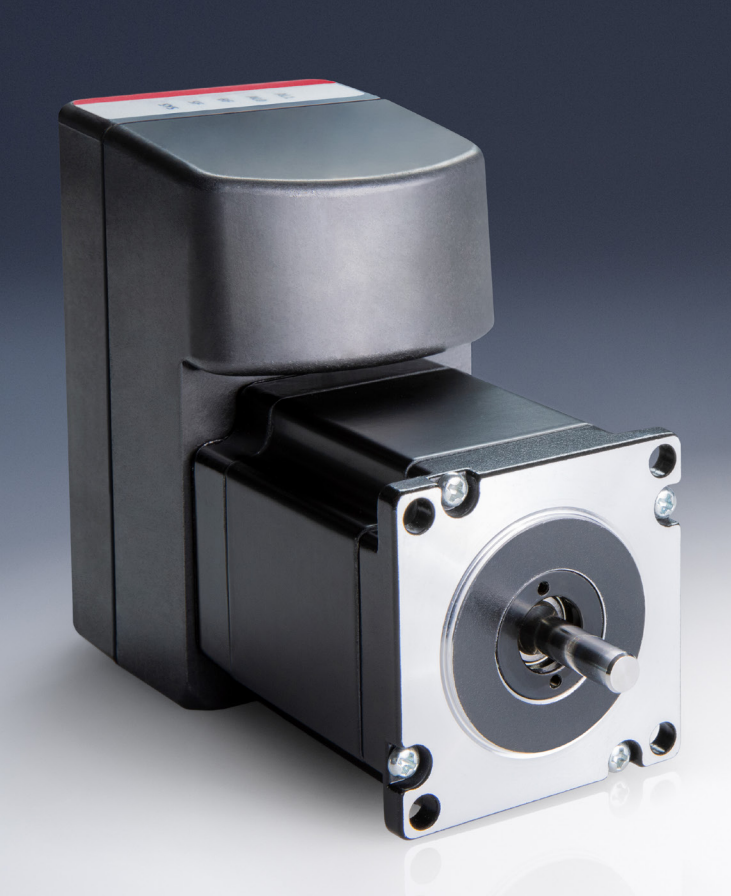

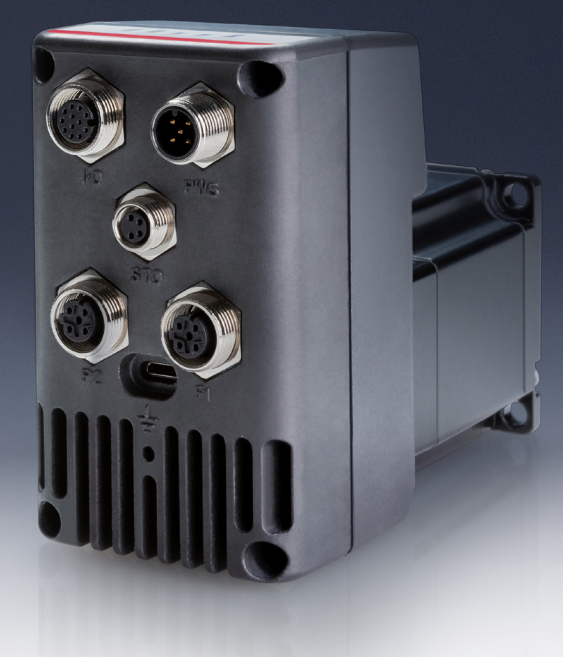

## **Contents**

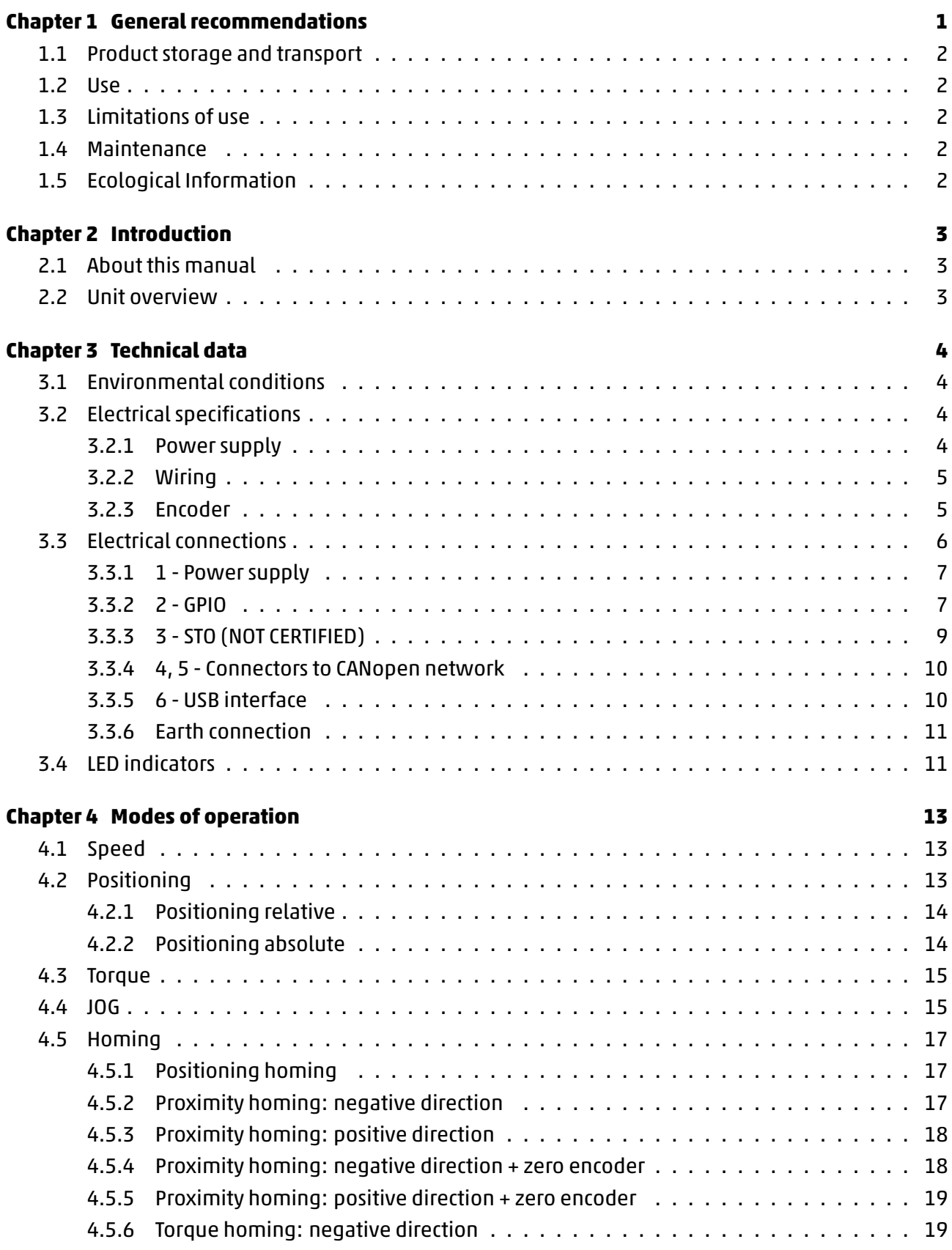

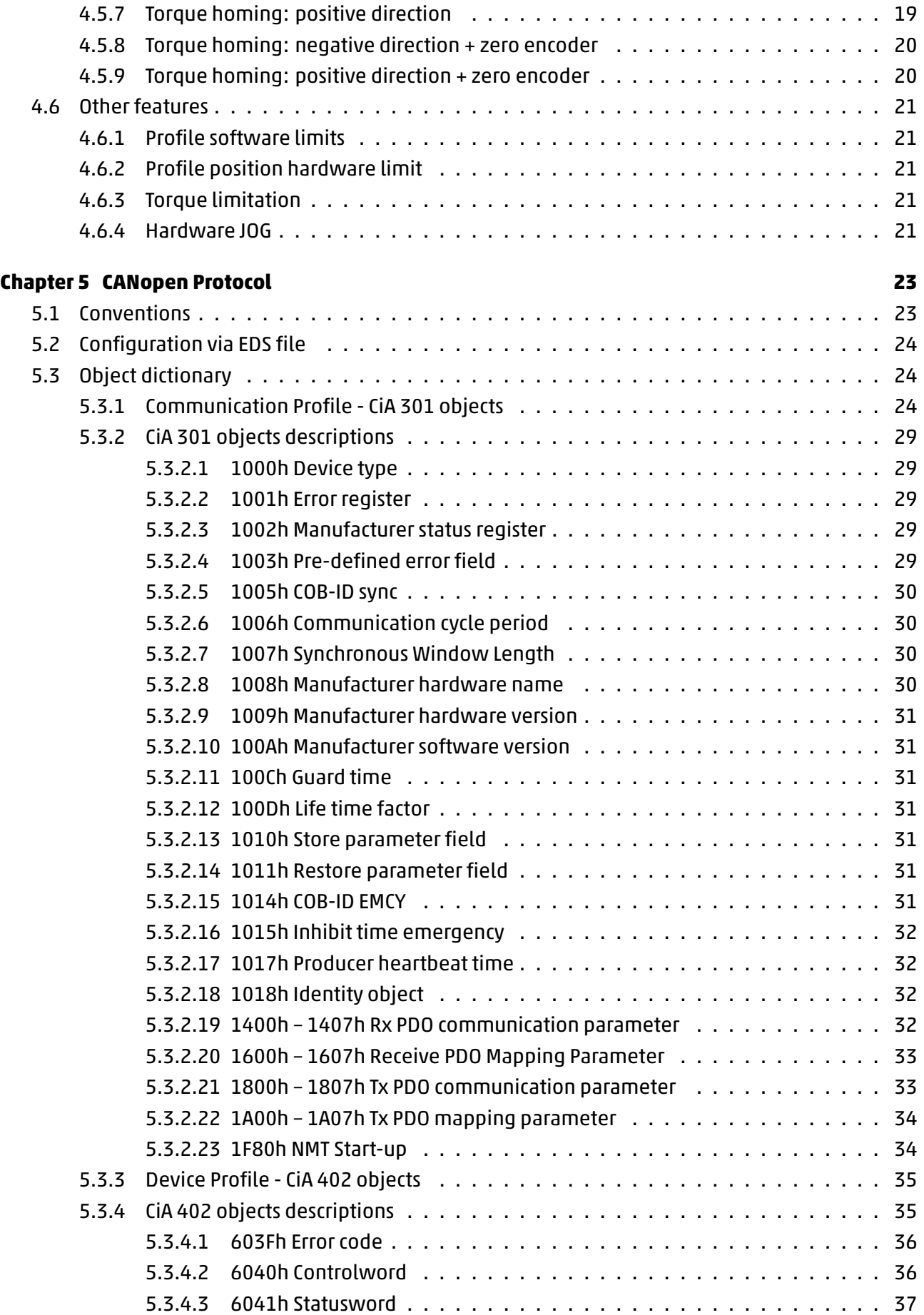

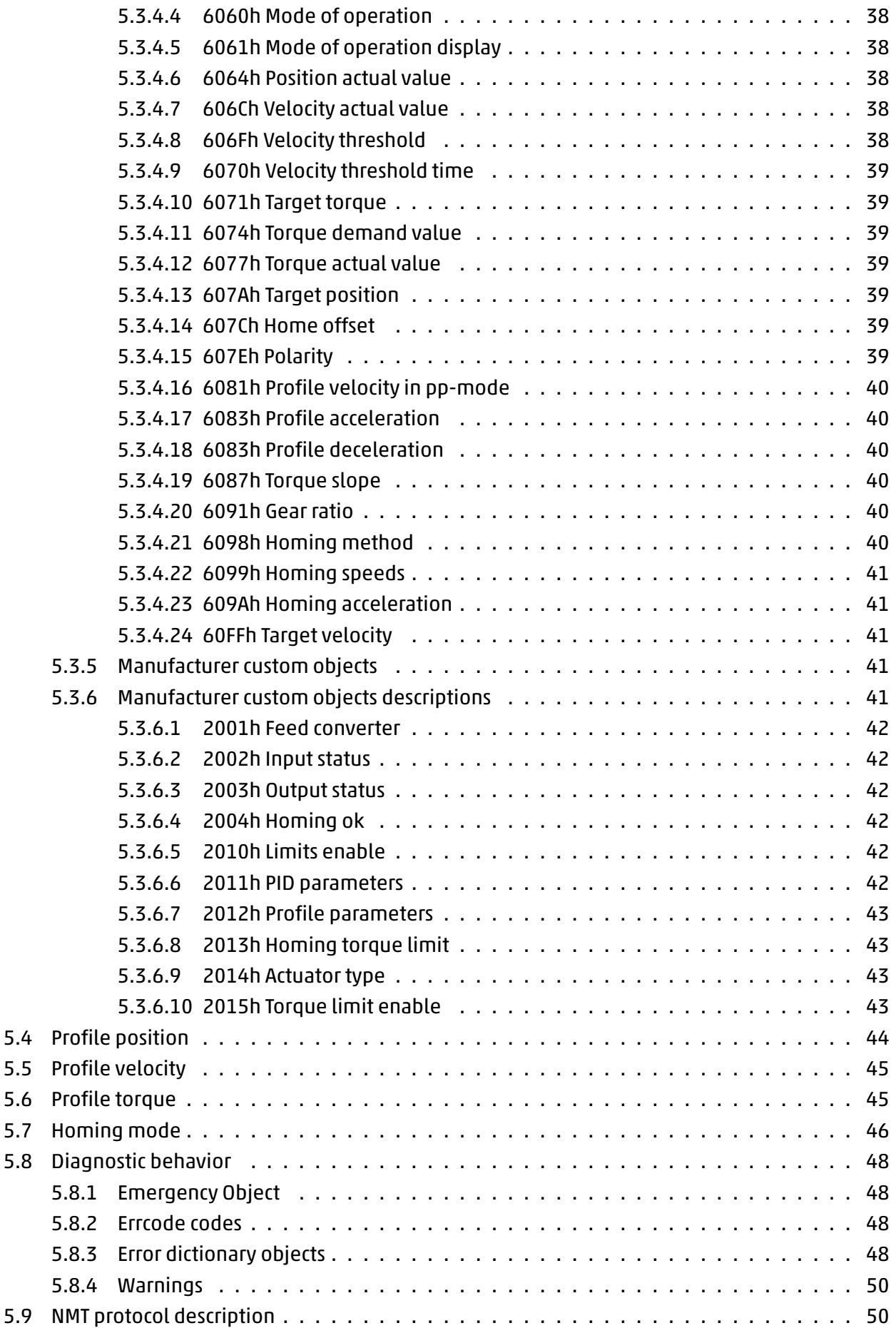

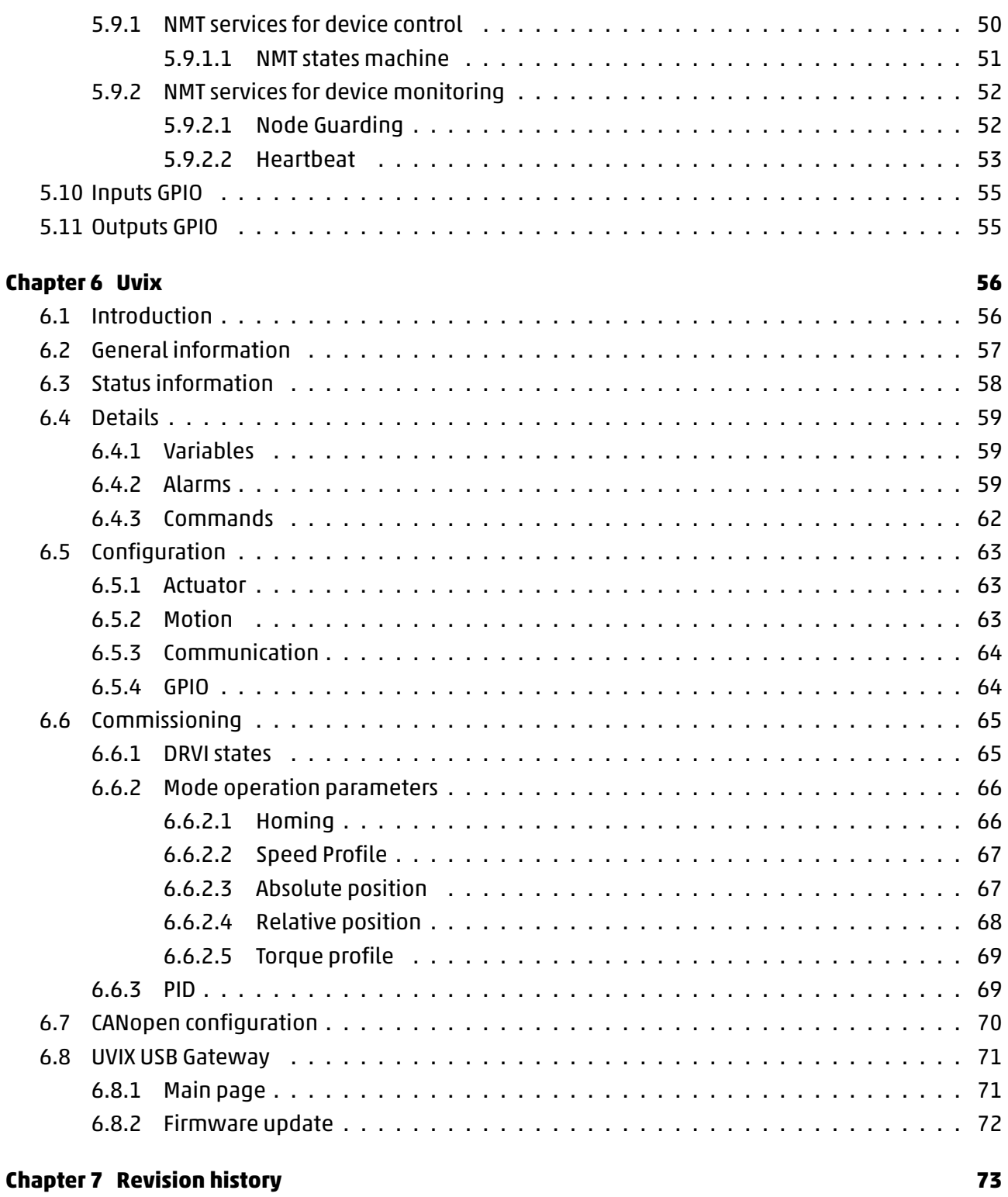

## **General recommendations**

<span id="page-5-0"></span> $\triangle$  Please comply with the recommendations for safe use described in this document.

- Some hazards can only be associatedwith the product afterit has beeninstalled on themachine/equipment. It the responsibility of the end user to identify these hazards and reduce the risks associated with them.
- For information regarding the reliability of the components, contact Camozzi Automation.
- Read the information in this document carefully before using the product.
- Keep this document in a safe place and close at hand for the whole of the product's life cycle.
- Pass this document on to any subsequent owner or user.
- The instructions in this manual must be observed in conjunction with the instructions and additional information concerning the product in this manual, available from the following reference links:
	- Website www.camozzi.com
	- Camozzi general catalogue
	- Technical assistance service
- Assembly and [commissioning mus](http://www.camozzi.com)t be performed exclusively by qualified and authorised personnel on the basis of these instructions.
- It is the responsibility of the system/machine designer to ensure the correct selection of the most suitable pneumatic component according to the intended application.
- Use of appropriate personal protective equipment is recommended to minimise the risk of physical injury.
- For all situations not contemplated in this manual and in situations in which there is the risk of potential damage to property, or injury to persons or animals, contact Camozzi for advice.
- Do not make unauthorised modifications to the product. In this case, any damage or injury to property, persons or animals will be the responsibility of the user.
- It is recommended to comply with all safety regulations that apply to the product.
- Never intervene on the machine/system until you have verified that all working conditions are safe.
- Before installation or maintenance, ensure that the required safety locks are active, and then disconnect the electrical mains (if necessary) and system pressure supply, discharging all residual compressed air from the circuit and deactivating residual energy stored in springs, condensers, recipients and gravity.
- After installation or maintenance, the system pressure and electrical power supply (if necessary) must be reconnected, and the regular operation and sealing of the product must be checked. In the event of leaks or malfunction, the product must not be used.
- <span id="page-5-1"></span>Avoid covering the equipment with paint or other substances that may reduce heat dissipation.

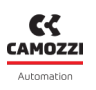

### **1.1 Product storage and transport**

- Adopt all measures possible to avoid accidental damage to the product during transport, and when available use the original packaging.
- <span id="page-6-0"></span>• Observe the specified storage temperature range of -10  $\div$  70 °C.

### **1.2 Use**

- Make sure that the distribution network voltage and all operating conditions are within the permissible values.
- The product may only be used in observance of the specifications provided; if these requirements are not met, the product may only be used upon authorisation by Camozzi.
- <span id="page-6-1"></span>Follow the indications shown on the identification plate.

### **1.3 Limitations of use**

- Do not exceed the technical specifications given in Paragraph 2 (General characteristics and conditions of use) and in the Camozzi general catalogue.
- Do not install the product in environments where the air itself may cause hazards.
- With the exception of specific intended uses, do not use the product in environments where direct contact with corrosive gases, chemicals, salt water, water or steam may occur.

### <span id="page-6-2"></span>**1.4 Maintenance**

- Incorrectly performed maintenance operations can compromise the good working order of the product and harm surrounding persons.
- Check conditions to prevent sudden release of parts, then suspend the power supply and allow residual stresses to discharge before taking action.
- Assess the possibility of having the product serviced by a technical service centre.
- Never disassemble a live unit.
- Isolate the product electrically before maintenance.
- Always remove accessories before maintenance.
- Always wear the correct personal protective equipment as envisaged by local authorities and in compliance with current legislation.
- In the event of maintenance, or replacement of worn parts, exclusively use the original Camozzi kits and ensure that operations are performed by specialised and authorised personnel. Otherwise product approval will be rendered invalid.

### <span id="page-6-3"></span>**1.5 Ecological Information**

- At the end of the product's life cycle, it is recommended to separate the materials for recycling.
- Follow the waste disposal regulations in force in your country.
- The product and relative parts all comply with the ROHS and REACH standards.

# <span id="page-7-0"></span>**Introduction**

### <span id="page-7-1"></span>**2.1 About this manual**

This manual contains the technical description of the universal integrated servomotor, designed by Camozzi Automation S.p.A.

 $\triangle$  Failure to observe the information contained in this manual can result in injury or equipment damage.

Please contact Camozzi Automation S.p.A. for technical assistance.

PRODUCT SPECIFICATIONS AND DATA ARE SUBJECT TO CHANGE WITHOUT NOTICE.

<span id="page-7-2"></span>© Camozzi Automation S.p.A. All rights reserved.

### **2.2 Unit overview**

The universal integrated servomotor unit is composed of a brushless or stepper motor and a FOC (Field Oriented Control) drive.

The unit is equipped with CAN interface, that provides fieldbus communication capability with other devices, such as PLCs.

An absolute encoder allows to detect the rotor position of the motor, which is a fundamental quantity for the closed-loop control algorithms.

The power supply is divided in two sections: one for the logic stage and one for the power stage. In the following chapter are described the technical data of the drive.

## **Technical data**

### <span id="page-8-0"></span>**3.1 Environmental conditions**

<span id="page-8-1"></span> $\triangle$  The drive installation must respect the environmental conditions specified in Table 3.1.

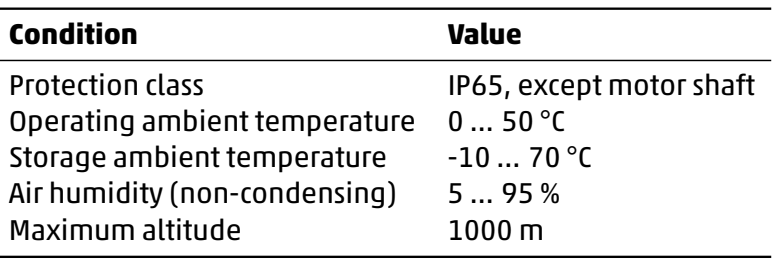

Table 3.1: Environmental conditions.

### **3.2 Electrical specifications**

#### <span id="page-8-2"></span>**3.2.1 Power supply**

The power supply section of the drive is divided into two parts:

- Logic (VL): provides supply to the logic stage, fieldbus interface and input-outputs.
- <span id="page-8-3"></span>Main (VDC): provides supply to the power stage.

In Table 3.2 are shown the power supply operating ranges.

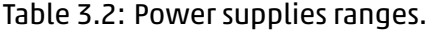

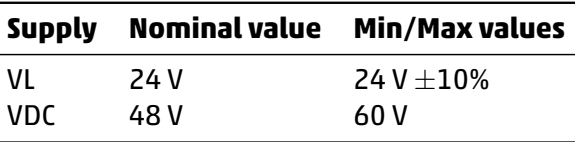

The current absorption of the logic stage is <200mA (including auxiliary +24V output at maximum load).

 $\blacktriangle$  During deceleration ramps the motor acts as a generator, returning a voltage on the VDC bus. The entity of such regeneration depends on the deceleration value and on the moment of inertia of the load attached to the shaft. If the voltage generated reaches the maximum VDC voltage, **the excess energy must be dissipated using an external braking system**, otherwise the drive electronic could be damaged.

 $\triangle$  Install fuses for power supply cable in accordance with the electrical requirements of the equipment (be careful about inrush currents). A recommended fuse value is **T4A**.

It is also recommended to install a capacitor of 1000 uF, rated 100 V, after the output of the power supply.

 $\triangle$  The drive does not have an inrush current limitation, hence you must use the input of the power supply to turn the drive on and off. Never switch the output voltage of the power supply (hot plugging). In Figures 3.1 and 3.2 are shown the wiring examples for VDC and VL.

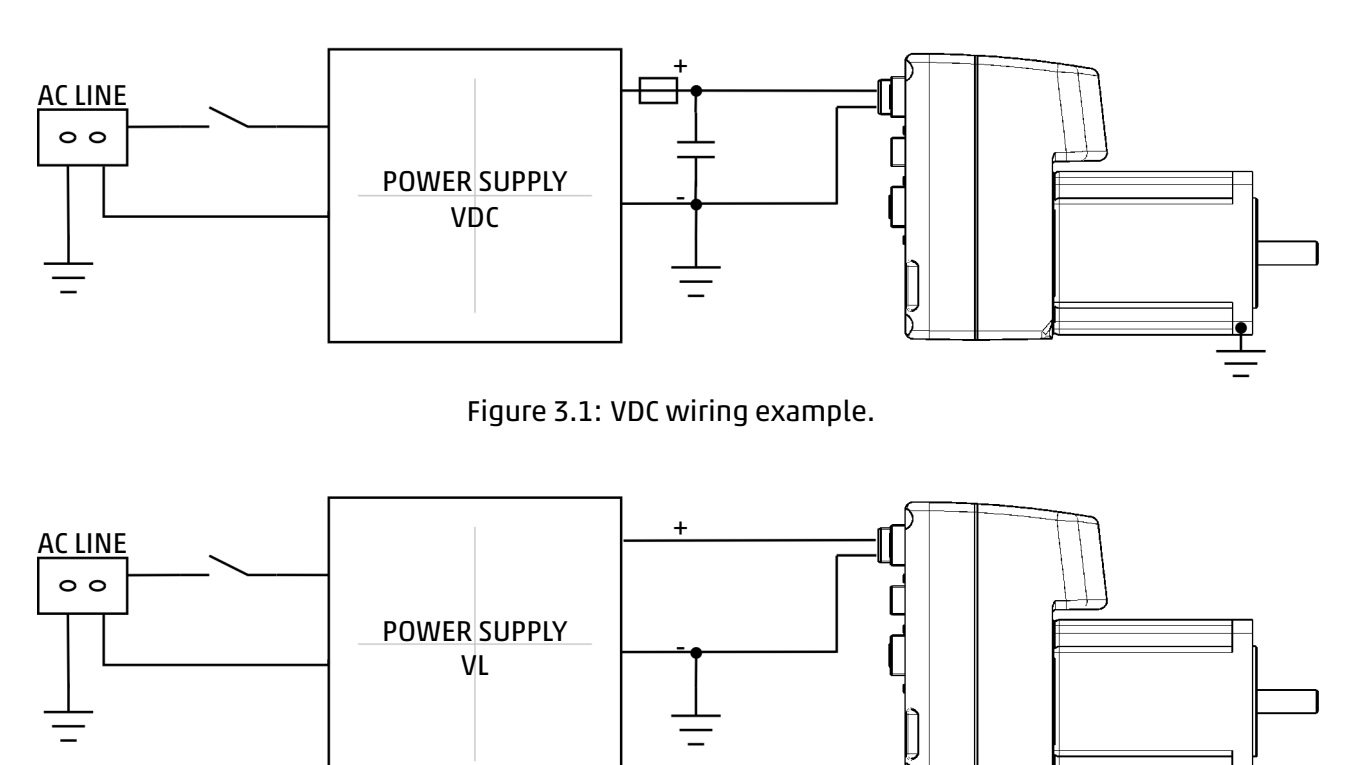

Figure 3.2: VL wiring example.

#### **3.2.2 Wiring**

<span id="page-9-0"></span>The actual cable type, wire gauge, shield type, and filtering devices used are dependent on the environment, application, and system. However, we advise to use the following guidelines, when sizing the cables:

- The minimum section for the power supply cable should be AWG22 (0.75 mm $^2$ ) when the motor uses the nominal current.
- For length less than 15 m, DC power supply cables can be used. Otherwise AC power supply cables should be used.
- To reduce EMC issues, use twisted and shielded cables.
- The shield should be connected to ground on the power supply side.

#### **3.2.3 Encoder**

<span id="page-9-1"></span>The motor shaft position is measured using an absolute magnetic encoder.

### **3.3 Electrical connections**

<span id="page-10-0"></span>In Figure 3.3 is shown the placement of the electrical connectors.

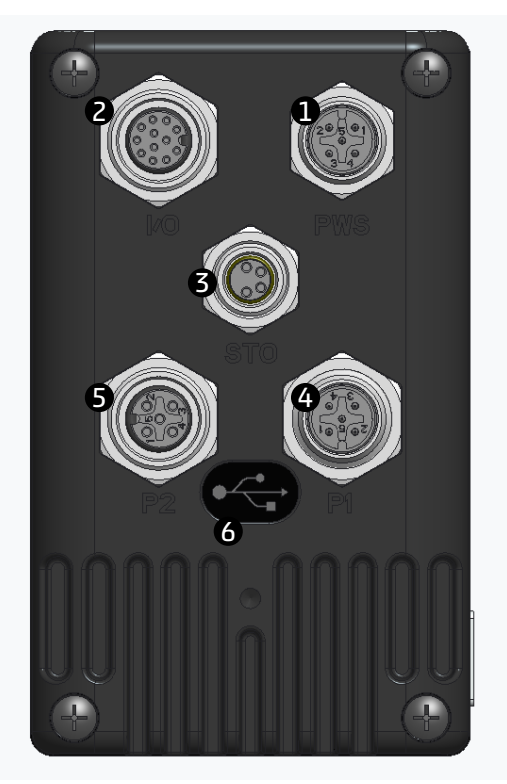

Figure 3.3: Connectors placement.

In Table 3.3 are shown the functionalities of the electrical connectors.

| <b>Connection</b> | <b>Name</b>     | <b>Functionality</b>                           |
|-------------------|-----------------|------------------------------------------------|
| 0                 | <b>PWS</b>      | Power supply                                   |
| 2                 | 1/0             | Inputs and outputs                             |
| ❸                 | ST <sub>0</sub> | Safe Torque Off (when present) A NOT CERTIFIED |
| ❹                 | $P1 = CAN IN$   | CANopen Fieldbus Interface                     |
| 6                 | $PZ = CAN OUT$  | CANopen Fieldbus Interface                     |
| 6                 |                 | USB (Micro-B)                                  |

Table 3.3: Electrical connections.

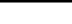

### **3.3.1 1 - Power supply**

<span id="page-11-2"></span><span id="page-11-0"></span>The power supply connector is a 5-poles M12 (male) A-coded. In Table 3.4 is represented the pinout of the power supply connector.

| <b>PIN</b> | <b>Signal</b> | <b>Function</b>    | <b>Symbol</b> |
|------------|---------------|--------------------|---------------|
| 1, 5       | VDC.          | Main power supply  |               |
| 2          | GND           | Main power ground  |               |
| ζ          | VL            | Logic power supply | . گ           |
| 4          | GND           | Main power ground  |               |

Table 3.4: 1 - Power supply connector pin[out.](#page-11-2)

#### **Camozzi connector receptacle**:

- CS-LF05HC, straight connector M12 5-poles male.
- CS-LF04HB, straight connector M12 5-poles male (Pin 5 is not connected).
- CS-LF05HB-D200, cable with straight M12 5-poles male connector, length 1m.
- CS-LF05HB-D500, cable with straight M12 5-poles male connector, length 5m.

 $\triangle$  The pins with GND indication are internally connected.

### **3.3.2 2 - GPIO**

<span id="page-11-1"></span>The GPIO connector is a 12-poles M12 (female) A-coded. In Table 3.5 is described the functionality of each pin and is represented the pinout of the GPIO connector.

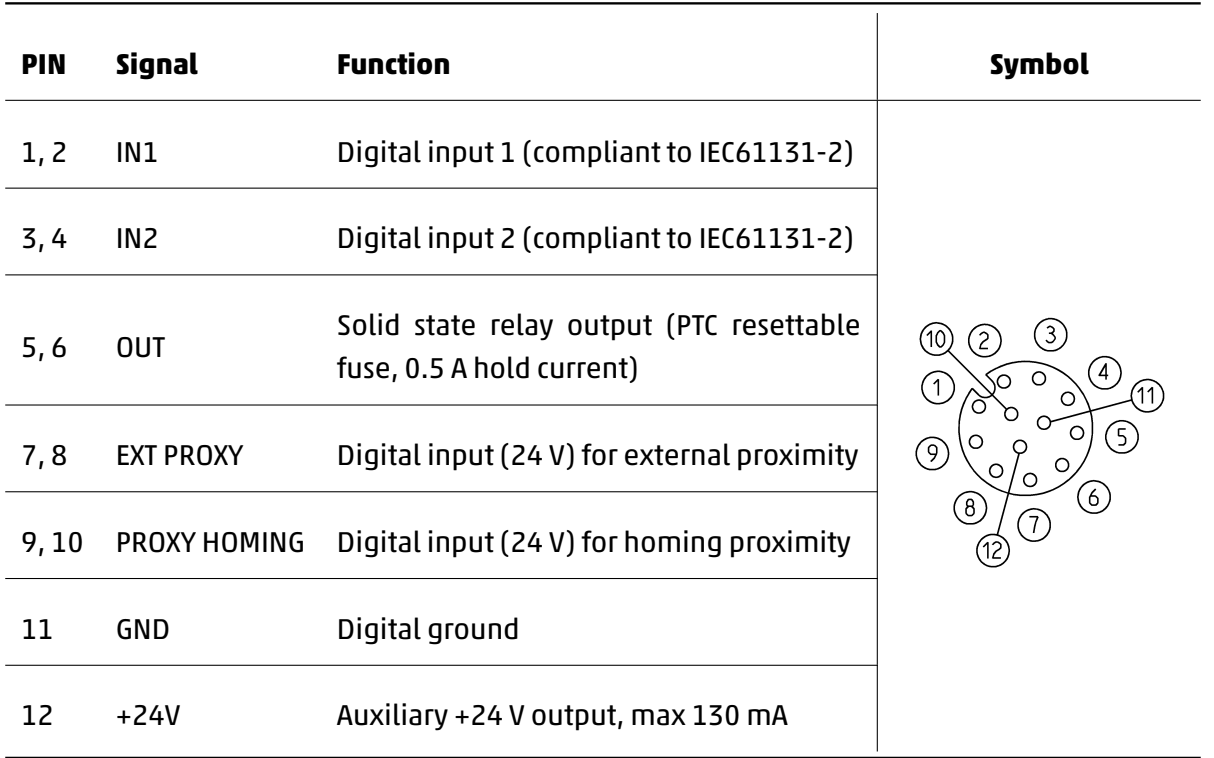

Table 3.5: 2 - GPIO connector pinout.

NOTE: the EXT PROXYis usually used to connect the optionallimit switch sensor, whilst the PROXY HOMING is used for the homing zero position

NOTE: IN1 and IN2 are general purpose inputs, tipically they could be used for the jog clockwise and counter-clockwise function (see Chapter 4.6.4)

### **Camozzi connector receptacle**:

- CS-LM12HC, circular connector field attachable M12 12-poles (male) A-coded.
- CS-LO12HC-D020, straight connector M12 12-poles (male) and two M8 female (proximity), length 20 cm.
- CS-LM12HC-D500, straight connector M12 12-poles (male), length 5m.

Digital inputs are bidirectional: in Figure 3.4 is represented the input hardware stage.

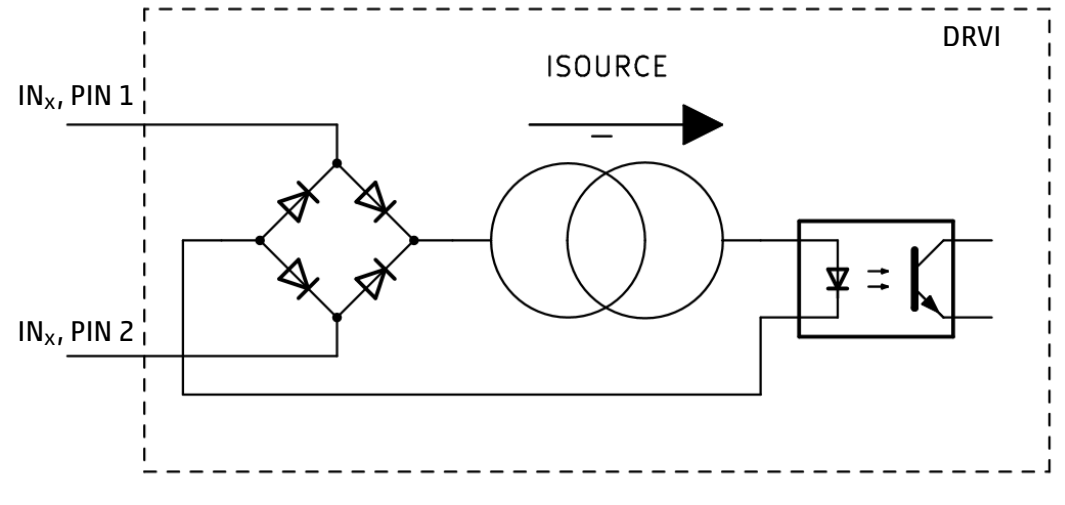

Figure 3.4: GPIO IN stage.

In Figure 3.5 is represented the output hardware stage.

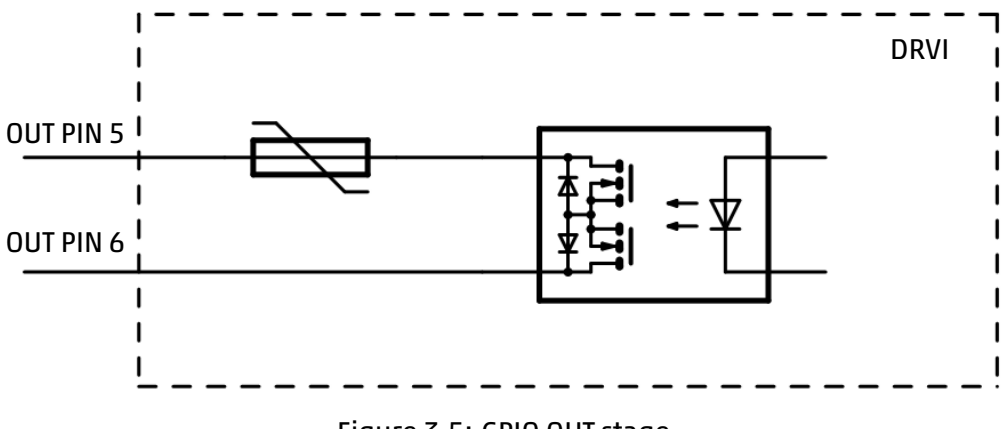

Figure 3.5: GPIO OUT stage.

### **3.3.3 3 - STO (NOT CERTIFIED)**

<span id="page-13-0"></span>A STO (SAFE TORQUE OFF) FEATURE IS NOT CERTIFIED.

The STO connector (when present) is 4-poles M8 (female) A-coded. In Table 3.6 is shown the connector pinout and is displayed the STO connector. To allow the motor movement, IN1 and IN2 must be connected to +24 V, while COM1 and COM2 to GND. If IN1 or IN2 voltages are missing, the STO intervenes disconnecting the motor phases.

#### **Camozzi connector receptacle**:

CS-DM04HB, circular connector field attachable M8 4-poles (male) A-coded.

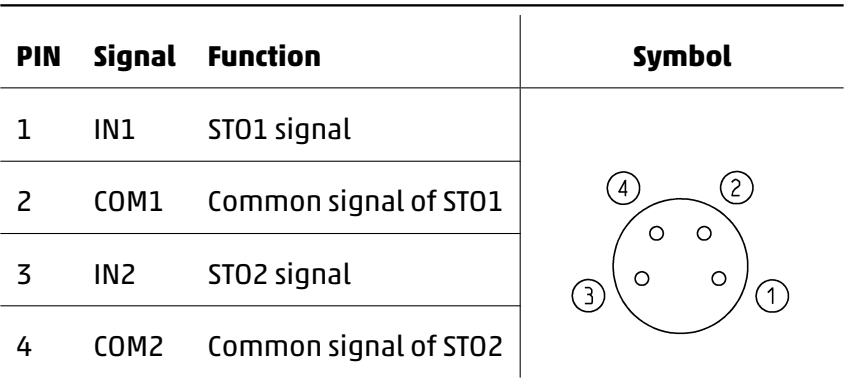

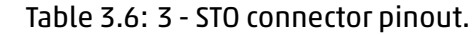

CS-LM04HB-D500, straight connector M8 4-poles (male), length 5m.

### **3.3.4 4, 5 - Connectors to CANopen network**

<span id="page-14-0"></span>The connector for the CANopen network IN is M12A 5-pole male. In Table 3.7 is shown the connector pinout and is displayed the connector CAN IN.

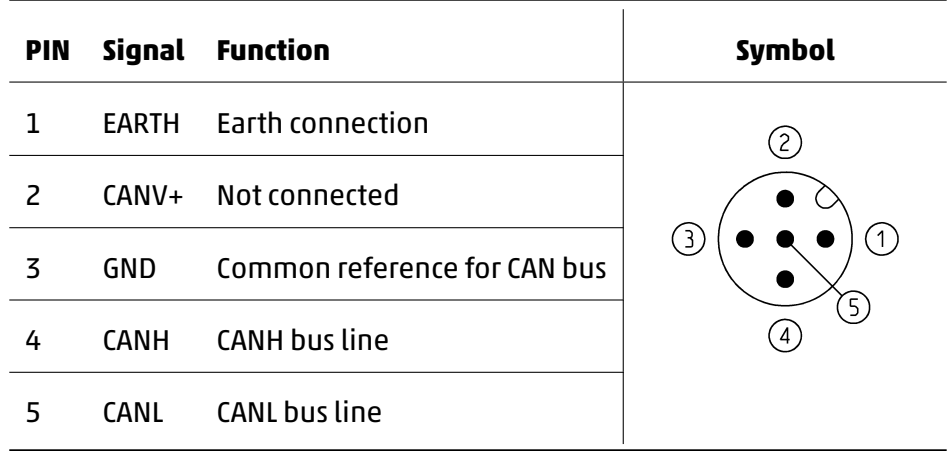

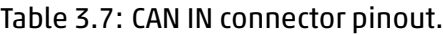

The connector for the CAN network OUT is M12A 5-pole female. In Table 3.8 is shown the connector pinout and is displayed the connector CAN OUT.

#### **Camozzi connector receptacle**:

- CS-LF05HC, straight female M12 connector for Bus-IN.
- CS-LM05HC, straight female M12 connector for Bus-OUT.
- CS-LP05H0, male M12 termination resistor.

#### **3.3.5 6 - USB interface**

<span id="page-14-1"></span>The USB port allows the drive configuration using the UVIX interface. The USB connector is a Micro USB type B.

#### **Camozzi connector receptacle**:

<span id="page-14-2"></span>G11W-G12W-2, standard cable with micro-USB connector length 2m.

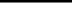

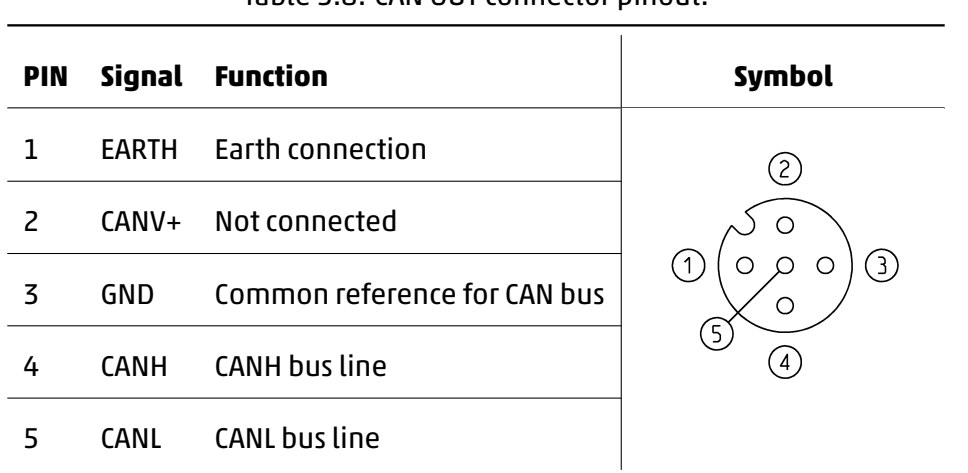

#### Table 3.8: CAN OUT connector pinout.

#### **3.3.6 Earth connection**

 $\blacktriangle$  It is mandatory to connect the motor flange to earth  $(\frac{\bot}{=} )$  . The GND must be connected to the earth, using a common central point, near to the power supply.

### **3.4 LED indicators**

<span id="page-15-0"></span>The integrated drive provides visual information using LED indicators. Their functionality is shown in Table 3.9, and their detailed description is given in Table 3.10.

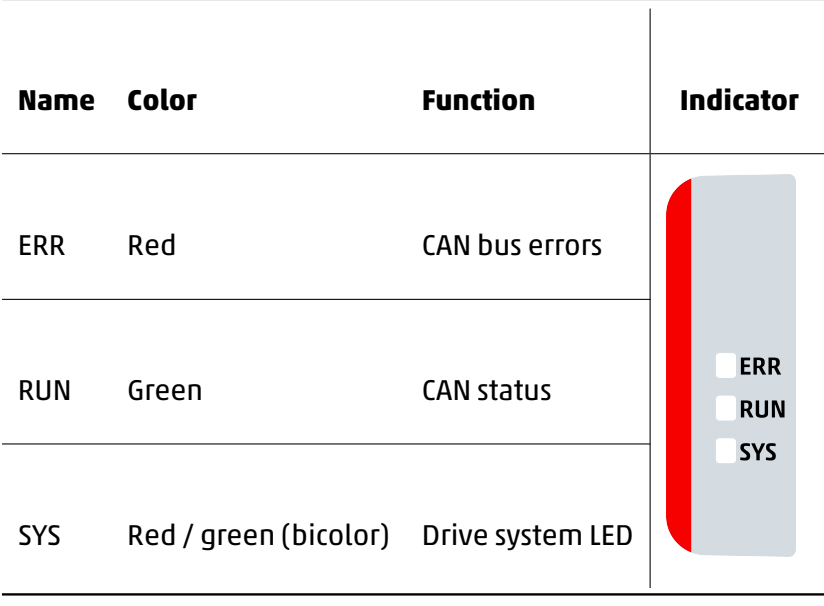

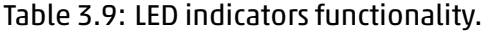

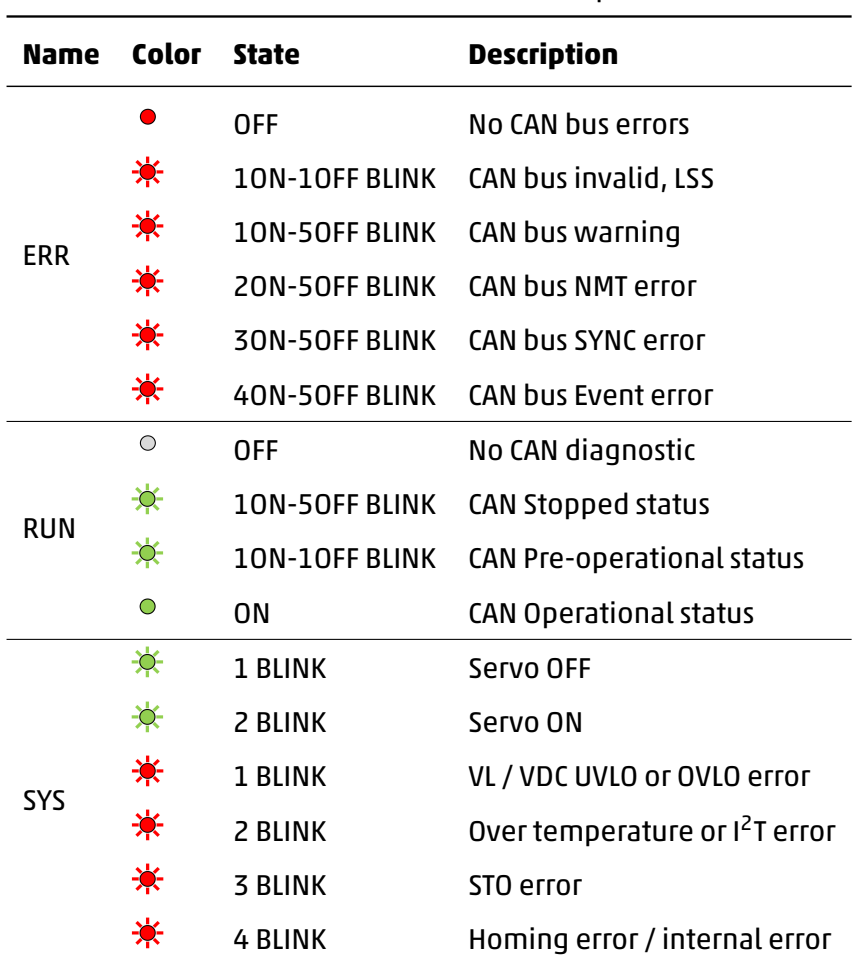

#### Table 3.10: LED indicators description.

## **Modes of operation**

<span id="page-17-0"></span>This Chapter describes the possible modes of operation of the drive.

### **4.1 Speed**

<span id="page-17-1"></span>This drive mode operation requires a specific target speed, acceleration and deceleration: once the velocity target is set, the motor accelerates until the target speed is reached and then maintains the required velocity until a new request is made. The speed profile executed is trapezoidal. In Figure 4.1 is shown an example of speed profile with the following parameters:

- $\bullet$  Target acceleration = 60 RPM / s
- Target deceleration = 60 RPM / s
- $\bullet$  Init[ial s](#page-17-3)peed = 0 RPM
- Target speed = 60 RPM (target given at  $t = 0$  s)
- <span id="page-17-3"></span>• Target speed = 0 RPM (target given at  $t = 2$  s)

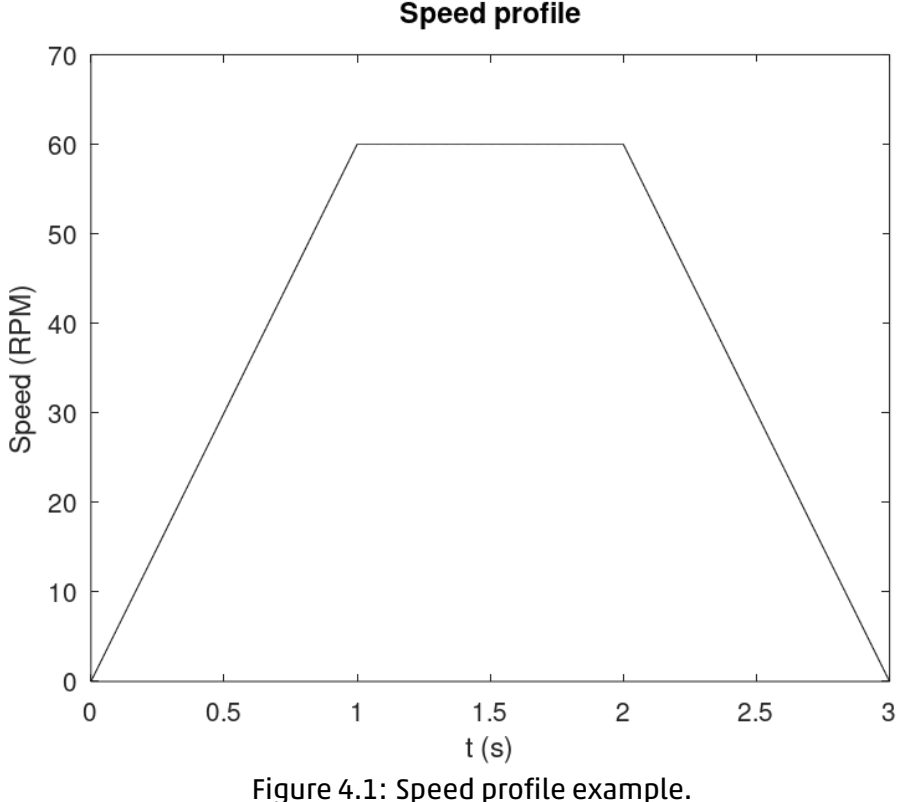

### **4.2 Positioning**

<span id="page-17-2"></span>This drive operation modes requires a specific target position, velocity, acceleration and deceleration, to compute the motion profile used to reach the target position. The position profile executed is of "S" type and the speed profile is trapezoidal.

In Figure 4.2 is shown an example of positioning profile with the following parameters:

- $\bullet$  Initial position = 0  $\degree$
- Target position =  $720^\circ$  (target given at  $t = 0$  s)
- $\bullet$  Init[ial s](#page-18-3)peed = 0 RPM
- Target speed = 60 RPM
- Target acceleration = 60 RPM / s
- <span id="page-18-3"></span>Target deceleration = 60 RPM / s

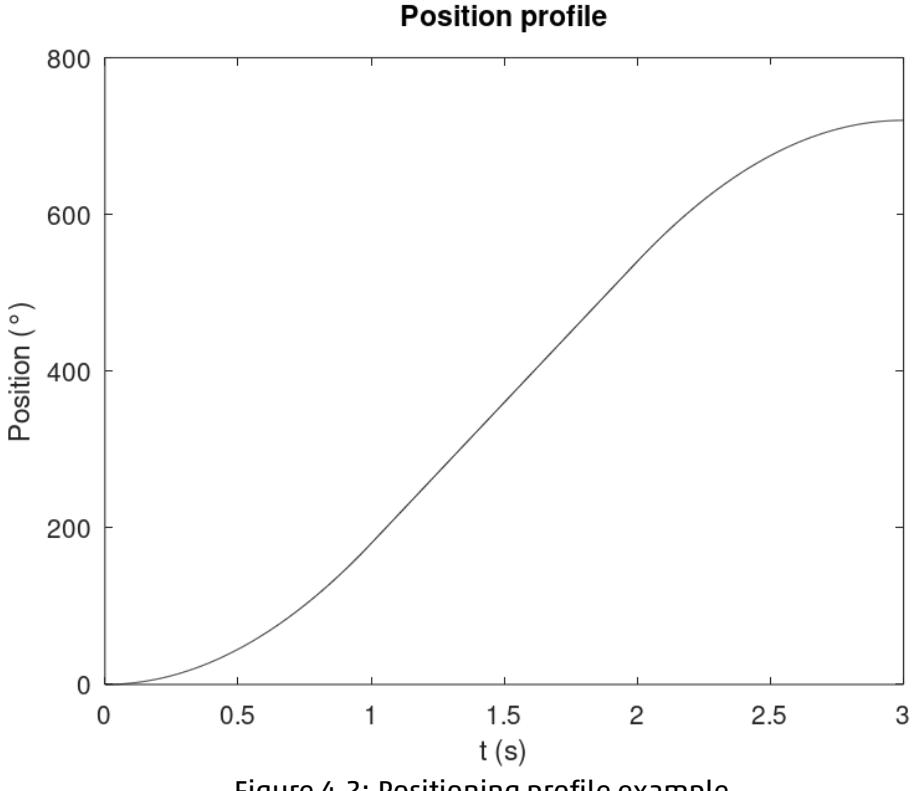

Figure 4.2: Positioning profile example.

In Figure 4.3 are represented both the position (continuous line) and speed (dashed line) profiles per unit (position / 360 ° and speed / 60 RPM).

### **4.2.1 P[osi](#page-19-1)tioning relative**

<span id="page-18-0"></span>In relative positioning profile the target is computed as offset with respect to the current position. For example, if the absolute rotor position is 360 ° and a relative positioning target of 360 ° is given, the motor will rotate to reach the position of 720 °.

### **4.2.2 Positioning absolute**

<span id="page-18-2"></span><span id="page-18-1"></span>In absolute positioning profile the target is absolute. For example, if the absolute rotor position is 360 ° and an absolute positioning target of 360° is given, the motor will not move.

#### Per unit position and speed profile

<span id="page-19-1"></span>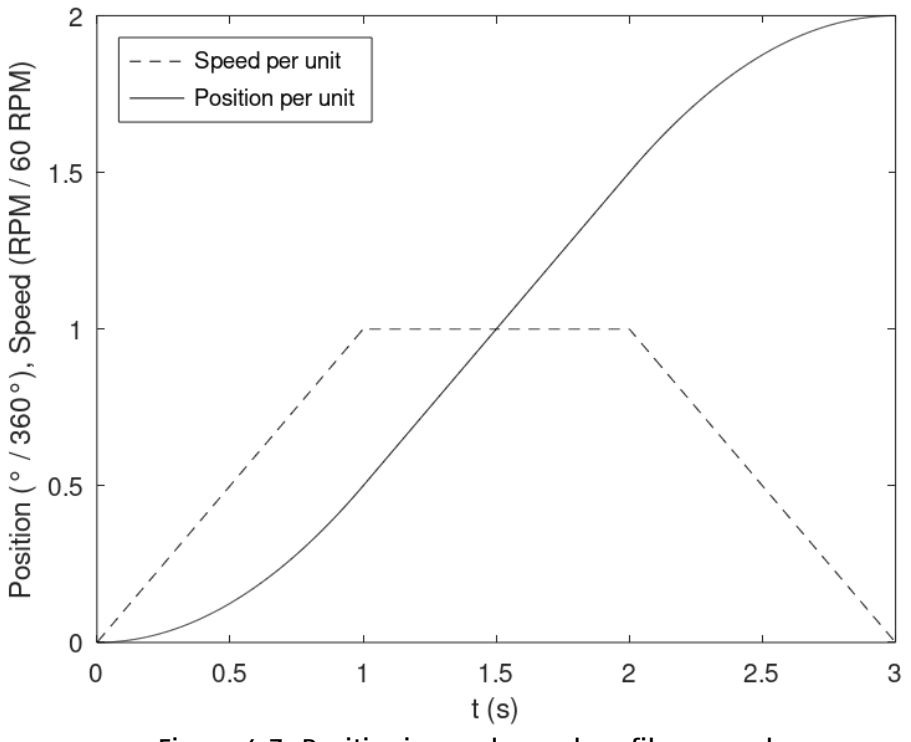

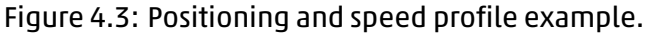

### **4.3 Torque**

This drive operationmode requires a specific target (current) torque, positive torque slope and negative torque slope. Target torque is expressed in mA and torque slopes in mA / s.

In Figure 4.4 is shown an example of torque profile with the following parameters:

- $\bullet$  Positive torque slope = 1000 mA/s
- Negative torque slope = 1000 mA / s
- $\bullet$  Init[ial t](#page-20-0)orque = 0 mA
- Target torque = 1000 mA (target given at  $t = 0$  s)
- Target torque =  $0$  mA (target given at  $t = 2$  s)

### **4.4 JOG**

<span id="page-19-0"></span>The JOG mode allows to control the drive in speed mode using two bits.

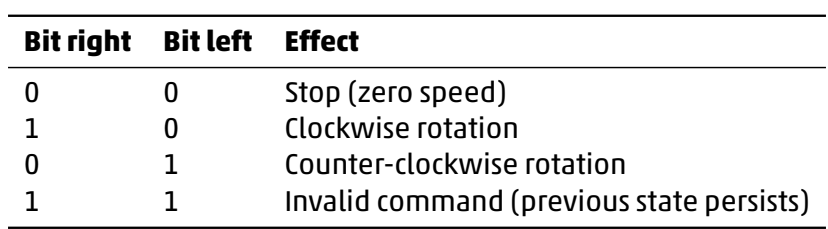

Table 4.1: JOG truth table.

The JOG functionality is analogue the the Hardware JOG (refer to Paragraph 4.6.4), but in this case the control of the rotation is done by the means of the fieldbus.

<span id="page-20-0"></span>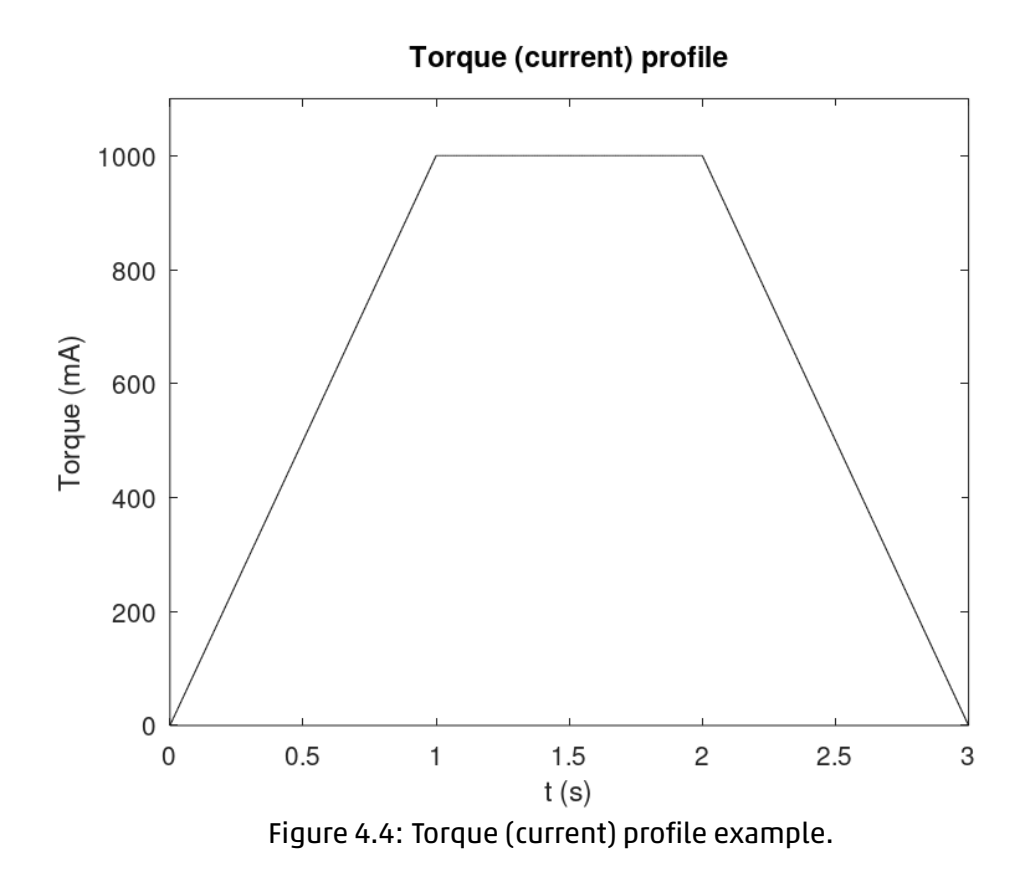

### **4.5 Homing**

<span id="page-21-0"></span>In this Section are described the possible homing procedures. It is mandatory to execute homing before using positioning operations. Homing parameters can be configured using UVIX interface (refer to Section 6.6.2.1). If proximity is used it must be connected to the PROXY INPUT (refer to Section 3.3.2).

#### **4.5.1 Positioning homing**

<span id="page-21-1"></span>Homin[g at the](#page-70-1) current position (refer to Figure 4.5). This mode does not require an external p[roxim](#page-11-1)ity

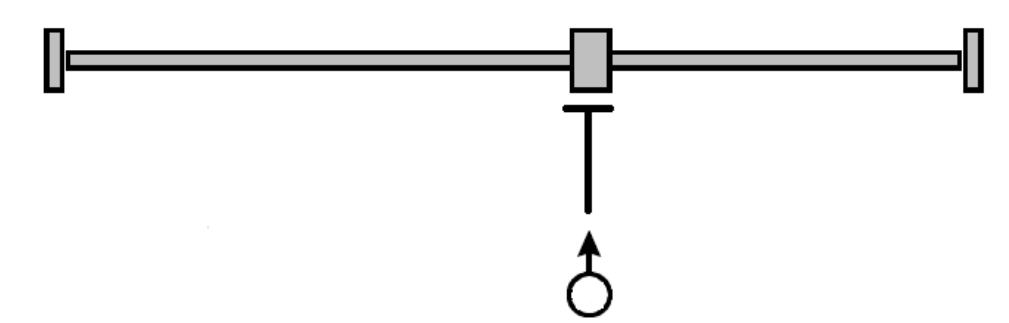

Figure 4.5: Positioning homing.

and the homing procedure consists into setting the current position (without moving the motor) as zero position.

#### **4.5.2 Proximity homing: negative direction**

<span id="page-21-2"></span>Proximity search in negative direction (refer to Figure 4.6).

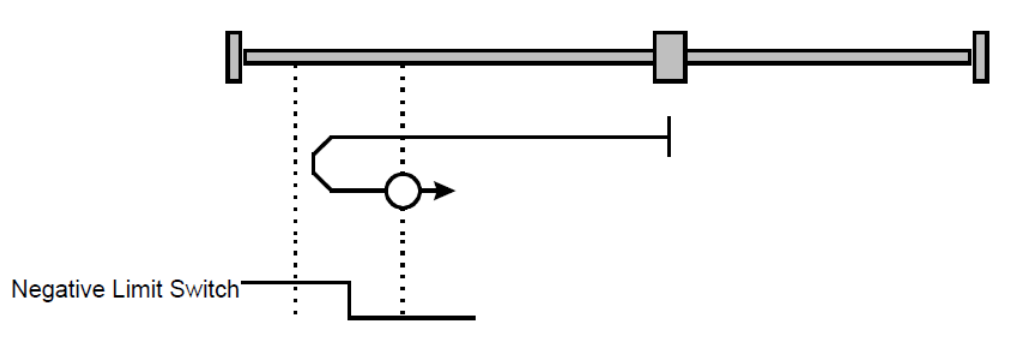

Figure 4.6: Proximity homing: negative direction.

<span id="page-21-3"></span>In this mode, the motor searches for the zero proximity in the negative direction of the movement, with the velocity set to "homing speed search". As soon as the proximity is detected, themotor stops and exits the proximity, in the opposite direction, with the velocity set to "homing speed out". If the proximity is already detected on the start of the homing procedure, the motion will start with the "homing speed out" phase. If the proximity is surpassed because of the inadequate speed / deceleration combination, the homing procedure is interrupted and a homing error is returned.

<span id="page-22-1"></span>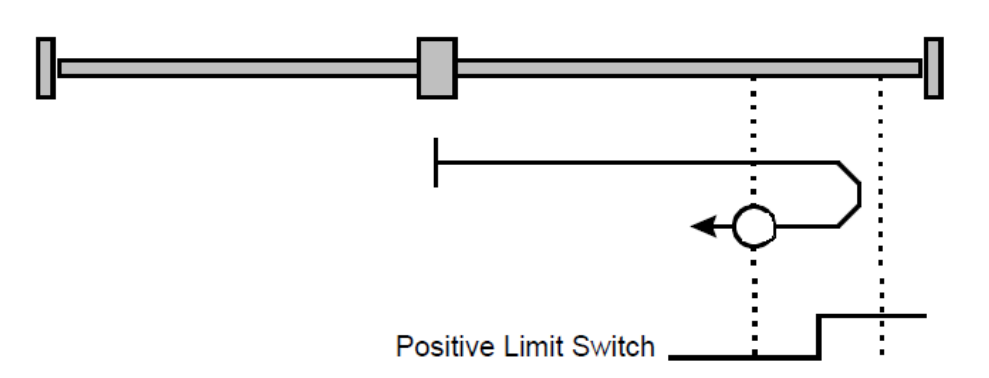

Figure 4.7: Proximity homing: positive direction.

### **4.5.3 Proximity homing: positive direction**

```
Proximity search in positive direction (refer to Figure 4.7).
```
In this mode, the motor searches for the zero proximity in the positive direction of the movement, with the velocity set to "homing speed search". As soon as the proximity is detected, themotor stops and exits the proximity, in the opposite direction, with the vel[ocity](#page-22-1) set to "homing speed out". If the proximity is already detected on the start of the homing procedure, the motion will start with the "homing speed out" phase. If the proximity is surpassed because of the inadequate speed / deceleration combination, the homing procedure is interrupted and a homing error is returned.

#### **4.5.4 Proximity homing: negative direction + zero encoder**

Proximity search in negative direction and then search for the index pulse (zero of the encoder) in the positive direction (refer to Figure 4.8).

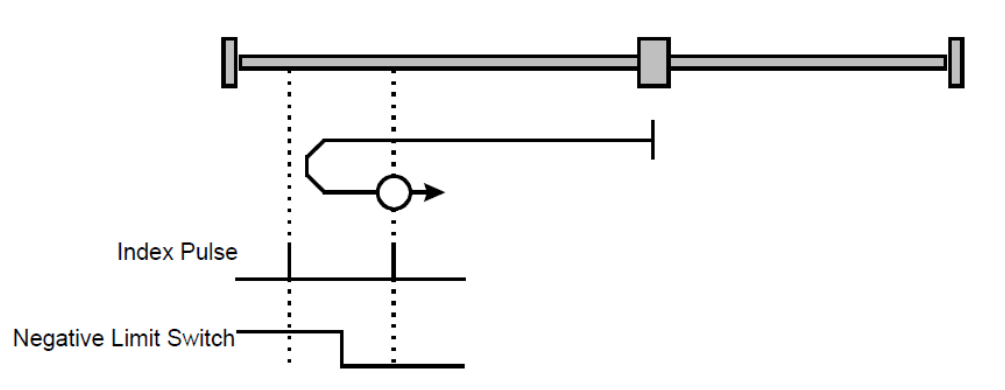

Figure 4.8: Proximity homing: negative direction + zero encoder.

<span id="page-22-0"></span>In this mode, the motor searches for the zero proximity in the negative direction of the movement, with the velocity set to "homing speed search". As soon as the proximity is detected, themotor stops and exits the proximity, in the opposite direction, with the velocity set to "homing speed out", until it finds the zero encoder. If the proximity is already detected on the start of the homing procedure, the motion will start with the "homing speed out" phase. If the proximity is surpassed because of the inadequate speed / deceleration combination, the homing procedure is interrupted and a homing error is returned.

### **4.5.5 Proximity homing: positive direction + zero encoder**

Proximity search in positive direction and then search for the index pulse (zero of the encoder) in the negative direction (refer to Figure 4.9).

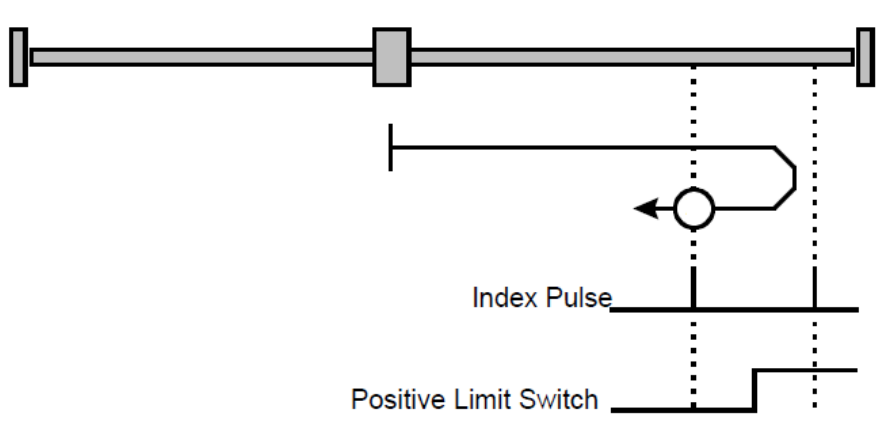

Figure 4.9: Proximity homing: positive direction + zero encoder.

In this mode, the motor searches for the zero proximity in the positive direction of the movement, with the velocity set to "homing speed search". As soon as the proximity is detected, the motor stops and exits the proximity, in the opposite direction, with the velocity set to "homing speed out", until it finds the zero encoder. If the proximity is already detected on the start of the homing procedure, the motion will start with the "homing speed out" phase. If the proximity is surpassed because of the inadequate speed / deceleration combination, the homing procedure is interrupted and a homing error is returned.

### **4.5.6 Torque homing: negative direction**

Homing torque in negative direction (refer to Figure 4.10). In this mode the motor rotates in the neg-

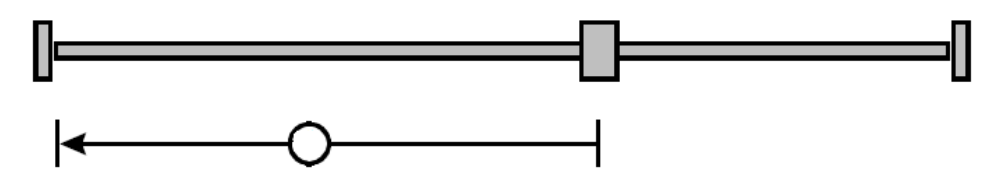

Figure 4.10: Torque homing: negative direction.

ative direction of the movement, with the velocity set to "homing speed search", until it stops against the end of the line and the I<sup>2</sup>T reaches the homing set value.

### **4.5.7 Torque homing: positive direction**

<span id="page-23-1"></span><span id="page-23-0"></span>Homing torque in positive direction (refer to Figure 4.11). In this mode the motor rotates in the positive direction of the movement, with the velocity set to "homing speed search", until it stops against the end of the line and the I<sup>2</sup>T reaches the homing set value.

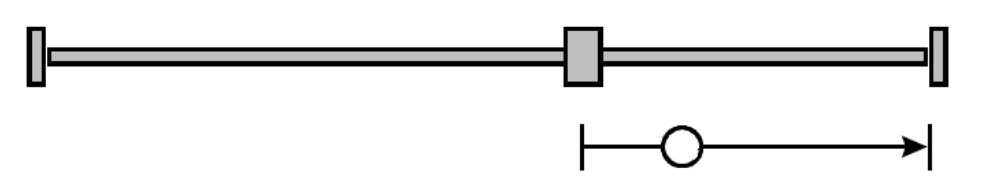

Figure 4.11: Torque homing: positive direction.

#### **4.5.8 Torque homing: negative direction + zero encoder**

Homing torque in negative direction and then search for the index pulse (zero of the encoder) in the positive direction (refer to Figure 4.12).

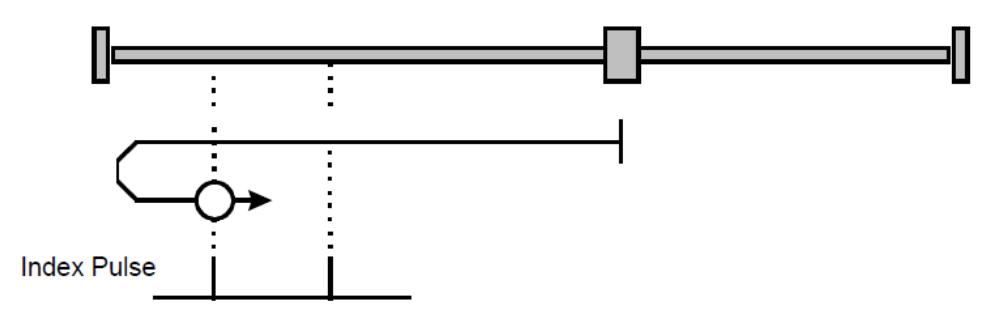

Figure 4.12: Torque homing: negative direction + zero encoder.

In this mode the motor rotates in the negative direction of the movement, with the velocity set to "homing speed search", until it stops against the end of the line and the I<sup>2</sup>T reaches the homing set value. At this point the motor rotates in the opposite direction, with the velocity set to "homing speed out", until it finds the zero encoder.

### **4.5.9 Torque homing: positive direction + zero encoder**

<span id="page-24-0"></span>Homing torque in positive direction and then search for the index pulse (zero of the encoder) in the negative direction (refer to Figure 4.13).

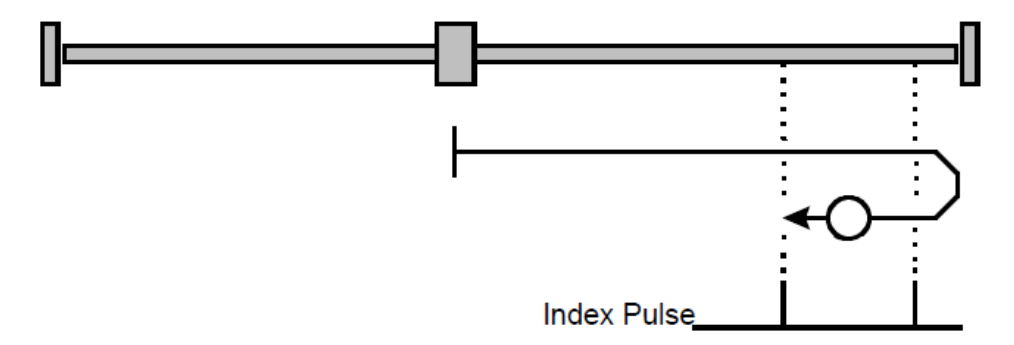

Figure 4.13: Torque homing: positive direction + zero encoder.

In this mode the motor rotates in the positive direction of the movement, with the velocity set to "homing speed search", until it stops against the end of the line and the I<sup>2</sup>T reaches the homing set value. At this point the motor rotates in the opposite direction, with the velocity set to "homing speed out", until it finds the zero encoder.

### **4.6 Other features**

<span id="page-25-0"></span>In this chapter are described other features that can be used in combination with the various modes of operation.

### **4.6.1 Profile software limits**

<span id="page-25-1"></span>Profile software limits can be set to restrict the motion parameters (positions, speed, acceleration and deceleration) to a desired value.

Such limits can be configured using the UVIX interface (refer to Section 6.5.1) and are valid for all the configurations different from "only motor" and for all the modes of operation.

Software limits take effect only after homing execution and if the corresponding "enable bit" in the protocol is set (refer to Chapter 5). In case a position software limit error is [trigge](#page-67-1)red, the motor performs a QUICK\_STOP, that is, it stops using the deceleration parameter set in UVIX (refer to Section 6.5.2). Then the drive goes into error state and the correspondent error is raised on the fieldbus. In such situation, to bring back the motor into t[he](#page-27-0) allowed position range, the error must be reset first. Then, it is allowed to move the motor using any of the mode of operations (even if it is still out of the allowe[d rang](#page-67-2)e, because the software limit check will be momentary disabled). The error check on positioning will be restored automatically after the first movement completion (target position for positioning control or zero speed for speed control), provided that the software limit "enable bit" is still set.

Regarding target speed, acceleration and deceleration values, if their target values exceed the limit value, the set is inhibited, that is, the parameter is not applied (the previous valid parameter remains valid) and the "command refused" warning is raised.

### **4.6.2 Profile position hardware limit**

<span id="page-25-2"></span>The position limit feature of Section 4.6.1 can be achieved also using the EXT PROXY INPUT (refer to Section 3.3.2) and a hardware proximity. As soon as the EXT PROXY INPUT goes to HIGH state, the drive behaves as described in Section 4.6.1. Note that also the hardware limit takes effect only if the "enable bit" of the Profile software limits in [the pr](#page-25-1)otocol is set (refer to Chapter 5).

### **4.6.3 Torque limitation**

<span id="page-25-3"></span>Torque limitation is a feature that allows to limit the torque (current) su[pp](#page-27-0)lied by the motor. This feature can be enabled and disabled using the provided "enable bit" in the protocol and it takes effect for all the modes of operation. The current limit value is configured using the fieldbus interface and it can be changed in real-time (refer to Chapter 5).

### **4.6.4 Hardware JOG**

<span id="page-25-4"></span>The drive can be configured to be used [in](#page-27-0) JOG mode using UVIX interface. This functionality excludes the fieldbus and the motor can be moved in speed mode using inputs IN1 and IN2 (refer to Section 3.3.2). Notice that after setting JOG mode, the drive must be rebooted (turn OFF and ON the VL logic power supply) to apply the configuration (JOG mode parameter is stored into non volatile memory of the drive).

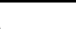

In Table 4.2 is shown the truth table of the JOG mode. Note that the option "rotation direction", settable via UVIX, is ignored when the drive is in JOG mode.

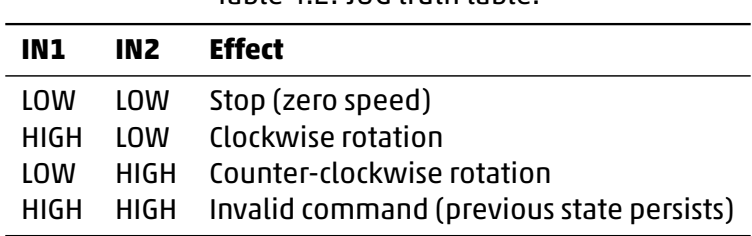

Table 4.2: JOG truth table.

JOG mode takes the profile parameters (speeds, accelerations and decelerations) from UVIX.

## **CANopen Protocol**

<span id="page-27-0"></span>This Chapter describes how to configure and control the drive with a CANopen PLC.

### **5.1 Conventions**

<span id="page-27-1"></span>In this Section is given a description about the conventions used in this manual.

<span id="page-27-3"></span>The data types used are shown in Table 5.1:

| <b>Name</b> | Size            |
|-------------|-----------------|
| <b>S32</b>  | 32 bit signed   |
| <b>U32</b>  | 32 bit unsigned |
| <b>S16</b>  | 16 bit signed   |
| U16         | 16 bit unsigned |
| S8          | 8 bit signed    |
| U8          | 8 bit unsigned  |
| <b>STR</b>  | string          |

Table 5.1: Data types.

In Table 5.2 are shown the units of measurement used by the drive.

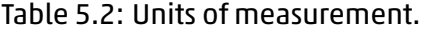

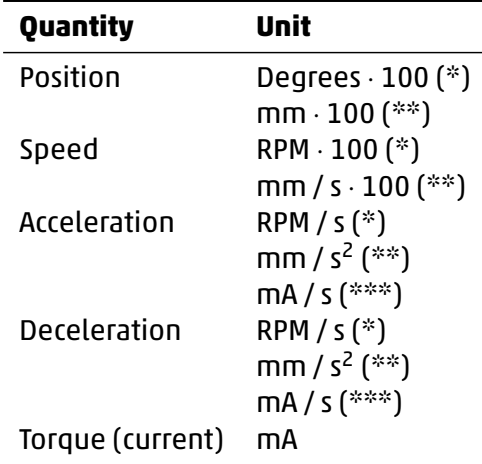

(\*) Used when the drive is configured as "only motor".

(\*\*) Used in all other configurations different from "only motor".

(\*\*\*) Used in torque (current) control.

<span id="page-27-2"></span>A positive position or a positive speed target cause the motor shaft to rotate in a clockwise direction, when the motor shaft is viewed from the front. Example: a position target of 36000, when the drive is configured as "only motor", corresponds to one turn of the shaft in a clockwise direction.

### **5.2 Configuration via EDS file**

To configure the DRVI in a CANopen network, the EDS file must be imported into the programming software used for the controller. The configuration file describes the working characteristics of the CANopen device.

### **5.3 Object dictionary**

<span id="page-28-0"></span>Inside the EDS file is present the dictionary with all the objects necessary for the communications and for the management of the drive. Its structure follows the CANopen CiA 301 and CiA 402 standards. In the following Sections is given a description of the dictionary.

#### **5.3.1 Communication Profile - CiA 301 objects**

<span id="page-28-1"></span>In Table 5.3 are listed the CiA 301 objects.

<span id="page-28-2"></span>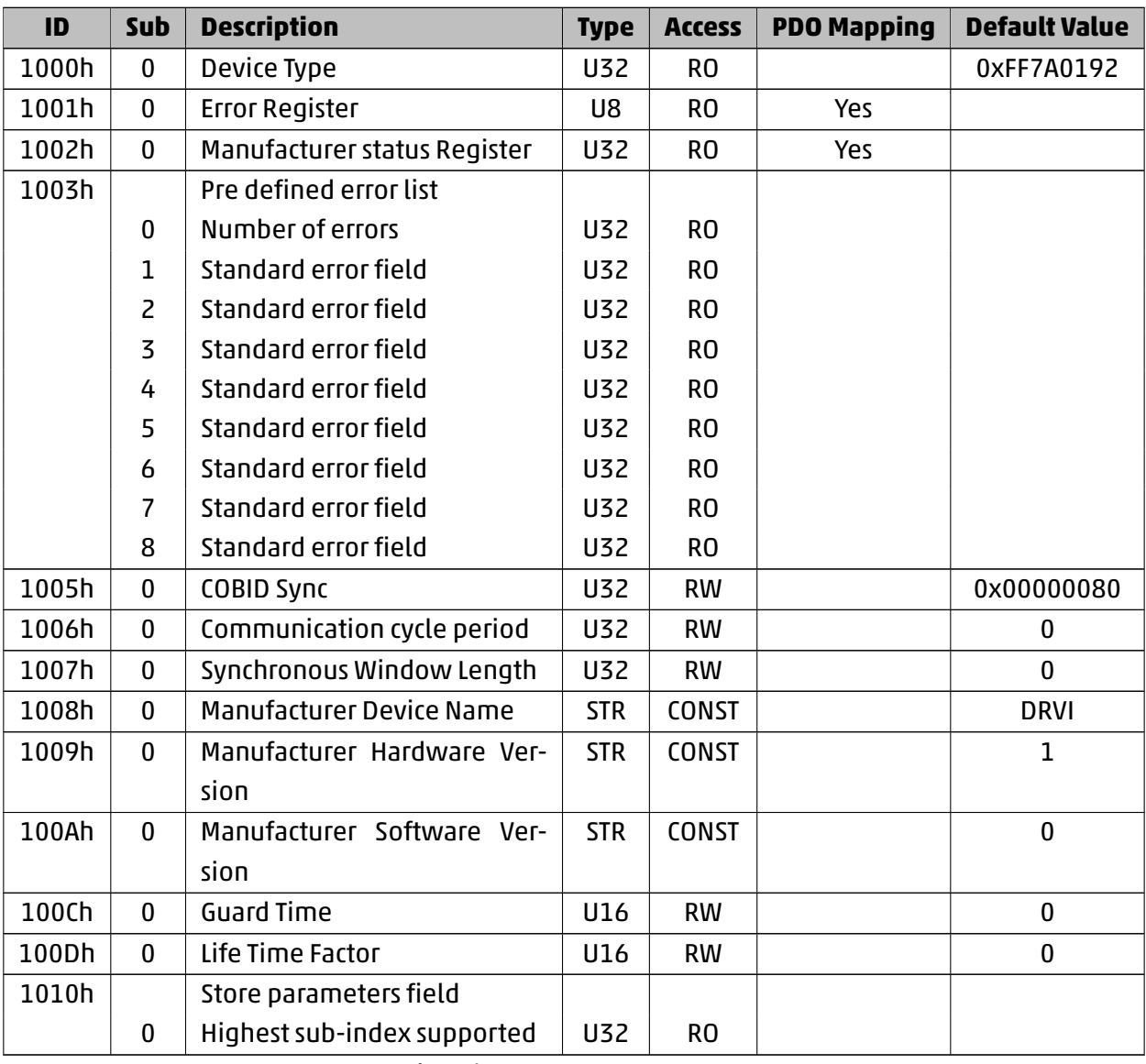

Table 5.3: CiA 301 objects.

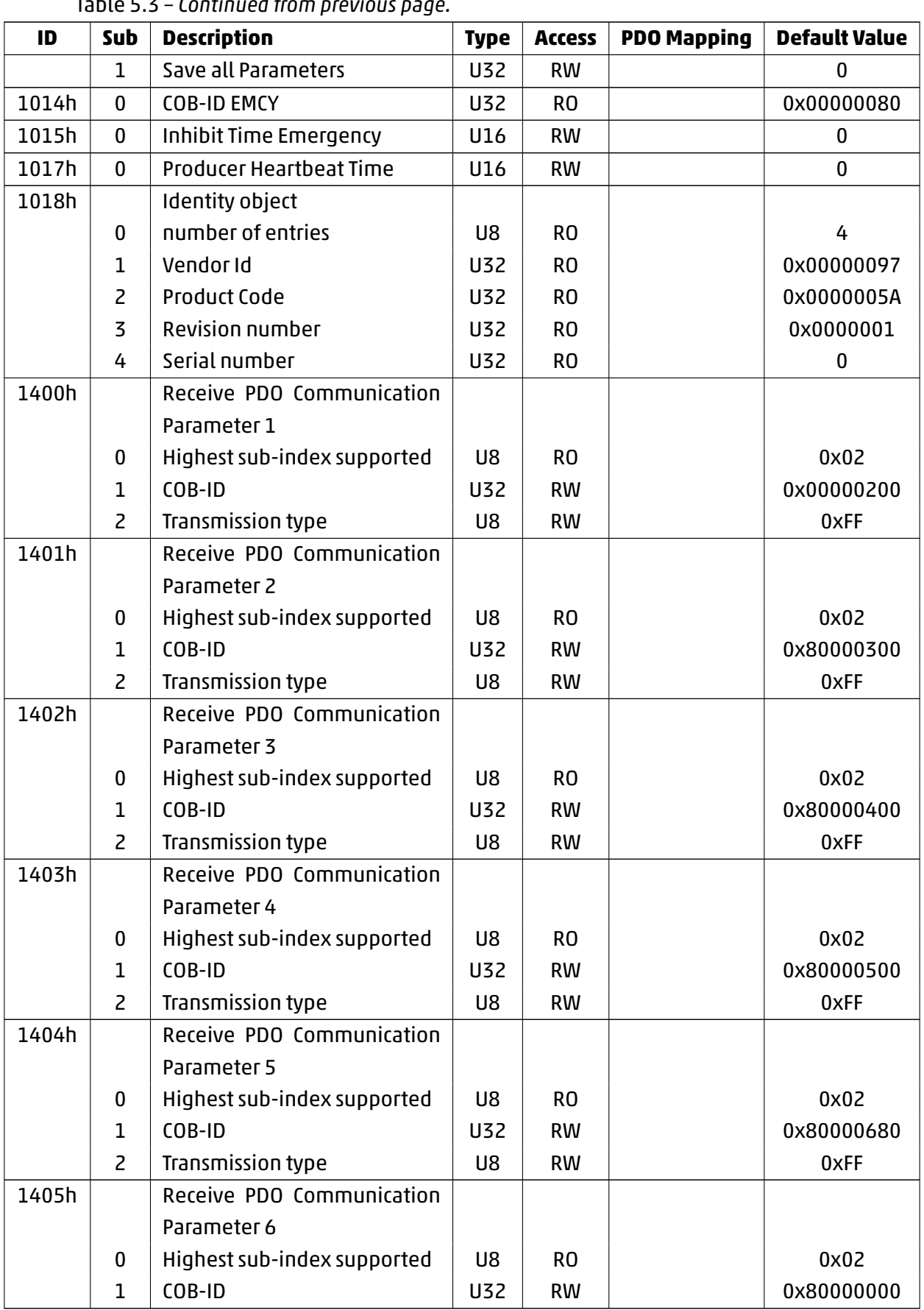

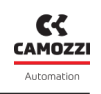

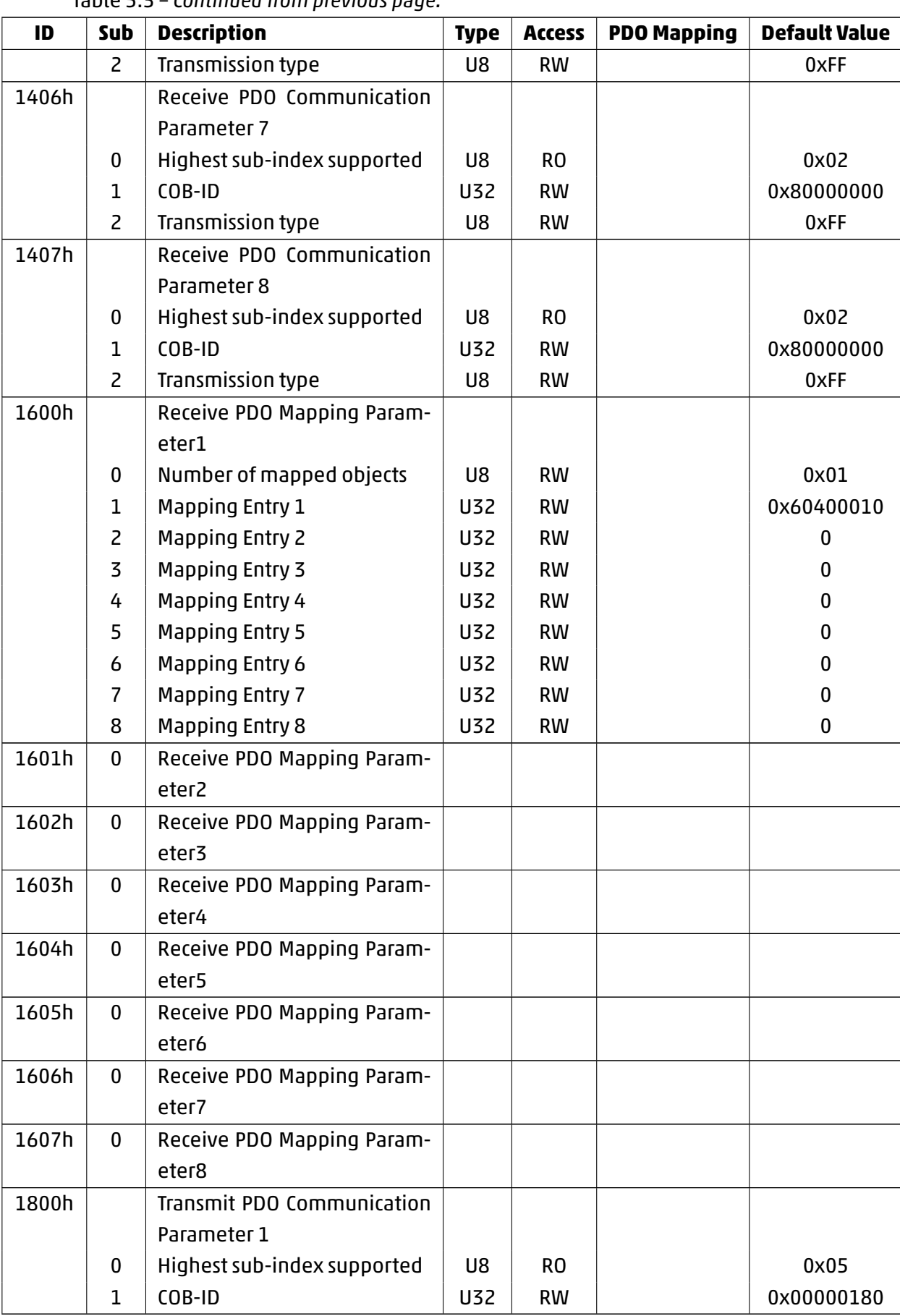

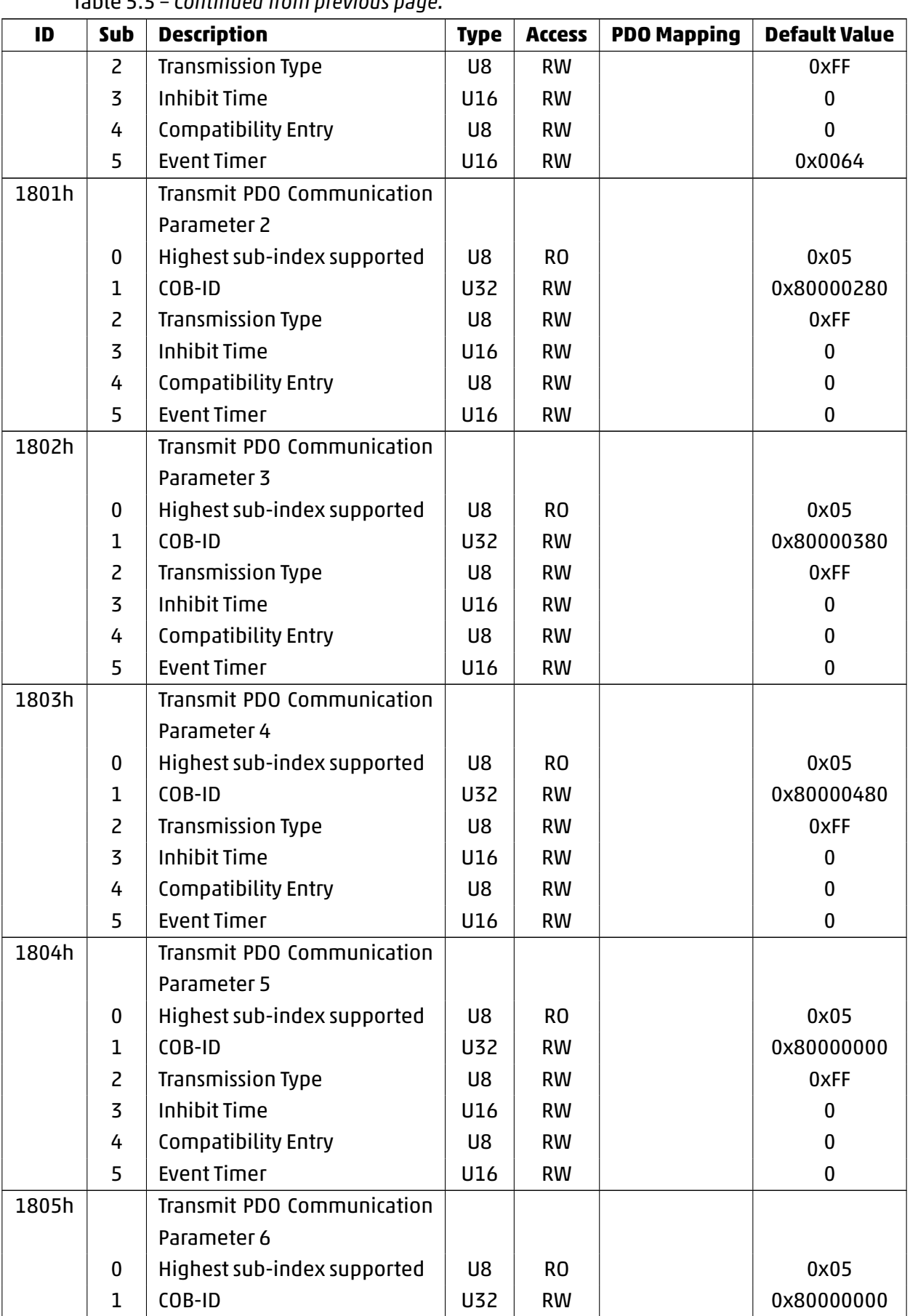

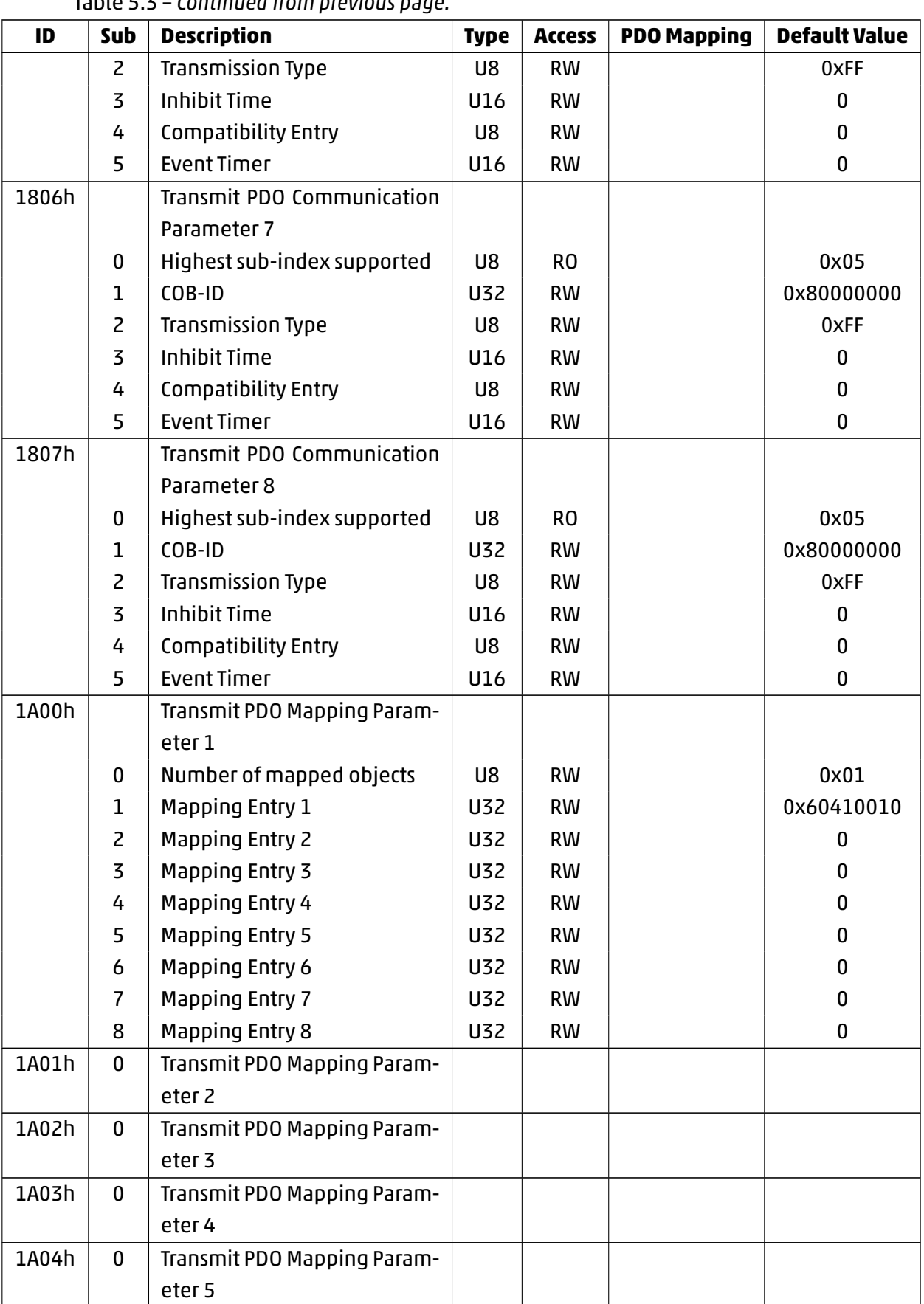

| ID    | Sub      | <b>Description</b>          | <b>Type</b> | <b>Access</b> | <b>PDO Mapping</b> | <b>Default Value</b> |
|-------|----------|-----------------------------|-------------|---------------|--------------------|----------------------|
| 1A05h | 0        | Transmit PDO Mapping Param- |             |               |                    |                      |
|       |          | eter 6                      |             |               |                    |                      |
| 1A06h | 0        | Transmit PDO Mapping Param- |             |               |                    |                      |
|       |          | eter <sub>7</sub>           |             |               |                    |                      |
| 1A07h | $\bf{0}$ | Transmit PDO Mapping Param- |             |               |                    |                      |
|       |          | eter 8                      |             |               |                    |                      |
| 1F80h | $\bf{0}$ | <b>NMT Startup</b>          | U32         | <b>RW</b>     |                    | 0x00000004           |

Table 5.3 – *Continued from previous page.*

#### **5.3.2 CiA 301 objects descriptions**

<span id="page-33-0"></span>In the following Sections are described the CiA 301 objects.

#### **5.3.2.1 1000h Device type**

<span id="page-33-1"></span>This object contains information on the type of device and its functions. It consists in a two 16-bit fields, one describing the profile used, and a second containing additional specific information.

#### **5.3.2.2 1001h Error register**

<span id="page-33-2"></span>This object contains the device's internal error mapping, it is a mandatory object for all devices and it is part of the emergency objects. The bit-field values are defined in Table 5.4.

| <b>Bit</b>   | <b>Optional</b> | <b>Description</b>         |
|--------------|-----------------|----------------------------|
| 0            | Mandatory       | Generic error              |
| $\mathbf{1}$ | Optional        | Current                    |
| 2            | <b>Optional</b> | Voltage                    |
| 3            | <b>Optional</b> | Temperature                |
| 4            | <b>Optional</b> | <b>Communication error</b> |
| 5            | Optional        | Profile specific           |
| 6            | <b>Optional</b> | Reserved                   |
| 7            | <b>Optional</b> | Reserved                   |

Table 5.4: Error Bit-field.

#### **5.3.2.3 1002h Manufacturer status register**

<span id="page-33-3"></span>This object contains the device status. It is manufacturer-specific.

#### **5.3.2.4 1003h Pre-defined error field**

<span id="page-33-4"></span>This object contains errors that have been identified on the device and have been signaled by the emergency message. This creates an error history. Sub-index 0 contains the number of errors that are currently saved, from sub-index 1 to sub-index 8. When there are no errors, it takes the value zero. Each new error is saved at index 1 and the old ones are moved up by one index. Entering zero into sub-index 0 deletes the error history, resetting all saved errors to zero. Each error consists in a 16-bit field containing the error code, defined by CANopen, and another 16-bit field containing additional manufacturer information. Error values are listed in Table 5.5.

<span id="page-34-5"></span>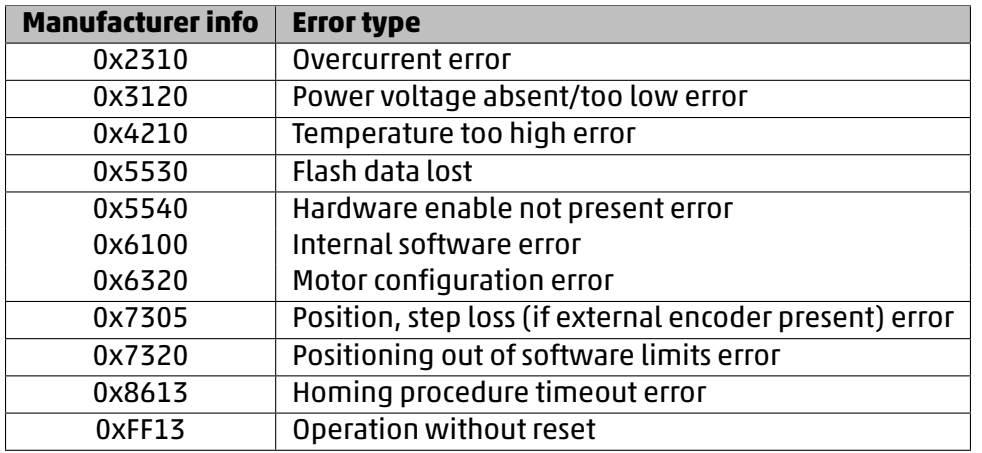

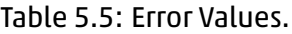

#### **5.3.2.5 1005h COB-ID sync**

<span id="page-34-0"></span>This object contains the COB-ID configuration of the synchronization message (SYNC), indicating whether or not the device generates the sync message (refer to Table 5.6).

| <b>Bit</b>   | <b>Value</b> | <b>Description</b>               |
|--------------|--------------|----------------------------------|
| 31           | x            | Reserved                         |
| 30           | 0            | Does not generate SYNC message   |
|              |              | Generates SYNC message           |
| 29           | O            | 11-bit CAN-ID                    |
|              | 1            | 29-bit CAN-ID                    |
| 28-0 or 11-0 | x            | CAN-ID or the CAN extended frame |

Table 5.6: COB-ID Sync.

#### **5.3.2.6 1006h Communication cycle period**

<span id="page-34-1"></span>This object contains the cyclic communication period for SYNC messages in milliseconds. When its value is zero the device does not send synchronous messages.

#### **5.3.2.7 1007h Synchronous Window Length**

<span id="page-34-2"></span>This object contains the synchronous window length for PDO messages i.e. the time from the synchronism message within which the synchronous PDOs must arrive in order to be valid. If the value is set to zero, the synchronization window is disabled.

#### **5.3.2.8 1008h Manufacturer hardware name**

<span id="page-34-4"></span><span id="page-34-3"></span>This object contains the device name given by the manufacturer.

### **5.3.2.9 1009h Manufacturer hardware version**

This object contains the hardware version of the device.

### **5.3.2.10 100Ah Manufacturer software version**

<span id="page-35-0"></span>This object contains the firmware version of the device.

### **5.3.2.11 100Ch Guard time**

<span id="page-35-1"></span>This object, together with the next 100Dh, represent the configuration of the "life guarding" protocol. The guard time contains the period in which the "guarding" message is sent. It is expressed in milliseconds and if it is set to zero, the "life guarding" protocol is disabled.

### **5.3.2.12 100Dh Life time factor**

<span id="page-35-2"></span>This object contains the number of "guarding" messages that can be lost. This value multiplied by the "Guard time" is the maximum amount of time within which the guarding messages must arrive in order to avoid an error and reset the communication.

### **5.3.2.13 1010h Store parameter field**

<span id="page-35-3"></span>This object stores the parameters in non-volatile memory. Sub-index 1 refers to saving all objects supported by the device. To avoid unintentionally saving data, saving is only performed if the "save" signature 0x65766173 is written in the object.

### **5.3.2.14 1011h Restore parameter field**

<span id="page-35-4"></span>This object restores the parameters from non-volatile memory. Sub-index 1 refers to saving all objects supported by the device. To avoid unintentionally saving data, saving is only performed if the "save" signature 0x64616F6C is written in the object.

### **5.3.2.15 1014h COB-ID EMCY**

<span id="page-35-7"></span><span id="page-35-5"></span>This object contains the EMCY service configuration (refer to Table 5.7).

<span id="page-35-6"></span>

| <b>Bit</b>   | <b>Value</b> | <b>Description</b>               |
|--------------|--------------|----------------------------------|
| 31           | 0            | EMCY present / valid             |
|              | 1            | EMCY absent / invalid            |
| 30           | 0            | Reserved                         |
| 29           | O            | 11-bit CAN-ID                    |
|              | 1            | 29-bit CAN-ID                    |
| 28-0 or 11-0 | X            | CAN-ID or the CAN extended frame |

Table 5.7: COB-ID Sync.
# **5.3.2.16 1015h Inhibit time emergency**

This object contains the inhibit time of the EMCY message, which must be a multiple of 100 µs. If set to zero it disables the inhibit time.

# **5.3.2.17 1017h Producer heartbeat time**

This object contains the heartbeat protocol configuration, indicating the period in which the heartbeat message is produced. The period must be a multiple of 1 ms and if it set to zero, the heartbeat management will be disabled.

# **5.3.2.18 1018h Identity object**

<span id="page-36-0"></span>This object contains information about the device. Refer to Table 5.8 for detailed description.

| Sub index | <b>Value</b> | <b>Description</b>     |
|-----------|--------------|------------------------|
| N         |              | EMCY present / valid   |
|           | 97h          | Vendor ID              |
| 2         | 5Ah          | Product code           |
| ζ         |              | <b>Revision number</b> |
|           |              | Serial number          |

Table 5.8: Identity object.

## **5.3.2.19 1400h – 1407h Rx PDO communication parameter**

These objects contain the configuration of the PDO communication that the device can receive. The PDO transmission parameters are described in the document CiA 301, Section 7.4.8.1. Sub-index 1 contains the COB-ID of the PDO (refer to Table 5.9):

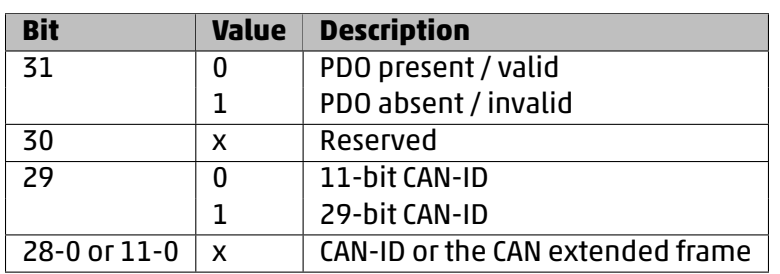

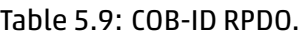

<span id="page-36-2"></span><span id="page-36-1"></span>Sub-index 2 contains the transmission type (refer to Table 5.10):

Table 5.10: COB-ID RPDO.

| <b>Value</b> | <b>Description</b>                                   |
|--------------|------------------------------------------------------|
| 0            | Synchronous transmission (with SYNC messages)        |
| $1 - 240$    | Synchronous transmission every N SYNC messages       |
| 252-253      | Transmission only on transmission request (RTR)      |
| 254          | Asynchronous transmission specific to manufacturer   |
| 255          | Asynchronous transmission specific to device profile |

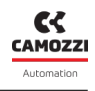

RPDOs with transmission type set to 255 require the immediate updating of all mapped objects, as foreseen by the CiA drive specifications.

#### <span id="page-37-0"></span>**5.3.2.20 1600h – 1607h Receive PDO Mapping Parameter**

These objects contain the PDO mapping that the device is able to receive. Sub-index 0 contains the number of objects mapped in the PDO; if the value is set to zero, it means that no object is mapped. Each sub-index from 1 to the previously specified number contains information on the object mapped in the PDO.

In the following list is described the sequence for changing the mapping of a PDO:

- *Disable the Rx PDO by setting bit 31, in sub-index 1 of the RPDO communication parameter, to a value of 1.*
- *Disable the existing mapping by setting sub-index 0 to zero.*
- *Change the mapping by editing the value of the corresponding sub-index.*
- *Enable mapping by setting sub-index 0 to the number of mapped objects.*
- *Enable the Rx PDO by setting bit 31, in sub-index 1 of the RPDO communication parameter, to the value 0.*

#### **5.3.2.21 1800h – 1807h Tx PDO communication parameter**

These objects contain the configuration of the PDO communication that the device can transmit. The PDO transmission parameters are described in the document CiA301, section 7.4.8.1. Sub-index 1 contains the COB-ID of the PDO.

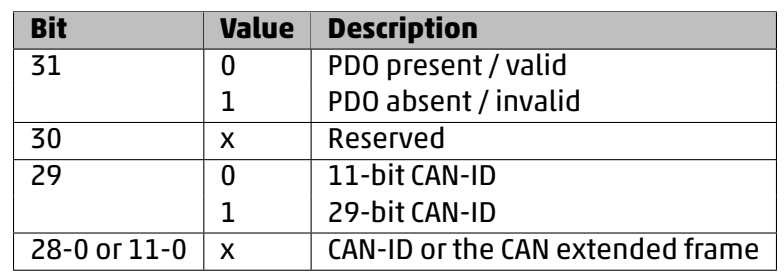

#### Table 5.11: COB-ID TPDO.

Sub-index 2 contains the transmission type:

Table 5.12: COB-ID TPDO.

| <b>Value</b> | <b>Description</b>                                   |
|--------------|------------------------------------------------------|
| 0            | Synchronous transmission (with SYNC messages)        |
| $1 - 240$    | Synchronous transmission every N SYNC messages       |
| 252-253      | Transmission only on transmission request (RTR)      |
| 254          | Asynchronous transmission specific to manufacturer   |
| 255          | Asynchronous transmission specific to device profile |

Sub-index 3 contains the minimum time interval with which the TPDO can be transmitted when the transmission type set is 255 or 254. This value is a multiple of 100 µs; if it is set to zero, the minimum interval is disabled. Sub-index 4 is reserved. Sub-index 5 contains the maximum time interval with which the TPDO is transmitted when the set transmission type is 255 or 254. This value is a multiple of 1 ms; if it is set to zero, the maximum interval is disabled.

#### **5.3.2.22 1A00h – 1A07h Tx PDO mapping parameter**

Analogous to for RxPDO mapping (refer to Section 5.3.2.20).

#### **5.3.2.23 1F80h NMT Start-up**

This object contains the drive startup behaviour co[nfiguratio](#page-37-0)n, the bit description of its value is reported in Table 5.13:

| <b>Bit</b>     | <b>Value</b> | <b>Description</b>   |
|----------------|--------------|----------------------|
| $31 - 7$       | 0            | Reserved             |
| 6              | X            | Stop all nodes       |
| 5              | X            | <b>Flying Master</b> |
| 4              | x            | Reset all nodes      |
| $\overline{3}$ | x            | Start node           |
| $\overline{c}$ | X            | NMT master start     |
| $\mathbf 1$    | x            | Start all nodes      |
| 0              | X            | <b>NMT</b> master    |

Table 5.13: NMT Startup.

This object determines the startup behavior of a device in the network. This object is bit-codes as follow for bit value  $= 1$ :

- bit 0: Node is NMT master.
- bit 1: NMT service Start Remote Node with value 0 is supported.
- bit 2: Shall not switch into the state NMT/OPERATIONAL by itself.
- bit 3: The NMT master shall not start the NMT slaves and the application may start the NMT slaves.
- bit 4: NMT service Reset Node with value 0 is supported.
- bit 5: Node has Flying Master capability and shall participate on the NMT Flying Master negotiation.
- bit 6: In case of an error control event defined as mandatory the NMT service Stop Remote Node with value 0 shall be executed. Bit 4 shall be ignored.
- other: reserved content...

# **5.3.3 Device Profile - CiA 402 objects**

In Table 5.14 are listed the CiA 402 objects.

Table 5.14: CiA 402 objects.

<span id="page-39-0"></span>

| ID    | Sub            | <b>Description</b>             |            | <b>Access</b>  | <b>PDO Mapping</b> | <b>Default Value</b> |
|-------|----------------|--------------------------------|------------|----------------|--------------------|----------------------|
| 603Fh | 0              | <b>Error Code</b>              | U16        | R <sub>0</sub> | <b>TPDO</b>        |                      |
| 6040h | $\mathbf 0$    | Controlword                    | U16        | <b>RW</b>      | <b>RPDO</b>        | $\bf{0}$             |
| 6041h | $\mathbf 0$    | Statusword                     | U16        | R <sub>O</sub> | <b>TPDO</b>        | $\pmb{0}$            |
| 6060h | $\bf{0}$       | Mode of operation              | 58         | <b>RW</b>      | <b>RPDO</b>        | $\pmb{0}$            |
| 6061h | $\bf{0}$       | Mode of operation display      | 58         | R <sub>0</sub> | <b>TPDO</b>        | $\pmb{0}$            |
| 6062h | $\mathbf 0$    | <b>Position Demand Value</b>   | <b>S32</b> | R <sub>0</sub> |                    | $\pmb{0}$            |
| 6064h | $\mathbf 0$    | <b>Position Actual Value</b>   | <b>S32</b> | R <sub>0</sub> | <b>TPDO</b>        | $\pmb{0}$            |
| 6065h | $\mathbf 0$    | Following error window         | <b>U32</b> | R <sub>O</sub> |                    | $\bf{0}$             |
| 6066h | $\bf{0}$       | Following error timeout        | U16        | R <sub>0</sub> |                    | $\pmb{0}$            |
| 606Bh | $\bf{0}$       | <b>Velocity Demand Value</b>   | <b>S32</b> | R <sub>0</sub> |                    | $\pmb{0}$            |
| 606Ch | $\mathbf 0$    | <b>Velocity Actual Value</b>   | <b>S32</b> | R <sub>0</sub> | <b>TPDO</b>        | $\bf{0}$             |
| 606Fh | $\bf{0}$       | <b>Velocity Threshold</b>      | U16        | <b>RW</b>      |                    | $\pmb{0}$            |
| 6070h | $\bf{0}$       | <b>Velocity Threshold Time</b> | U16        | <b>RW</b>      |                    | $\pmb{0}$            |
| 6071h | $\bf{0}$       | Target torque                  | <b>S16</b> | <b>RW</b>      | <b>RPDO</b>        | $\pmb{0}$            |
| 6074h | $\mathbf 0$    | Torque demand value            | <b>S16</b> | R <sub>0</sub> |                    | $\pmb{0}$            |
| 6077h | $\mathbf 0$    | Torque actual value            | <b>S16</b> | R <sub>0</sub> |                    | $\pmb{0}$            |
| 607Ah | $\bf{0}$       | Target position                | <b>S32</b> | <b>RW</b>      | <b>RPDO</b>        | $\bf{0}$             |
| 607Ch | $\bf{0}$       | Home offset                    | <b>S32</b> | <b>RW</b>      | <b>RPDO</b>        | $\pmb{0}$            |
| 607Eh | $\bf{0}$       | Polarity                       | U8         | <b>RW</b>      | RPD <sub>O</sub>   | $\pmb{0}$            |
| 6081h | $\mathbf 0$    | Profile Velocity in pp-mode    | <b>U32</b> | <b>RW</b>      | <b>RPDO</b>        | $\bf{0}$             |
| 6083h | $\mathbf 0$    | <b>Profile Acceleration</b>    | <b>U32</b> | <b>RW</b>      | <b>RPDO</b>        | 0                    |
| 6084h | $\bf{0}$       | <b>Profile Deceleration</b>    | <b>U32</b> | <b>RW</b>      | <b>RPDO</b>        | $\pmb{0}$            |
| 6087h | $\bf{0}$       | Torque slope                   | U32        | <b>RW</b>      |                    | $\pmb{0}$            |
| 6091h |                | <b>Gear Ratio</b>              |            |                |                    |                      |
|       | $\bf{0}$       | Highest sub-index supported    | U8         | R <sub>O</sub> |                    |                      |
|       | 1              | <b>MotorRevs</b>               | <b>U32</b> | <b>RW</b>      |                    | 0                    |
|       | $\overline{c}$ | ShaftRevs                      | U32        | <b>RW</b>      |                    | 0                    |
| 6098h | $\mathbf 0$    | <b>Homing Method</b>           | 58         | <b>RW</b>      | <b>RPDO</b>        | 37                   |
| 6099h |                | <b>Homing Speeds</b>           |            |                |                    |                      |
|       | $\bf{0}$       | Highest sub-index supported    | U8         | R <sub>0</sub> |                    |                      |
|       | $\mathbf 1$    | <b>Fast Homing Speed</b>       | U32        | <b>RW</b>      | <b>RPDO</b>        | 0                    |
|       | $\overline{c}$ | Slow Homing Speed              | U32        | <b>RW</b>      | <b>RPDO</b>        | 0                    |
| 609Ah | $\bf{0}$       | Homing acceleration            | <b>U32</b> | <b>RW</b>      |                    | $\bf{0}$             |
| 60FFh | 0              | <b>Target Velocity</b>         | <b>S32</b> | <b>RW</b>      | <b>RPDO</b>        | 0                    |

# **5.3.4 CiA 402 objects descriptions**

In the following Sections are described the CiA 402 objects.

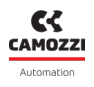

#### **5.3.4.1 603Fh Error code**

This object contains the last error code that occurred on the drive, it is the same information present in object 1003h, sub-index 1.

#### **5.3.4.2 6040h Controlword**

This object checks the drive status and function. It is used to enable / disable power and start / stop a movement. This object together with the "status word" are used for the management of the state machine of the CiA402 profile (refer to the relative manual CiA402-2).

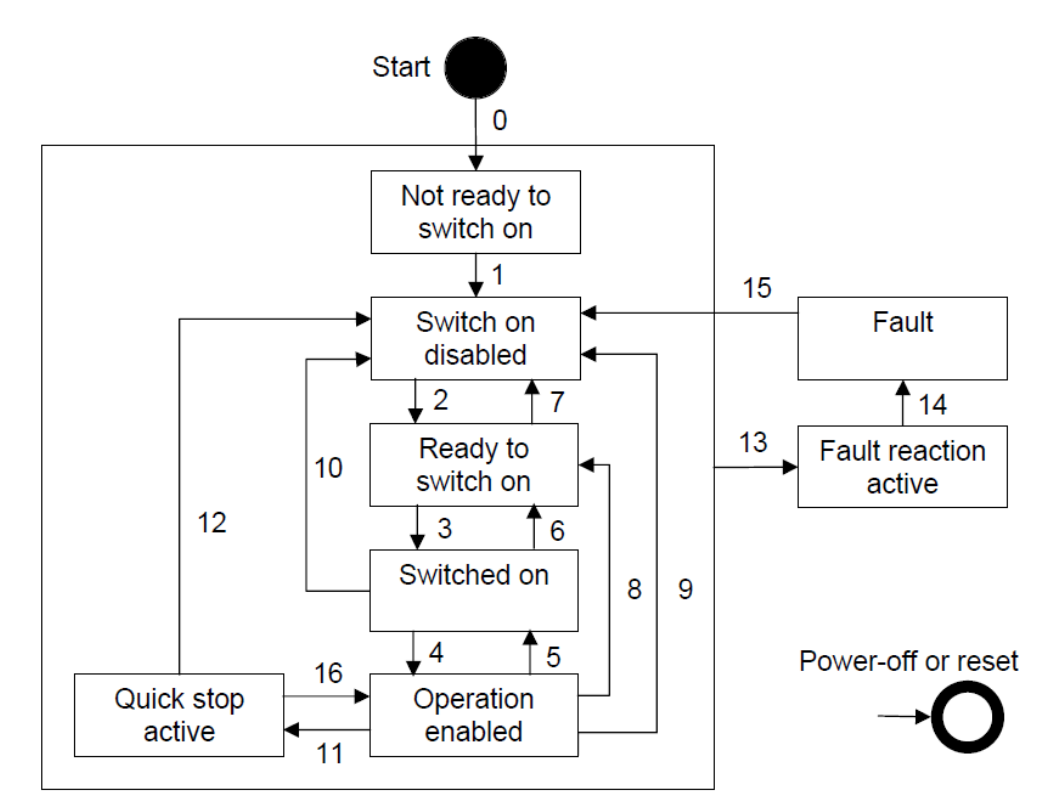

Figure 5.1: Power drive system finite state automaton.

The word is subdivided into bits with the following meanings:

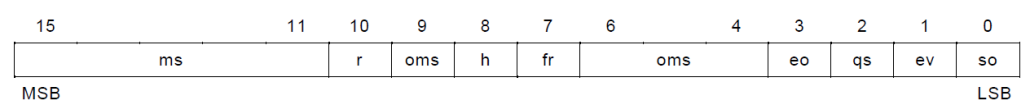

Figure 5.2: Controlword bits

- ms = manufacturer specifications
- $\bullet$   $r$  = reserved
- oms = dependent on operating mode
- $\bullet$  h = halt
- $\bullet$  fr = error reset
- eo = enable command
- $q_s =$  quick stop
- $e$  ev = enable power

#### $\bullet$  so = startup

The possible commands to change the drive status are summarized in Table 5.15.

<span id="page-41-0"></span>

| <b>Commands</b>   | fr(bit) | eo (bit3) | qs (bit2) | ev(bit1) | so (bit0) | <b>FSA</b>   |
|-------------------|---------|-----------|-----------|----------|-----------|--------------|
| Shutdown          |         | x         |           |          |           | 2, 6, 8      |
| Switch on         |         | 0         |           |          |           |              |
| Enable operation  |         | X         |           |          |           | 4, 16        |
| Disable voltage   |         | x         | x         |          | x         | 7, 9, 10, 12 |
| Quick stop        |         | x         |           |          | x         | 7, 10, 11    |
| Disable operation |         | 0         |           |          |           |              |
| Fault reset       |         | x         | x         | x        | x         | 15           |

Table 5.15: Controlword bits.

The bit 8 is the halt function and it interrupts the command execution, but as soon as it is reset, the command resumes (if possible) depending on the operating mode.

#### **5.3.4.3 6041h Statusword**

The status word (see Figure 5.3) is a read-only object that represents the current status of the drive. It is subdivided into bits with the following meanings:

- $\bullet$  ms = manufacturer specifications (bit 8 = busy, bit 15 = homing ok)
- oms = dependent on [oper](#page-41-1)ating mode
- $\bullet$  ila = internal limits active
- $\bullet$  tr = target reached
- $\bullet$  rm = remote
- w = warning (drive status does not change)
- sod = operation disabled
- $\bullet$  qs = quick stop
- ve = voltage enabled
- $\bullet$  f = error (drive in error status)
- $\bullet$  oe = command enabled
- so = active operation
- $\bullet$  rtso = ready for operation

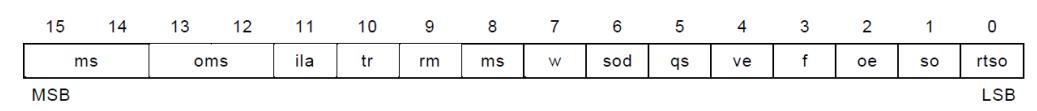

Figure 5.3: Statusword bits.

<span id="page-41-1"></span>In Table 5.16 is shown the statusword bit configuration according to the possible drive status.

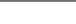

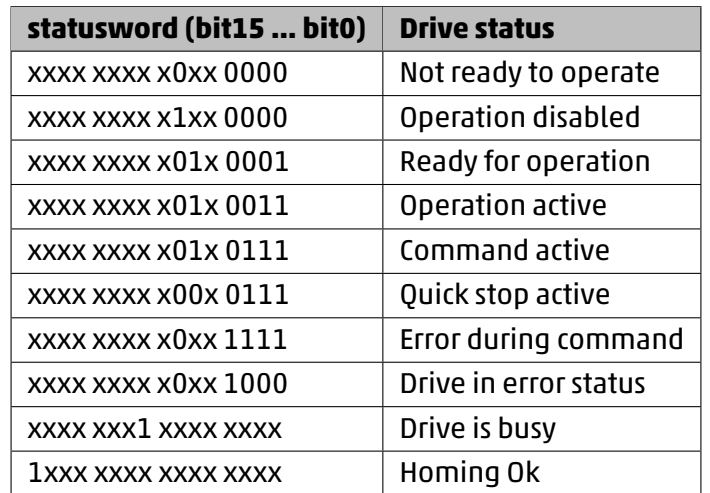

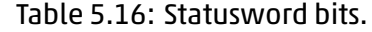

#### **5.3.4.4 6060h Mode of operation**

<span id="page-42-0"></span>This object contains the drive operating mode request. The operating modes are specified in Table 5.17.

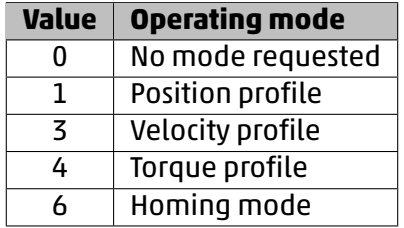

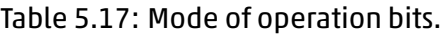

## **5.3.4.5 6061h Mode of operation display**

This object contains the operating mode value in which the drive is located. It can be one of the profiles listed in Table 5.17.

#### **5.3.4.6 6064h Position actual value**

This object co[ntains](#page-42-0) the current position value measured by the drive, expressed in the unit of measurement set.

#### **5.3.4.7 606Ch Velocity actual value**

This object contains the actual velocity value measured by the drive, expressed in the unit of measurement set.

## **5.3.4.8 606Fh Velocity threshold**

This object contains the zero velocity threshold value. When the current velocity is lower than the minimum time threshold set in the next object, the motor is considered stationary and bit 12 of the statusword is set.

# **5.3.4.9 6070h Velocity threshold time**

This object contains the minimum time in which the current velocity must remain below the threshold value, specified in the previous object, for the motor to be considered stationary, and then set bit 12 of the statusword.

## **5.3.4.10 6071h Target torque**

This object shall indicate the configured input value for the torque controller in profile torque mode.

## **5.3.4.11 6074h Torque demand value**

This object shall provide the output value of the trajectory generator.

## **5.3.4.12 6077h Torque actual value**

This object shall provide the actual value of the torque. It shall correspond to the instantaneous torque in the motor.

#### **5.3.4.13 607Ah Target position**

This object contains the position that the motor must reach when the operation is in the position profile, using the velocity and acceleration parameters specified by the designated objects. The target position can be considered as an absolute or relative value according to the bit "abs / rel" of the controlword (specific bits for the profile). Upon reaching the position, bit 10 "target reached" of the statusword is set.

#### **5.3.4.14 607Ch Home offset**

This object contains the offset to apply to the physical zero position (imposed by the proximity position) to obtain the zero position of the motor. The drive executes the homing procedure requested (stop on proximity, stop on zero encoder, stop on torque threshold, etc ...) and when it is finished, it sets the actual position to the offset value.

#### **5.3.4.15 607Eh Polarity**

This object allows the motor rotation direction to be reversed, in order to change the movement direction, based on the physical mounting of the motor. Setting bit 7 reverses the rotation direction, as shown in Table 5.18.

NOTE: this parameter has an impact to ALL the mode of operation (homings, positioning, speed, torque)

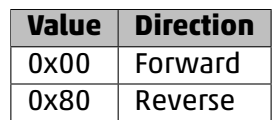

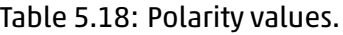

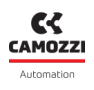

#### **5.3.4.16 6081h Profile velocity in pp-mode**

This object contains the value of the velocity reached after the acceleration phase, during the position profile movement, valid for both directions.

#### **5.3.4.17 6083h Profile acceleration**

This object contains the acceleration value used during the position profile movement, which determines the ramp with which the velocity set in the previous object will be reached.

#### **5.3.4.18 6083h Profile deceleration**

This object contains the deceleration value used during the position profile movement, which determines the ramp with which the zero velocity will be reached.

#### **5.3.4.19 6087h Torque slope**

This object shall indicate the configured rate of change of torque. The value shall be given in units of per thousand of rated torque per second.

#### **5.3.4.20 6091h Gear ratio**

This object shall indicate the configured number of motor shaft revolutions and the number of driving shaft revolutions. The gear ratio shall be calculated by the following formula: gear ratio = motor shaft revolutions / driving shaft revolutions. The values must be set as desired value \* 100.

#### **5.3.4.21 6098h Homing method**

This object contains the zeroing method used by the device for the homing procedure; the permitted values are:

- $\bullet$  1 = Homing with zero proximity search in the positive direction and then search for the index pulse (zero of the encoder) in the negative direction.
- 2 = Homing with zero proximity search in the negative direction and then search for the index pulse (zero of the encoder) in the positive direction.
- 17 = Homing with zero proximity search in the negative direction.
- 18 = Homing with zero proximity search in the positive direction.
- 37 = Homing without zero proximity, the actual position will be zero position.
- -1 = Homing on negative torque and index pulse (zero of the encoder): search in the negative direction for the current limit and then go right until zero encoder is on.
- -2 = Homing on positive torque and index pulse (zero of the encoder): search in the positive direction for the current limit and then go right until zero encoder is on.
- -3 = Homing on negative torque: search in the negative direction for the current limit and then stops there.
- -4 = Homing on positive torque: search in the positive direction for the current limit and then stops there.

## **5.3.4.22 6099h Homing speeds**

This object contains the speed values used during the zero procedure:

- Fast homing speed = speed used to search for the zero proximity
- Slow homing speed = speed used to depart from the zero proximity and to find the index pulse

# **5.3.4.23 609Ah Homing acceleration**

This object shall indicate the configured acceleration and deceleration to be used during homing operation.

# **5.3.4.24 60FFh Target velocity**

This object contains the target velocity during the velocity profile operation.

# **5.3.5 Manufacturer custom objects**

In Table 5.19 are listed the manufacturer custom objects.

<span id="page-45-0"></span>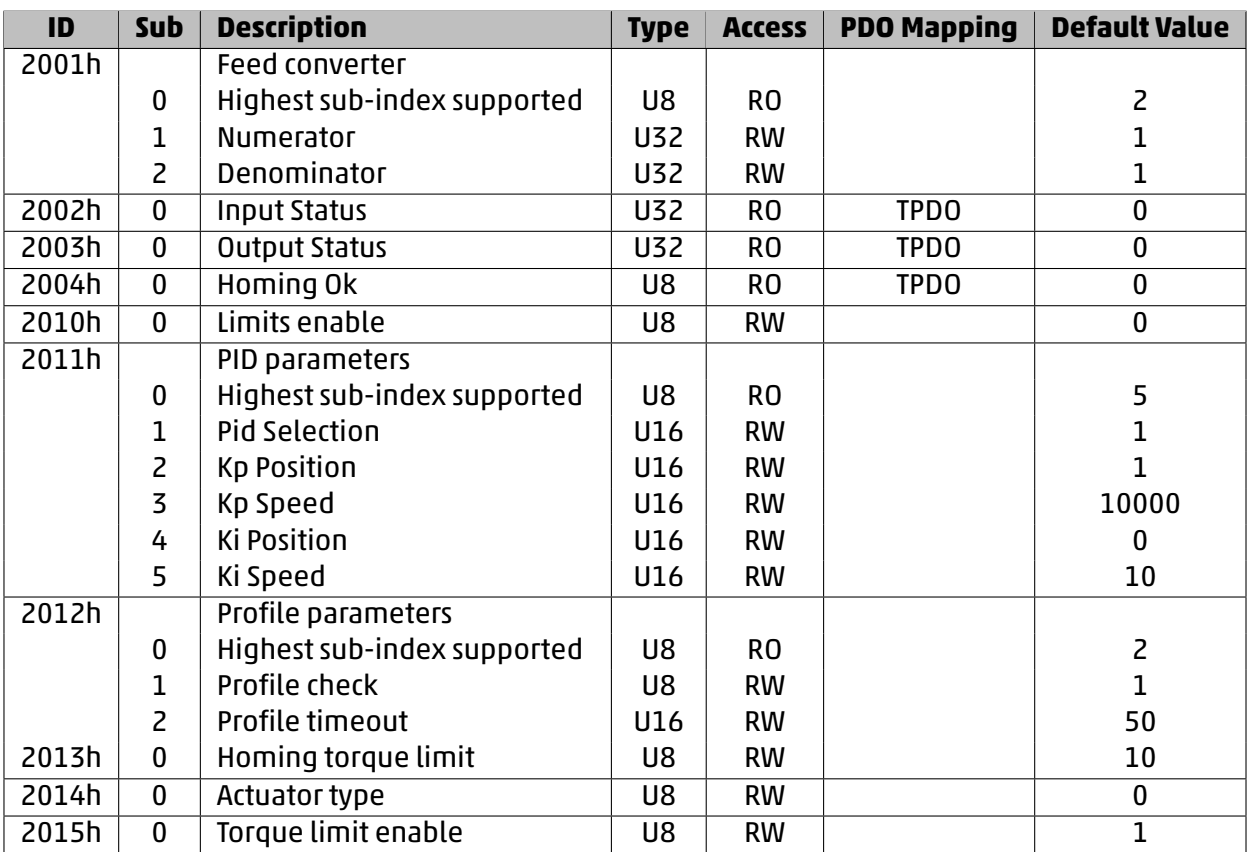

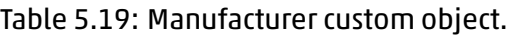

## **5.3.6 Manufacturer custom objects descriptions**

In the following sections are described the manufacturer custom objects.

# **5.3.6.1 2001h Feed converter**

This parameter changes the unit of measurement used for the position, the speed and acceleration used to read and write dictionary objects and PDOs. The default units of measurement are:

- Position [mm]
- velocity [mm/s]
- Acceleration [mm/s<sup>2</sup>]

It is possible to change the unit of measurement with this object:

New unit = default unit *·* Numerator / Denominator

For example, to set the unit of measurement to inches: Numerator = 100, Denominator = 254.

# **5.3.6.2 2002h Input status**

This read-only parameter contains the status of the inputs present in the drive. The bit representation is described in Table 5.20.

Table 5.20: Input status bit.

| <b>Bit 31-4</b>          | Bit 3 | Bit 2   Bit 1   Bit 0 |         |       |
|--------------------------|-------|-----------------------|---------|-------|
| Reserved   $Proxy$   in3 |       |                       | $\ln 2$ | ∣ in1 |

# **5.3.6.3 2003h Output status**

This read-only object contains the status of the output present in the drive. The bit representation is described in Table 5.21.

Table 5.21: Output status bit.

| Bit 31-1 | <b>Bit 0</b> |
|----------|--------------|
| Reserved | ו זווח       |

# **5.3.6.4 2004h Homing ok**

This read-only object contains the homing status.

- $\bullet$  1 = Homing present.
- $\bullet$  0 = Homing not performed.

# **5.3.6.5 2010h Limits enable**

This object enable the check of the limits value (target, acceleration, deceleration etc.)

- $0 =$  Limits check disabled.
- $\bullet$  1 = Limits check enabled.

# **5.3.6.6 2011h PID parameters**

This object let to be possible to set main PID parameters: Sub-index 1 contains the PID type value that could be

 $0 =$  PID default

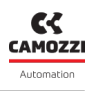

- $\bullet$  1 = PID low
- $\bullet$  2 = PID medium
- $\bullet$  3 = PID high
- $\bullet$  4 = PID custom

Sub-index 2 contains the KP position value Sub-index 3 contains the KI position value Sub-index 4 contains the KP speed value Sub-index 5 contains the KI speed value

## **5.3.6.7 2012h Profile parameters**

Sub-index 1 Enable or disable the check of the actual rotor position, with respect to the target imposed. Sub-index 2 Profile check timeout measured in ms. If "Profile check" is enabled, this parameters represents the time after which a warning is set, if the actual rotor position does not match the imposed one.

### **5.3.6.8 2013h Homing torque limit**

This parameter set the threshold current value when the DRVI have to execute a homing procedure. The value is set as a percent of the I<sup>2</sup>T value

### **5.3.6.9 2014h Actuator type**

This parameter set the type of the actuator. The possible values are:

- $0 = 0$ nly motor
- $\bullet$  1 = Cylinder Ball Screw (6E-BS)
- $\bullet$  2 = Cylinder Lead Screw (6E-LS)
- 3 = Compact Cylinder Ball Screw (3E-BS)
- $\bullet$  4 = Linear Belt (5ES-TBL)
- 5 = Linear Ball Screw (5ES-BS)
- $6 =$  Vertical Belt Asse (5VS-TBL)
- 7 = Custom Actuator

#### **5.3.6.10 2015h Torque limit enable**

This object enable the check of the maximum allowed torque value (the limit value must be set with the target torque)

- 0 = Torque limit check disabled.
- $\bullet$  1 = Torque limit check enabled.

# **5.4 Profile position**

The drive provides operations for the profile position described in the CiA 402 specifications. For general profile position description please refer to Section 4.2. This drive operation mode requires a specific target position, setting the velocity, acceleration and deceleration, with which to reach the target position. The target cannot be changed during a movement, the movement in progress must be terminated or interrupted before being able to set a new target.

To enable this operation, set the operating mode to value 1 via object 6060h "Modes of operation" and check that the drive is effectively in the correct status with object 6061h "Modes of operation display".

In this operating mode the **controlword** (profile-specific) bits become:

- Bit 4 "new set point" = this bit must be raised to indicate the start of the movement to reach the target. The drive response on the statusword is through bit 12.
- $\bullet$  Bit 6 "abs / rel" = this bit is used to indicate the type of movement that must be done, 0 = absolute position movement, 1 = relative position movement.

At the end of the movement the **statusword** bits become:

- Bit 10 "target reached" = this bit indicates the achievement of the target at the end of the positioning.
- $\bullet$  Bit 12 "set-point reached" = this bit indicates that the positioning is in progress and it remains high until positioning command has been completely acquired by the drive. When it is low it indicates the driver is ready to receive a new command.

The dictionary objects related to this operating profile are described in Table 5.22.

| <b>Object</b> | <b>Object description</b>                                       |
|---------------|-----------------------------------------------------------------|
| 6060h         | "mode of operation" select the operating mode                   |
| 607Ah         | "target position" target position to be reached                 |
| 6081h         | "Profile velocity in positioning mode" velocity of the movement |
| 6083h         | "profile acceleration" acceleration of the movement             |
| 6084h         | "profile deceleration" deceleration of the movement             |

Table 5.22: Profile position objects.

The start and stop of the movement is always controlled by bit 2 of the "controlword": transition of bit 4 from 0 to 1 will start the movement, whilst bit 8 can be used to stop the movement immediately.

# **5.5 Profile velocity**

The drive provides the operations for the velocity profile described in the CiA 402 specifications. For general profile velocity description please refer to Section 4.2.

This drive operation mode requires a specific target velocity, acceleration and deceleration: once the velocity target is set, the motor accelerates until the target is reached and then maintains the required velocity until a new request is made.

To enable this operation, set the operating mode to value 3 via object 6060h "Modes of operation" and check that the drive is effectively in the correct status with object 6061h "Modes of operation display". In this operating mode the **controlword** (profile-specific) bits become:

- Bit 4 "new set point" = this bit must be raised to indicate the start of the movement to reach the target. The drive response on the statusword is through bit 10.
- $\bullet$  Bit 8 "halt bit" = this bit is used to stop immediately the movement 0 = continue the movement, 1= stop the movement.

The **statusword** is updated as follows:

- Bit 10 "target reached" = with the "halt" bit equal to zero this bit indicates the achievement of the velocity target, with the "halt" bit equal to one this bit indicates if motor is stopped: 1 = motor stopped 0 = motor being decelerated.
- Bit 12 "Speed" this bit indicates if motor is stopped: 1 = motor stooped 0 = motor moving.

The dictionary objects related to this operating profile are described in Table 5.28.

| <b>Object</b> | <b>Object description</b>                                            |
|---------------|----------------------------------------------------------------------|
| 60FFh         | "Target velocity" set a velocity target and then start the movement  |
| 6083h         | "Profile acceleration" set the acceleration profile                  |
| 6084h         | "Profile deceleration" set the deceleration profile                  |
| 606Fh         | "Velocity threshold" set the zero velocity threshold (motor stopped) |
| 6070h         | "Velocity threshold time" set the minimum time for zero velocity     |

Table 5.23: Profile velocity objects.

# **5.6 Profile torque**

The drive provides the operations for the Profile Torque mode described in the CiA 402 specifications. For general torque profile description please refer to Section 4.2.

To enable this operation, set the operating mode to value 4 via object 6060h "Modes of operation" and check that the drive is effectively in the correct status with object 6061h "Modes of operation display".

In this operating mode the **controlword** (profile-specific) bi[ts b](#page-17-0)ecome as shown in Figure 5.4 and in Table 5.25.

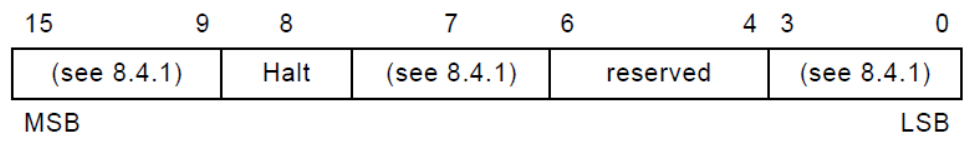

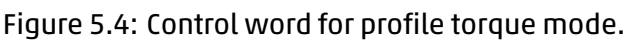

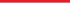

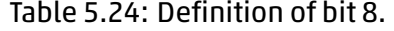

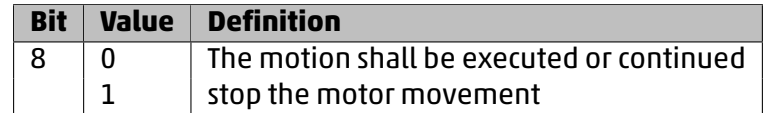

The **statusword** is updated as shown in Figure 5.5 and in Table 5.25.

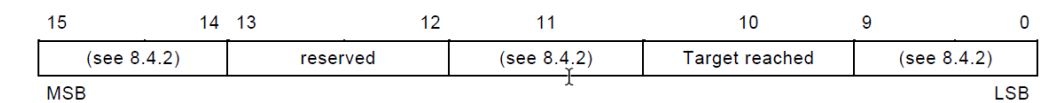

Figure 5.5: Status word for profile torque mode.

Table 5.25: Definition of bit 10.

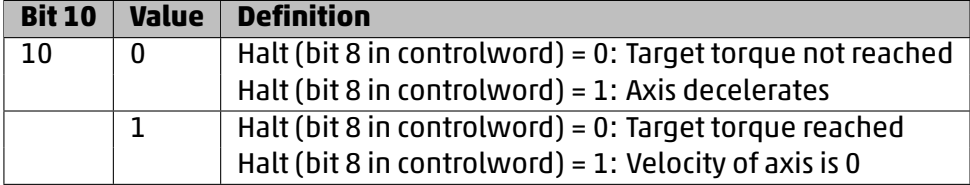

## **5.7 Homing mode**

The drive provides the operations for the Homing mode described in the CiA 402 specifications. For general homing description please refer to Section 4.2. Homing is the procedure by which the motor searches for the zero position, identified by the zero proximity position. From this position the counting of all movements starts.

To enable this operation, set the operating mode to [valu](#page-17-0)e 6 via object 6060h "Modes of operation" and check that the drive is effectively in the correct status with object 6061h "Modes of operation display".

In this operating mode the **controlword** (profile-specific) bits become as shown in Figure 5.6 and in Table 5.27.

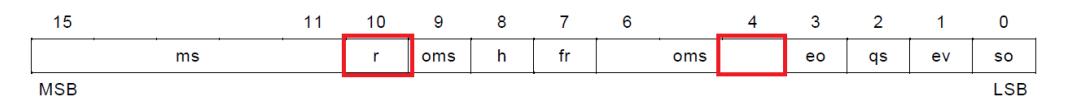

Figure 5.6: Control word for homing mode.

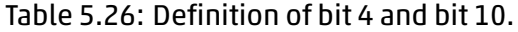

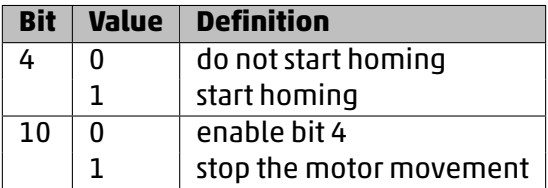

The **statusword** is updated as shown in Figure 5.7 and in Table 5.27.

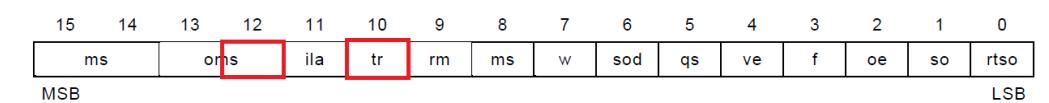

Figure 5.7: Status word for homing mode.

<span id="page-51-1"></span>Table 5.27: Definition of bit 10 and bit 12.

| <b>Bit 12</b> | <b>Bit 10</b> | <b>Definition</b>                                    |
|---------------|---------------|------------------------------------------------------|
|               |               | Homing procedure is in progress or turn on condition |
|               |               | Homing procedure is interrupted or not started       |
|               |               | Homing is attained, but target is not reached        |
|               |               | Homing procedure is completed successfully           |

<span id="page-51-2"></span>The 2004h "Homing Ok" dictionary object contains the drive homing status: 0 is drive without homing, 1 is drive with homing (ready for movement commands). To setup the execution movement for the homing procedure, the objects listed in Table 5.28 must be configured.

Table 5.28: Profile velocity objects.

<span id="page-51-0"></span>

| <b>Object</b> | <b>Object description</b>                                                               |
|---------------|-----------------------------------------------------------------------------------------|
| 6060h         | "Mode of operation" to set the homing mode                                              |
| 609901h       | "Homing velocity fast speed" velocity for proximity search                              |
| 609902h       | "Homing velocity slow speed" proximity out velocity                                     |
| 6098h         | "Homing method" the number of the type of homing that must be performed                 |
| 609Ah         | "Homing acceleration" define the acceleration/deceleration to be used                   |
|               | during the homing movement                                                              |
| 607Ch         | "Home offset" offset to be applied to the physical zero position to move the motor zero |

The drive includes nine possible homing methods: two based on the search direction of the zero proximity, five without the zero proximity and two based on the combination of the proximity sensor and the zero of the relative encoder. Homing types and their relative correspondence with the mode of operation described in Chapter 4, is listed in Table 5.29. For general description of homing modes of operation, please refer to Chapter 4.

<span id="page-51-3"></span>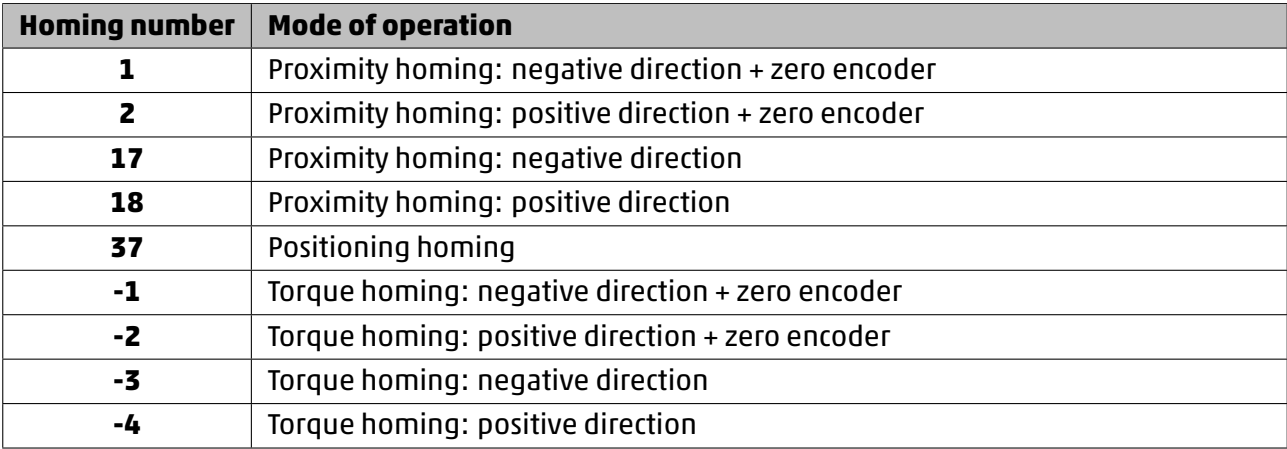

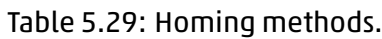

# **5.8 Diagnostic behavior**

The drive handles both errors and warnings. The difference between the two is that warnings do not impact on the drive operation (they are just signaled), whilst errors cause the motor to stop. Both errors and warnings remainlatched even if the error or warning condition disappear. To reset the warning and error condition, the proper reset command must be given. The drive status can be monitored by the status LED (refer to Section 3.4). The only warnings that auto-reset are the "homing missing" and the "command refused" ones. Errors are divided into two categories: hard and soft. Soft errors are considered less severe and they cause a controlled stop of the motor rotation by triggering the command QUICK\_STOP.

Soft errors are:

- Temperature motor limit
- Temperature drive limit
- Homing execution error
- Fieldbus disconnection

All the others (see Table 5.31) are hard errors and they cause the power drives to be turned off, hence the motor finishes its rotation in idle state, that is, with no control applied.

#### **5.8.1 Emergency Ob[ject](#page-53-0)**

When the drive is in error state, it sends this information through the asyncrounous emergency message. The emergency COB-ID is defined using the 1014h "COB-ID EMCY" object.

Every error has its own code (Errcode); these codes are divided in sub-errors, for example into current errors, voltage errors, etc.

The emergency telegram is structured as shown in Table 5.30.

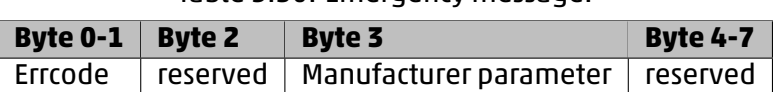

Table 5.30: Emergency message.

- <span id="page-52-0"></span>Byte 0 and 1 contain the Errcode value (see Section 5.8.2)
- Byte 3 has as a sub-code optional parameter

#### **5.8.2 Errcode codes**

In Table 5.31 are shown the possible ErrorCodes values and descriptions.

#### **5.8.3 [Error](#page-53-0) dictionary objects**

The dictionary objects related to the errors management are:

To erase the errors and try to restore the drive to operational status is necessary to:

Write 0 in the 100300h

<span id="page-53-0"></span>

| <b>Errcode value</b> | <b>Manufacturer parameter</b> | <b>Description</b>                     |
|----------------------|-------------------------------|----------------------------------------|
| 0000h                | 0                             | Drive is not in error state            |
| 2310h                | $\Omega$                      | Over current error                     |
| 2310h                | 11                            | I <sup>2</sup> T fault                 |
| 3110h                | 0                             | Over voltage error VBUS (> 80V)        |
| 3110h                | $\mathbf{1}$                  | Over voltage error VLOG (> 29V)        |
| 3120h                | $\mathbf 0$                   | Under voltage error VBUS (< 10V)       |
| 3120h                | 1                             | Under voltage error VLOG (< 16V)       |
| 4210h                | $\mathbf 0$                   | Over temperature motor error (> 100°C) |
| 4210h                | 1                             | Over temperature drive error (> 100°C) |
| 5120h                | 0                             | <b>VEXT missing</b>                    |
| 5530h                | $\mathbf 0$                   | Non volatile memory fault              |
| 5540h                | 0                             | Error HW Enable is not present (STO)   |
| 6100h                | 0                             | Control fault                          |
| 6120h                | $\mathbf 0$                   | Software Limits exceed                 |
| 7305h                | $\mathbf 0$                   | Encoder fault                          |
| 8120h                | $\mathbf{0}$                  | CAN in error passive                   |
| 8210h                | 0                             | PDO data length too short              |
| 8220h                | 0                             | PDO data length exceeded               |
| 8613h                | 13                            | Homing execution error                 |

Table 5.31: Errcode and manufacturer parameters description.

Table 5.32: Error dictionary objects.

| Object Description                                                                |
|-----------------------------------------------------------------------------------|
| <b>603Fh</b>   "Errorcode", it provides the error code of the last error occurred |
| <b>1003h</b>   "Pre defined error" holds errors that have occurred on the device  |

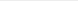

- Make the NMT state machine transition to Ready to switch on.
- Make the NMT state machine transition to Switched on.
- Make the NMT state machine transition to Operation enable.

#### **5.8.4 Warnings**

The drive can manage warnings information in the following way:

- When a warning condition happens, the bit 7 of the statusword is set.
- The user can ask to the drive to send the coded information of the active warnings, reading the object 2006h.
- The procedure to erase the warnings is the same as the errors.

In Table5.33are shown the possiblewarning values and descriptions of the bits readin the object 2006h.

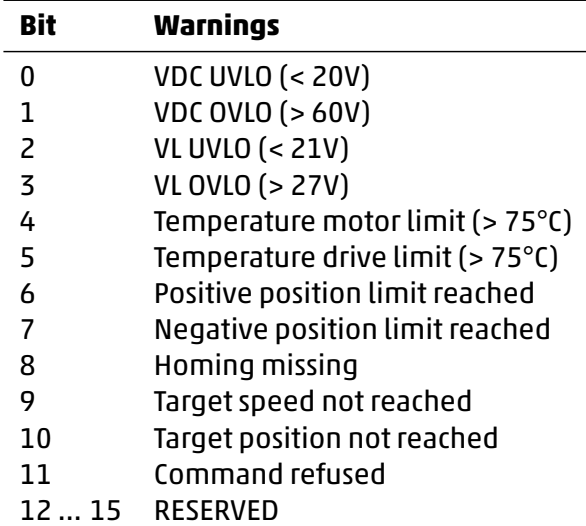

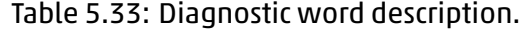

# **5.9 NMT protocol description**

The NMT services allow to init, start, monitor, reset and stop the CAN nodes. All the NMT services have COB-ID = 0 because they have the highest priority.

Every NMT instruction is composed of two bytes: the first is the code of the NMT command, the second could be the Node-ID of the specific device or 0 if the command is of type broadcast (refer to Table 5.34).

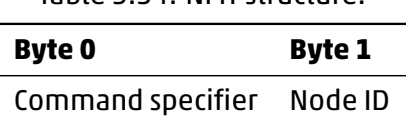

Table 5.34: NMT structure.

#### **5.9.1 NMT services for device control**

The first byte of an NMT message for device control, the "Command specifier", indicates the NMT service used. These services are transmitted as unconfirmed messages with COB-ID = 0. The possible command <span id="page-55-0"></span>codes are listed in Table 5.35.

| <b>CAN-ID</b> | <b>Command Code</b> | <b>Description</b>         |
|---------------|---------------------|----------------------------|
| 000h          | 1h + NodelD         | Start remote node          |
|               | 2h + NodelD         | Stop remote node           |
|               | 80h + NodelD        | Enter pre-operational      |
|               | 81h + NodelD        | Reset node                 |
|               | 82h + NodelD        | <b>Reset communication</b> |

Table 5.35: NMT command specifiers.

#### **5.9.1.1 NMT states machine**

In Figure 5.8 is shown the NMT states machine.

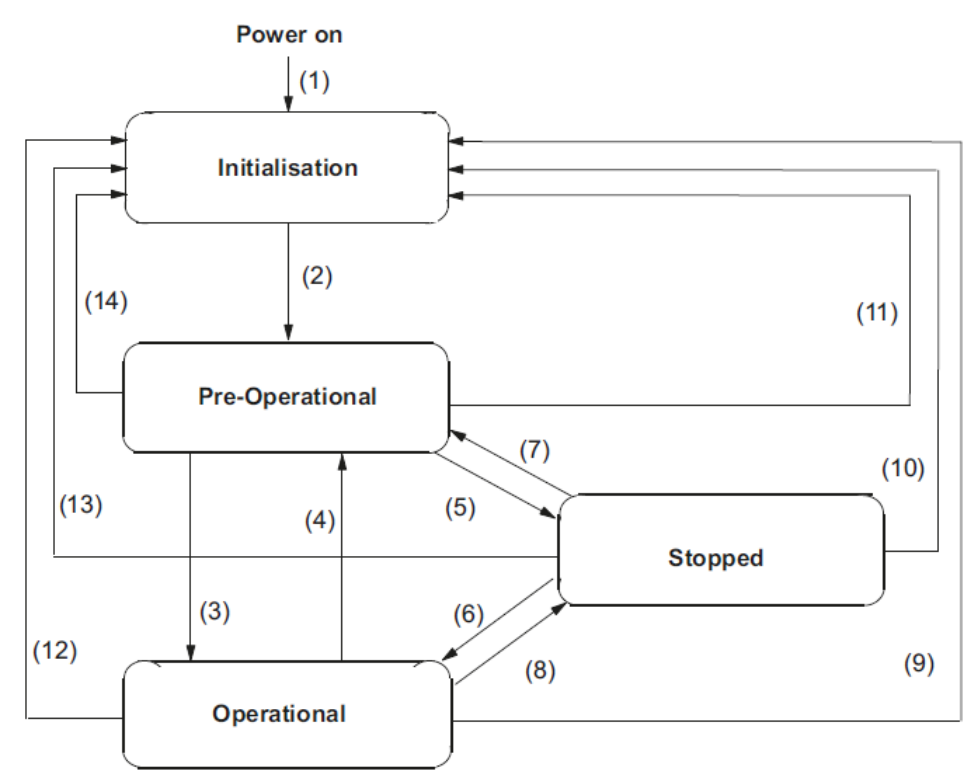

Figure 5.8: NMT states machine.

In Table 5.36 are described the transitions and the commands involved un the state machine.

| <b>Transition</b>       | <b>Services</b>                                        |
|-------------------------|--------------------------------------------------------|
| (1)                     | Automatically enter in this state after Power On       |
| (2)                     | Automatically enter in this state after Initialization |
| (3), (6)                | Start remote node command                              |
| $(4)$ , $(7)$           | Enter pre-operational command                          |
| $(5)$ , $(8)$           | Stop remote command                                    |
| $(9)$ , $(10)$ , $(11)$ | Reset node command                                     |
| (12), (13), (14)        | Reset communication command                            |

Table 5.36: Transitions of the state machine.

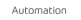

The NMT states has different features, as shown in Table 5.37.

<span id="page-56-0"></span>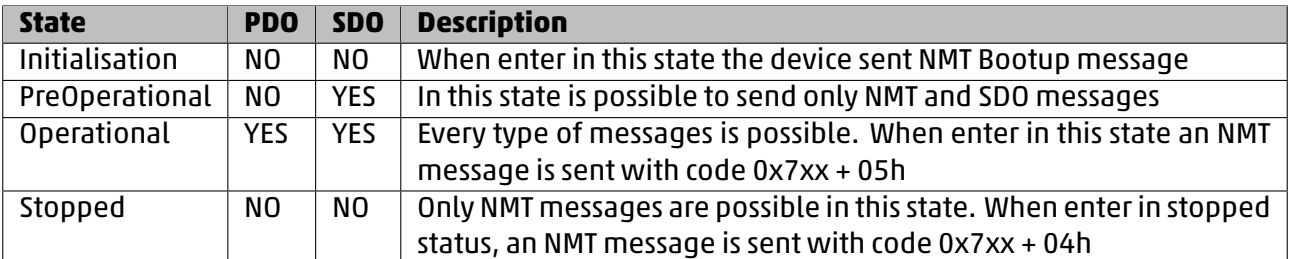

Table 5.37: NMT state features.

#### **5.9.2 NMT services for device monitoring**

The communication state between the DRVI devices and the NMT master (e.g.: PLC) can be monitored using:

- Node Guarding
- Heartbeat

#### **5.9.2.1 Node Guarding**

The Node Guarding protocol can be used to monitor the communication between master and slaves (see Figure 5.9). Master checks the slave sending cyclical NMT messages (Guard Time) and it expects a NMT response from slave with a data byte that contains the NMT status (bit 0 ... 6) and a toggle bit that must be inverted every message.

Slave check[s th](#page-56-1)at the master sends a periodic NMT message within a certain time (Life time) and in case it is not received, it sends an error message.

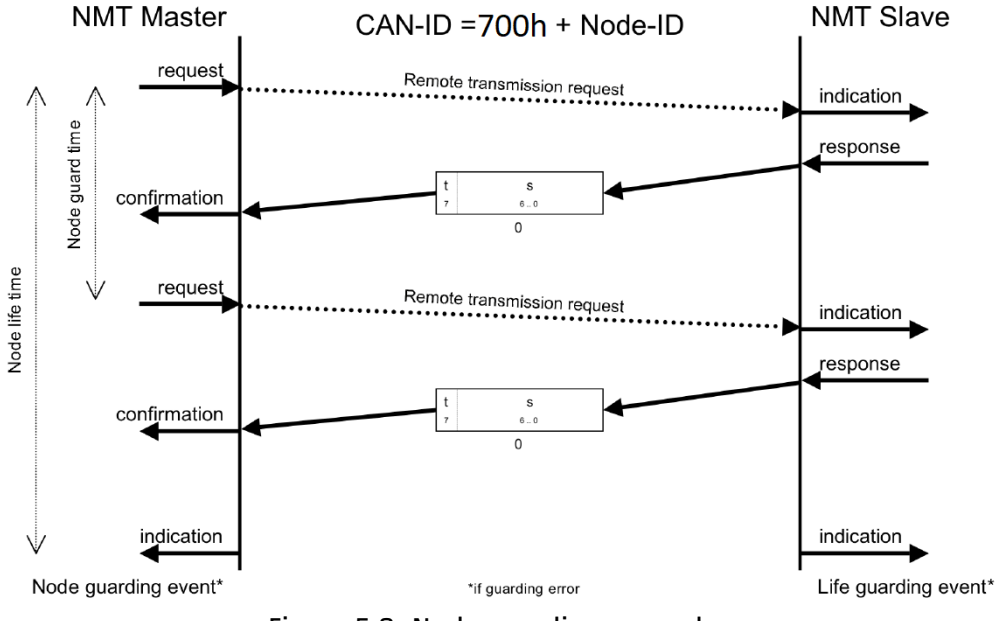

<span id="page-56-1"></span>Figure 5.9: Node guarding example.

The protocol uses two objects to setup the timings, as shown in Table 5.38.

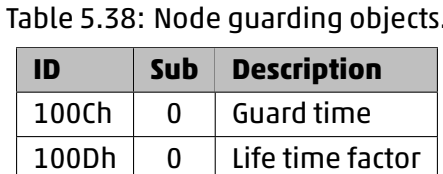

The Life time is calculated according to the following formula:

Life time = Guard time (100Ch) x Life time factor (100Dh)

If Guard time and Life time factor are 0, the Node Guarding service is disabled except at boot-up. The possible device response messages are described in the Table 5.39.

<span id="page-57-0"></span>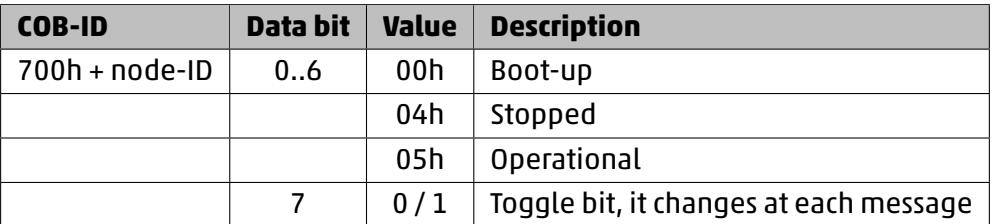

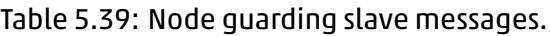

#### **5.9.2.2 Heartbeat**

The Heartbeat protocol is an optional alternative to the Node guarding: it implies that the devices (Heartbeat producers) sends periodically an NMT message that another device (Heartbeat consumer, it could be typically the PLC) checks that it arrives within a certain time. If not, the Heartbeat consumer generates an error.

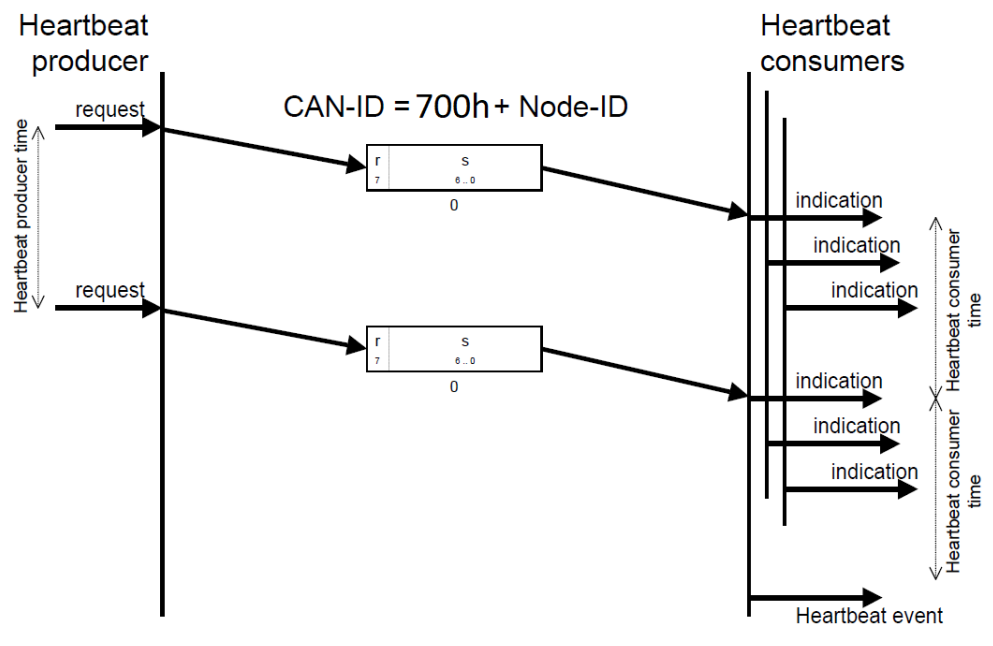

Figure 5.10: Heartbeat example.

The protocol uses the object 1017h to setup the frequency time at which the device send its Heartbeat message: if its value is 0, the Heartbeat protocol is disabled. The Heartbeat producer sends periodically messages that are the same described in Table 5.39. "Heartbeat" monitoring starts as soon as the time interval of the producer is greater than zero.

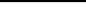

# **5.10 Inputs GPIO**

The INPUTS\_GPIOs status present on the GPIO connector (refer to Section 3.3.2), can be checked according to the bitmask described in Table 5.40. A "0" value indicates an input LOW state while a "1" value indicates an input HIGH state.

Ta[ble 5](#page-59-0).40: Input GPIO bitmask.

| <b>Description</b>     |
|------------------------|
| IN 1                   |
| IN2                    |
| <b>EXT PROXY INPUT</b> |
| PROXY INPUT            |
|                        |

<span id="page-59-0"></span>The inputs status can be read with the CANopen object 0x2002 Input Status.

# **5.11 Outputs GPIO**

The status of the OUTPUT\_GPIO present on the GPIO connector (refer to Section 3.3.2) can be changed according to the rule in Table 5.41.

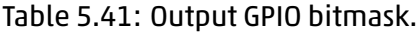

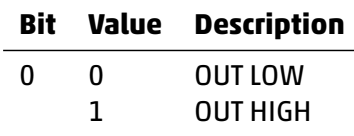

The output status can be modified with the CANopen object 0x2003 Output Status.

# **Uvix**

# **6.1 Introduction**

Camozzi's proprietary environment, called UVIX, allows the user to monitor and configure all new generation Camozzi devices (*Camozzi Smart Devices*) that support connection to it. Devices can be connected to UVIX via USB. This system has been implemented with a web-based architecture so that information can be accessed straightforwardly using a browser. Monitoring consists of displaying all the device variables, whether they relate to operation, diagnostics, or parameterization.

For details on the UVIX architecture, its installation, and general operations, see the UVIX Manual.

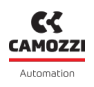

# **6.2 General information**

The devices connected to the UVIX are displayed in a tree diagram  $\bullet$  consisting of *Device Groups*, *Family* and *Devices*. Select one of the components to view in the main window 2 all the information on the various devices and perform configuration operations or manual commands.

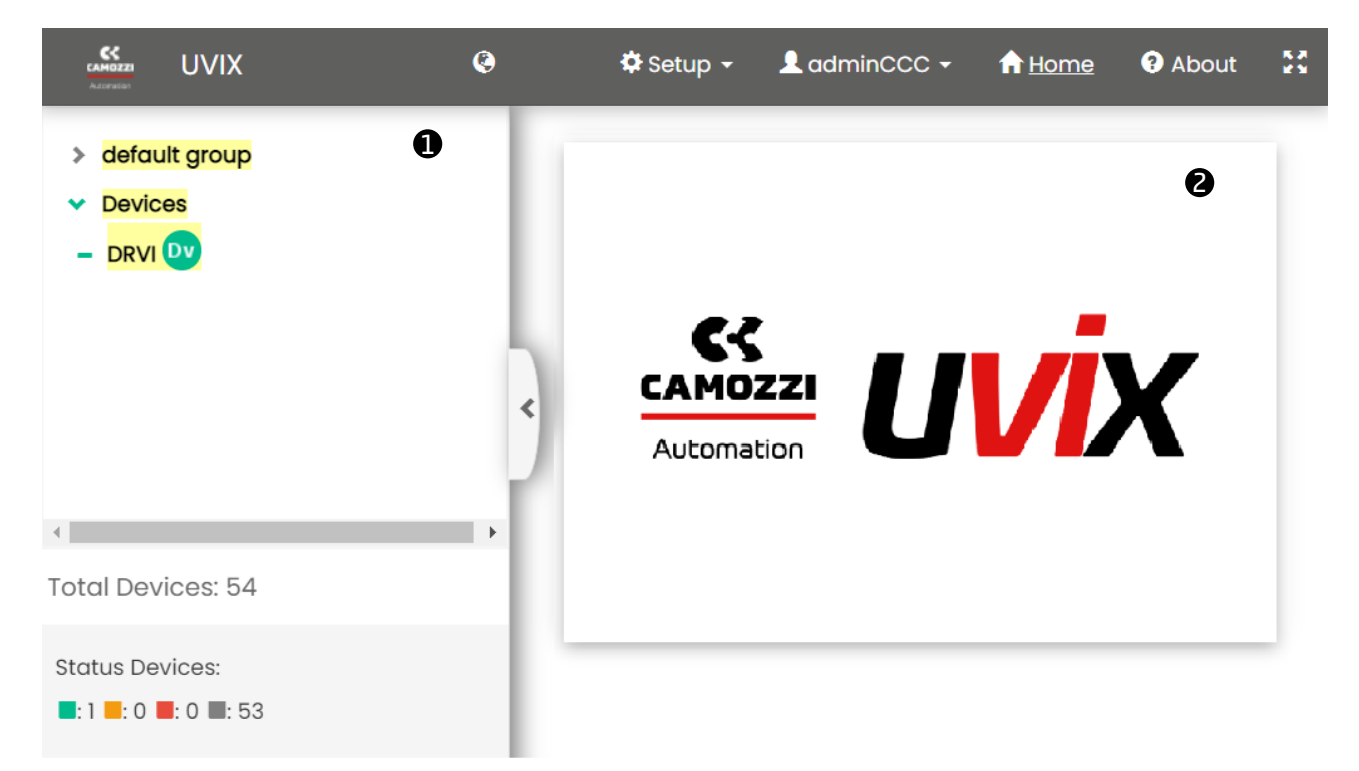

Figure 6.1: Main page of the UVIX interface.

Select the DRVI device to view the general status information and details (variables, alarms, and commands). Furthermore, it is possible to set the DRVI parameters and to communicate with the device in real-time (*Commissioning*).

# **6.3 Status information**

- **1** Image of the DRVI series.
- **2** Assigned name of the device.
- **3** Identification number of the device (17 chars).
- 4 Family name of the device: *Series Integrated Foc Drive*.
- 5 Subtype of the device family: *Drvi Stepper/Brushless Motor*.
- **6** Firmware version.
- $\bullet$  Date and time of the last data transmission.
- $\bullet$  General status of the device: Not available,  $\bullet$  Ok,  $\bullet$  Warning,  $\bullet$  Alarm.
- $\bullet$  Operational status of the device:
	- *Work*: normal operation.
	- *Manual*: manual operation.
- **10** Connection status: Ok, Offline.
- .  $\bullet$  Fieldbus communication: Profinet/EtherCAT/CANopen.
- $\bullet$  Communication status of the Fieldbus:  $\bullet$  Ok,  $\bullet$  Offline.
- <sup>13</sup> Fieldbus configuration (par. **??**).
- **1** DRVI parameters configuration (par. 6.5).
- $\bullet$  Commissioning device (par. 6.6).

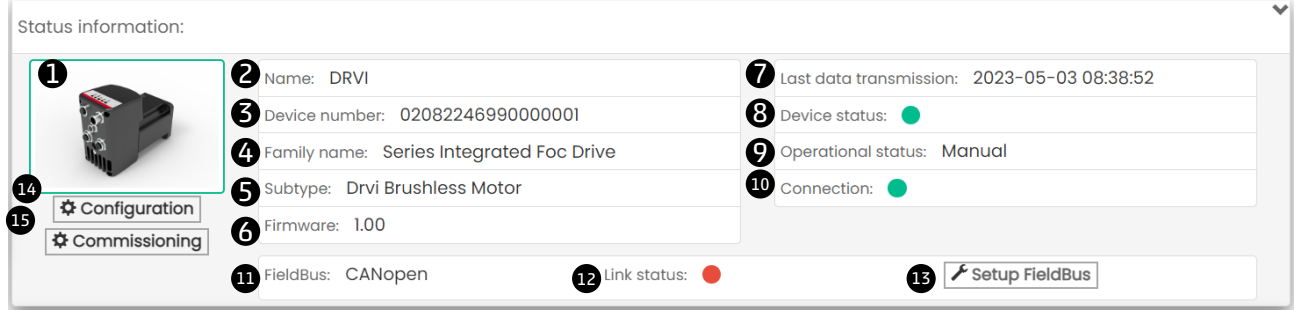

Figure 6.2: Main page of the UVIX interface.

# **6.4 Details**

#### **6.4.1 Variables**

The first tab of the details page deals shows the variables that are monitored by the DRVI device as shown in Figure 6.3.

- Motor Size: *Nema 17*, *Nema 23*, *Nema 24*.
- Brake: *Present* or *Not present*.
- STO: *Present* [or](#page-65-0) *Not present*.
- Actuator type:
	- *Only motor*
	- *Custom actuator*
- V Logic: supply voltage for the device controller circuit board. Without this supply voltage, the device is turned off.
- V Bus: bus voltage in.
- T Motor: motor temperature in °C.
- Servo state: *On* or *Off*.
- Mode of operation:
	- *Homing*
	- *Speed*
	- *Relative positioning*
	- *Absolute positioning*
	- *Torque*
- Busy state: *True* or *False*.
- Homing state: *Present* or *Not present*.
- Actual pos: actual position measured in angular degrees or mm.
- Actual vel: actual velocity measured in RPM or mm / s.
- Actual torque: actual torque (current) measured in mA.
- Total stroke: total stroke measured in m.
- Total time on: total time on measured in hours.
- Total time off: total time off measured in hours.
- Total time run: total time run measured in hours.
- Power: power consumption measured in watt hour.
- Output GPIO: *On* or *Off*.
- Input 1: *On* or *Off*.
- Input 2: *On* or *Off*.
- Input proxy external: *On* or *Off*.
- Input proxy homing: *On* or *Off*.

#### **6.4.2 Alarms**

The second tab on the details page displays possible DRVI alarms as shown in Figure 6.4.

- Error alarms: *Alarm active* ! , *Alarm not active* ! .
	- VBUS under voltage.

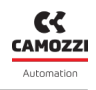

- VBUS over voltage.
- VLOG under voltage.
- VLOG over voltage.
- Motor temperature.
- Drive temperature,
- Over current.
- Fault in control loop.
- **Encoder fault.**
- Non-volatile memory fault.
- **Energy dissipation fault.**
- STO fault.
- **Homing fault.**
- Warning alarms: *Alarm active △***!** , *Alarm not active △***!** .
	- VBUS under voltage.
	- VBUS over voltage.
	- VLOG under voltage.
	- VLOG over voltage
	- Motor temperature.
	- Drive temperature.
	- Homing not done.
	- **Target speed not reached.**
	- **Target position not reached.**
	- **Invalid command.**
	- **•** Position limit reached.

#### **6.4 Details**

<span id="page-65-0"></span>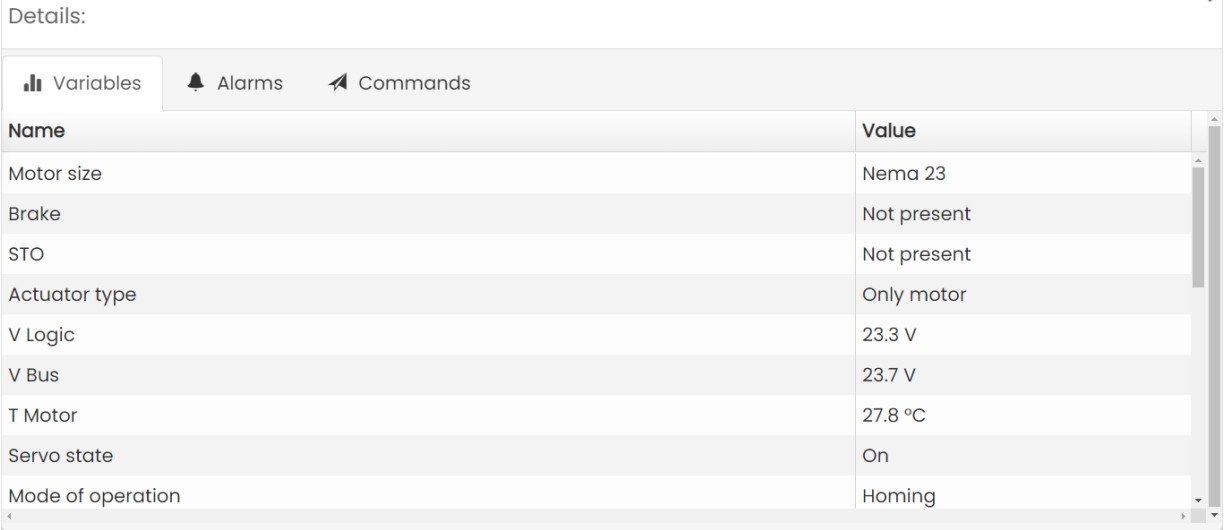

Figure 6.3: Section for the variables monitored by the DRVI device.

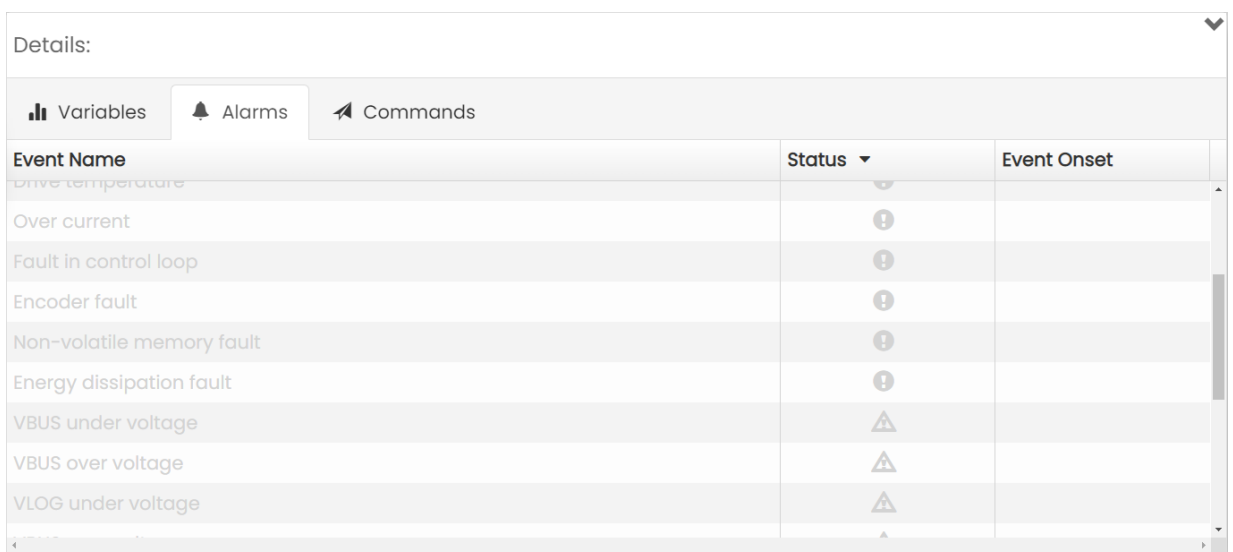

Figure 6.4: Section for the alarms monitored by the DRVI device.

#### **6.4.3 Commands**

The third tab of details on the DRVI device shows the commands that can be sent via UVIX to the device. The*Manual Mode* command allows you to control the systemmanually from UVIX, sending configuration parameters to the DRVI. In manual mode, it is possible to reset the alarms  $\bullet$ , to set the digital output  $\bullet$  , to start or stop the motor movement  $\bullet$  , and to switch on/off the servo  $\bullet$  . The history of the commands sent to the DRVI since the communication with UVIX was started can be viewed under Last Commands  $\mathbf{\Theta}$ .

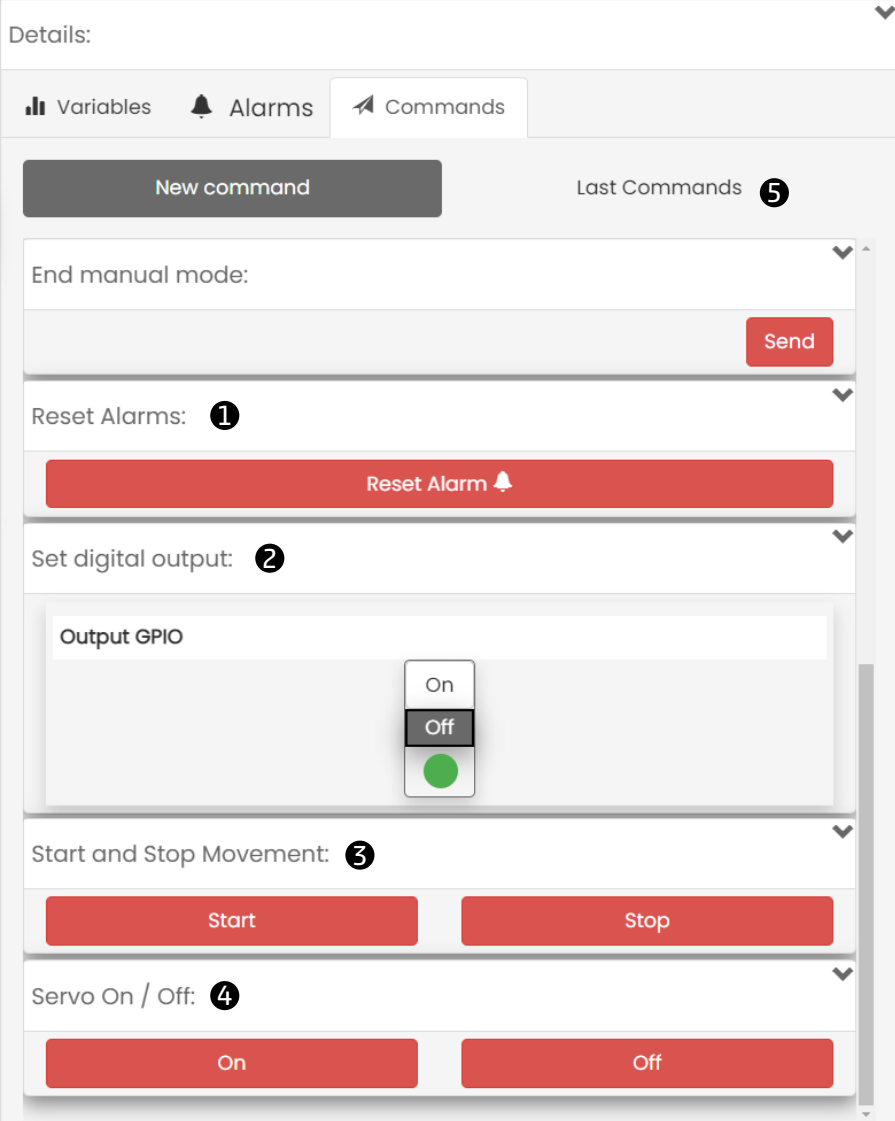

Figure 6.5: Section for the commands managed by the DRVI device.

# **6.5 Configuration**

From the status information page, you can configure certain operating-related parameters of the DRVI: actuator, motion and communication. All these parameters can be stored into the non volatile memory of the drive by clicking the buttons "Send" and subsequently "Save on device".

#### **6.5.1 Actuator**

In the actuator section it is possible to set the following parameters:

- $\bullet$  The type of actuator:
	- *Only motor*
	- *Custom Actuator*
- $\bullet$  Gear ratio. If a gear is placed between the drive and the actuator, you can use this parameter to apply an automatic scale of the target (i.e.: profile parameters are multiplied by the gear ratio value).

The following items are software limits, that can be used to restrict the profile parameters:

- $\bullet$   $\bullet$  Actuator screw pitch measured in mm / round. This parameter allows the conversion to linear measurement units, when an actuator is connected to the drive.
- $\bullet$  Actuator limits (if ON, it enables to modify the limit values.
- $\bullet$  **6** Actuator minimum stroke measured in mm (such value must be lesser than  $\bullet$ ).
- $\bullet$  **6** Actuator maximum stroke measured in mm (such value must be greater than  $\bullet$ ).
- $\bullet$  Actuator max speed measured in mm / s.
- $\bullet$  Actuator max acceleration measured in mm / s<sup>2</sup>.
- $\bm{9}$  Actuator max deceleration measured in mm / s<sup>2</sup>.

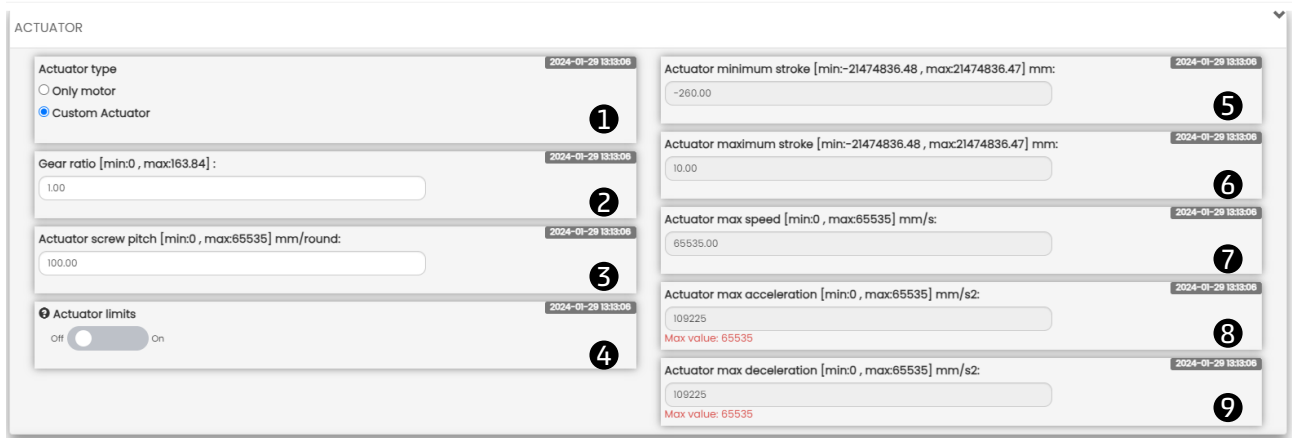

Figure 6.6: Section for actuator configuration.

#### **6.5.2 Motion**

In the motion section is possible to set the follows parameters:

- 9 Profile check: *No* or *Yes*. Enable or disable the check of the actual rotor position, with respect to the target imposed.
- <sup>10</sup> Direction of movements: *standard* or *inverse* (with respect to convention, see Paragraph 5.1).

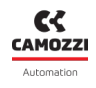

- $\bullet$  Profile check timeout measured in ms. If "Profile check" is enabled, this parameters represents the time after which an error is returned, if the actual rotor position does not match the imposed one.
- $\bullet$  Quick stop deceleration measured in mm / s<sup>2</sup>.
- <sup>13</sup> Hardware jog mode *No* or *Yes*. Enable or disable the jog mode.

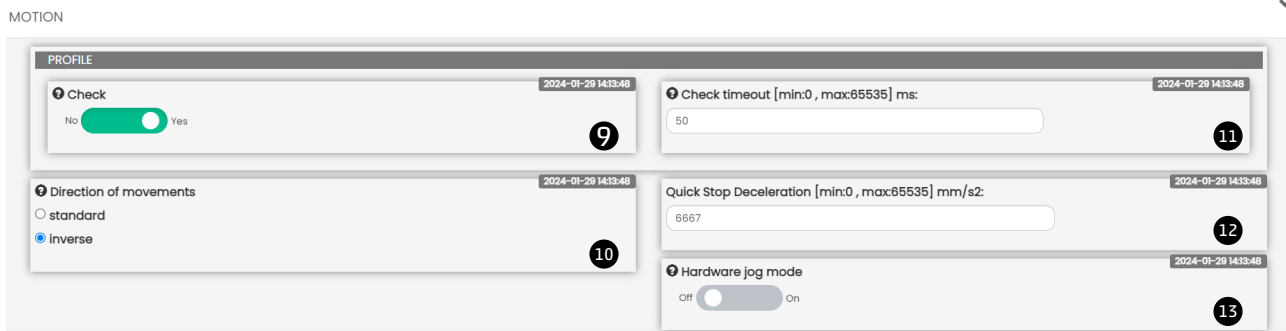

Figure 6.7: Section for motion configuration.

#### **6.5.3 Communication**

In the communication section it is possible to set the data endianness used by the fieldbus  $\mathbf{\Phi}$  : *little endian* or *big endian*.

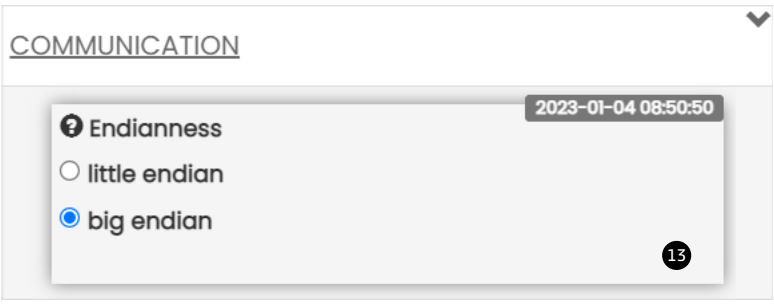

Figure 6.8: Section for communication configuration.

#### **6.5.4 GPIO**

In the GPIO section it is possible to set the polarity of the I/O.

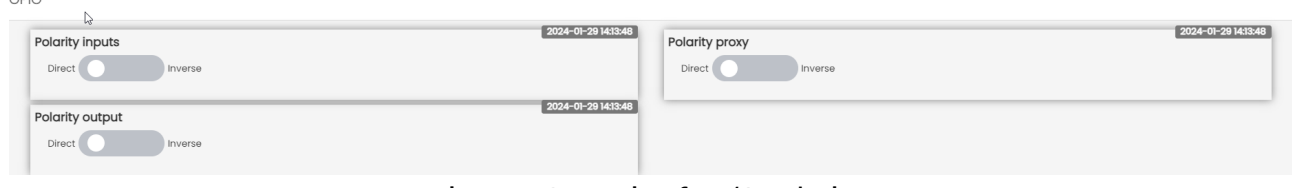

Figure 6.9: Section for I/O polarity.

# **6.6 Commissioning**

From the commissioning page it is possible to move the drive, as well as configure some of its parameters. Homing parameters and PID configuration can be stored into the non volatile memory of the drive by clicking the buttons "Send" and subsequently "Save on device".

#### **6.6.1 DRVI states**

- $\bullet$  States of the DRVI: it is possible to watch the state of the DRVI, the state of the inputs, set the state of the output and if a fault is active
- $\bullet$  Variables measured in fast mode.
- 3 Command of the manual mode: *Start* or *End*.
- 4 Command of the servo: *On* or *Off*.
- $\bullet$  **O** Mode operation:
	- *None*
	- *Homing*
	- *Speed*
	- *Absolute position*
	- *Relative position*
	- *Torque*
- 6 Start and stop of the movement: *Start*, *Stop*.
- 7 Reset errors and warnings: *Reset Alarm*.

| Servo state:<br>Input $\mathbf{I}$ : |             | Busy state:<br>Input $2:$ |                   | Homing state:<br>Input proxy ext: | Device status:<br>Input proxy homing: | Out: No      | Yes                     | Homing not done<br>Û    |
|--------------------------------------|-------------|---------------------------|-------------------|-----------------------------------|---------------------------------------|--------------|-------------------------|-------------------------|
| <b>II</b> Variables                  | ❷           |                           |                   |                                   |                                       |              |                         |                         |
| Name                                 | Value       | Min                       | Max               | $\boxed{\text{c}}$                | End manual mode:                      |              | Servo On / Off          | Ø                       |
| Actual pos                           | $-76.02$ mm | $-76.02$ mm               | $-76.02$ mm       | $\circ$                           | Send<br>❸                             | On           |                         | Off                     |
| <b>Actual vel</b>                    | $0.04$ mm/s | $-0.12$ mm/s              | $0.12$ mm/s       | $\circ$                           | 2024-01-29 14:13:48<br>Mode operation |              | Start and Stop Movement |                         |
| Actual torque (cur 0.20 mA           |             | $-1.19$ mA                | $1.12 \text{ mA}$ | $\circ$                           | $\bigcirc$ None<br>ø                  |              |                         | 6                       |
| <b>Bus current</b>                   | 40 mA       | 0 <sub>m</sub> A          | 137 mA            | $\boxed{\text{c}}$                | <b>O</b> Homing                       | <b>Start</b> |                         | Stop                    |
| <b>Target reached</b>                | $\mathbf 0$ | $\circ$                   | $\mathsf{o}$      | $\circ$                           | $\circ$ Speed                         |              |                         |                         |
|                                      |             |                           |                   |                                   | $\circ$ Absolute position             |              | Reset Alarm 4           | $\overline{\mathbf{a}}$ |
|                                      |             |                           |                   |                                   | $\circ$ Relative position             |              |                         |                         |
|                                      |             |                           |                   |                                   | O Torque (current)                    |              |                         |                         |
|                                      |             |                           |                   |                                   | ❺                                     |              |                         |                         |
|                                      |             |                           |                   |                                   |                                       |              |                         |                         |
|                                      |             |                           |                   |                                   |                                       |              |                         |                         |
| Reset                                |             |                           |                   |                                   |                                       |              | Send<br>Save on PC      | Save on device          |

Figure 6.10: Section of the fast mode variables and DRVI states.

In case the mode of operation  $\bigcirc$  is set to Speed, Absolute position, Relative position or Torque the Start and Stop Movement  $\bullet$  change as in Figure below.

- $\bullet$  Start Profile1: this is the first target value.
- <sup>2</sup> Start Profile2: this is the (optional) second target value.
- **3** Stop: it ends the current movement.
- $\bullet$  Timeout: it set the delay in seconds between profile1 and profile2 target. BE CAREFUL: set a value that is greater than the time elapsed to execute the movement set with profile1 and profile2 target
- 5 Loop cycle *No*, *Yes*: it enables the loop of movements between profile1 and profile2 target.

Start and Stop Movement

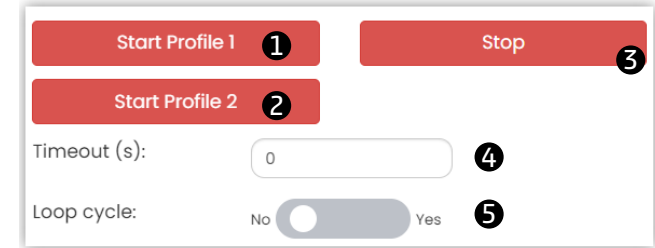

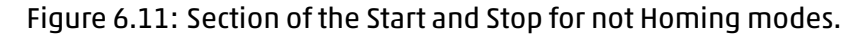

#### **6.6.2 Mode operation parameters**

#### **6.6.2.1 Homing**

- **8** Homing type:
	- *Without proximity*
	- *Proximity left*
	- *Proximity right*
	- *Proximity left + zero encoder*
	- *Proximity right + zero encoder*
	- *Torque left*
	- *Torque right*
	- *Torque left + zero encoder*
	- *Torque right + zero encoder*
- $\bullet$   $\bullet$  Homing speed search measured in RPM or mm / s.
- $\bm{\mathbb{D}}$  Homing acceleration search measured in RPM / s or mm / s<sup>2</sup>.
- $\bf D$  Homing deceleration search measured in RPM / s or mm / s<sup>2</sup>.
- **12** Homing speed out measured in RPM or mm / s.
- $\, {\bf B} \,$  Homing acceleration out measured in RPM / s or mm / s<sup>2</sup>.
- $\bullet$  Homing deceleration out measured in RPM / s or mm / s<sup>2</sup>.
- **15 Homing timeout measured in ms.**
- $\bullet$  Homing offset measured in angular degrees or mm.
- $\bullet$  Torque homing threshold % with respect to the I<sup>2</sup>T value.

Homing "search" parameters (e.g.: "Homing speed search") are the ones used to find the proximity (or the end of the line), while "out" parameters (e.g.: "Homing speed out") are the ones used to exit from the proximity (or the end of the line).

#### **6.6 Commissioning**

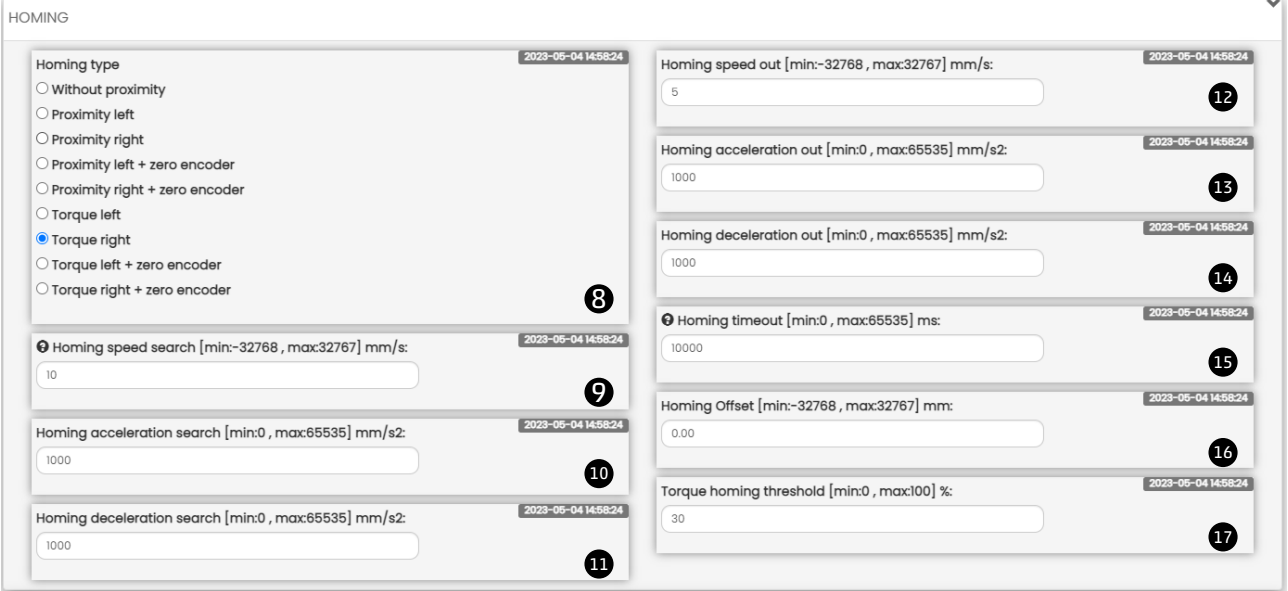

Figure 6.12: Section of the homing parameters.

#### **6.6.2.2 Speed Profile**

In the speed profile section it is possible to set the motion profile parameters for the speed control for 2 target speed, profile1 and (optional) profile2. Moreover it is possible to enable/disable the check of the Torque limit and its threasold value in mA:

- $\bullet$  Target speed measured in RPM or mm / s.
- $\bm{\mathsf{D}}$  Target acceleration measured in RPM / s or mm / s<sup>2</sup>.
- $\bm{\mathbb{D}}$  Target deceleration measured in RPM / s or mm / s<sup>2</sup>.
- $\bullet$  Torque limit enable *No*, Yes <sup>2</sup>.
- $\bullet$  Target torque limit measured in mA <sup>2</sup>.

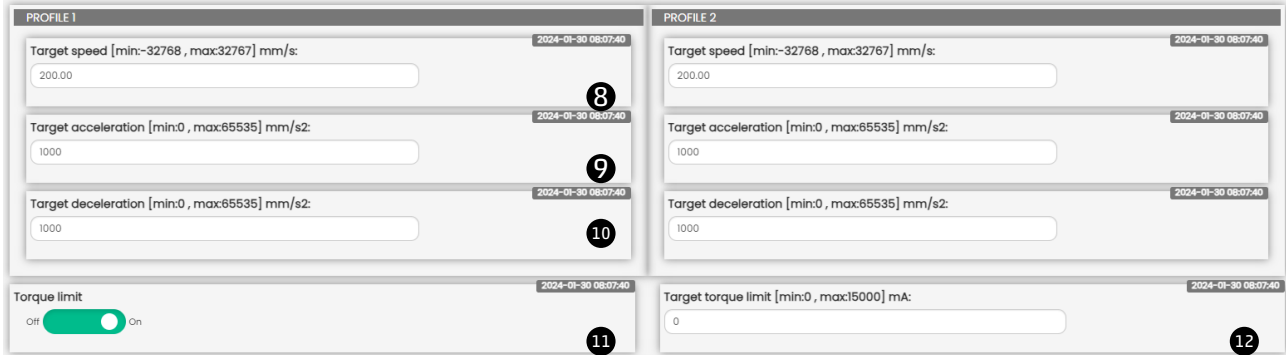

Figure 6.13: Section of the speed profile parameters.

#### **6.6.2.3 Absolute position**

In the absolute position section it is possible to set the motion profile parameters for the absolute position control for 2 target positions, profile1 and (optional) profile2. Moreover it is possible to enable/disable the check of the Torque limit and its threasold value in mA:

- $\bullet$   $\bullet$  Target speed search measured in RPM or mm / s.
- $\bm{9}$  Target acceleration measured in RPM / s or mm / s<sup>2</sup>.
- $\bm{\mathbb{D}}$  Target deceleration measured in RPM / s or mm / s<sup>2</sup>.
- $\bullet$  Target position measured in angular degrees or mm.
- <sup>12</sup> Torque limit enable *No*, *Yes* <sup>2</sup> .
- $\, {\bf B} \,$  Target torque limit measured in mA <sup>2</sup>.

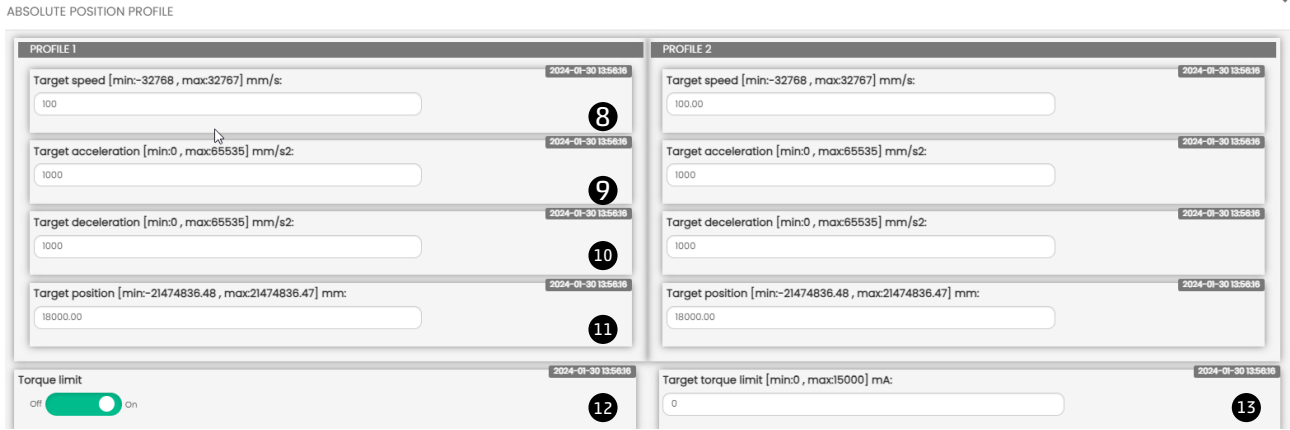

Figure 6.14: Section of the absolute position profile parameters.

### **6.6.2.4 Relative position**

In the relative position section it is possible to set the motion profile parameters for the relative position control for 2 target positions, profile1 and (optional) profile2. Moreover it is possible to enable/disable the check of the Torque limit and its threasold value in mA:

- $\bullet$   $\bullet$  Target speed search measured in RPM or mm / s.
- $\bm{9}$  Target acceleration measured in RPM / s or mm / s<sup>2</sup>.
- $\bm{\mathbb{D}}$  Target deceleration measured in RPM / s or mm / s<sup>2</sup>.
- $\bullet$  Target position measured in angular degrees or mm.
- <sup>12</sup> Torque limit enable *No*, *Yes* <sup>2</sup> .
- $\, {\bf B} \,$  Target torque limit measured in mA <sup>2</sup>.

RELATIVE POSITION PROFILE

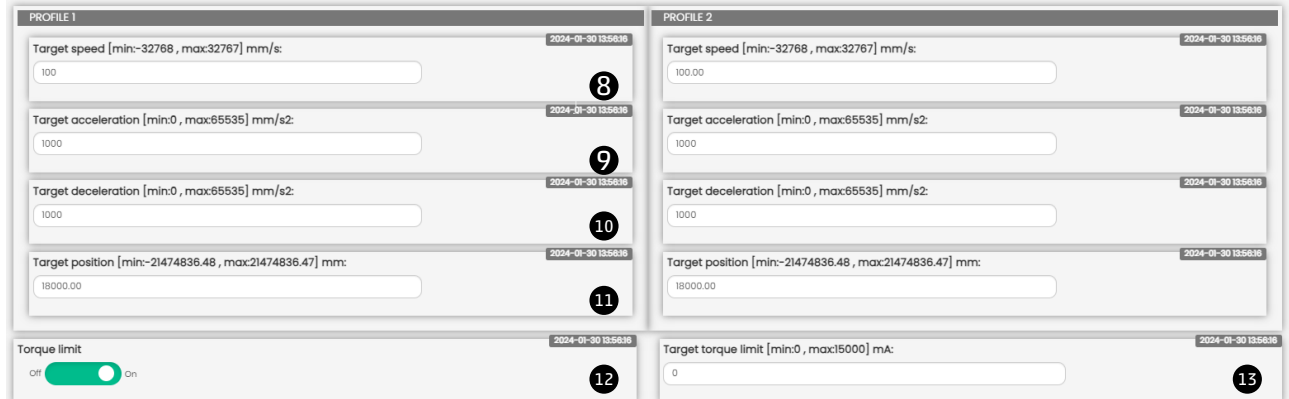

Figure 6.15: Section of the relative position profile parameters.

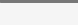

# **6.6.2.5 Torque profile**

In the torque profile section it is possible to set the motion profile parameters for the torque (current) control for 2 target positions, profile1 and (optional) profile2:

- 8 Target torque (current) measured in mA.
- $\bullet$  Target slope acceleration measured in mA / s.
- $\bullet$  Target slope deceleration measured in mA / s.

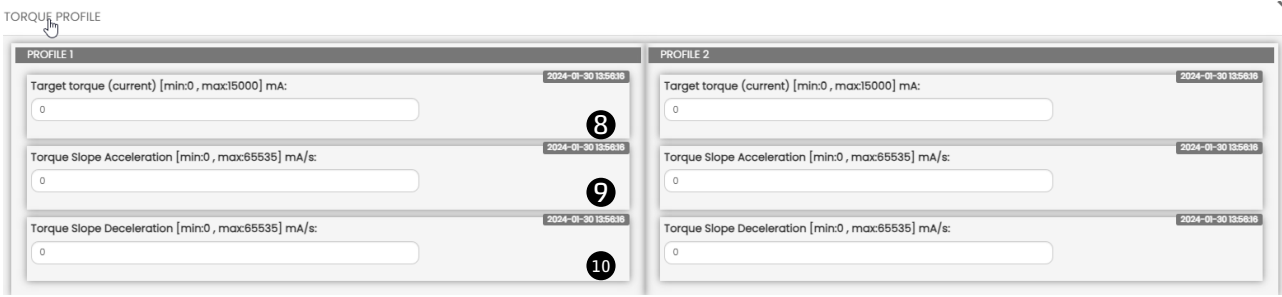

Figure 6.16: Section of the torque profile parameters.

## **6.6.3 PID**

The PID section allows to set the PID values used in motion profiles  $\mathbf 0$  :

- Default
- Low load
- Medium load
- High load
- Custom

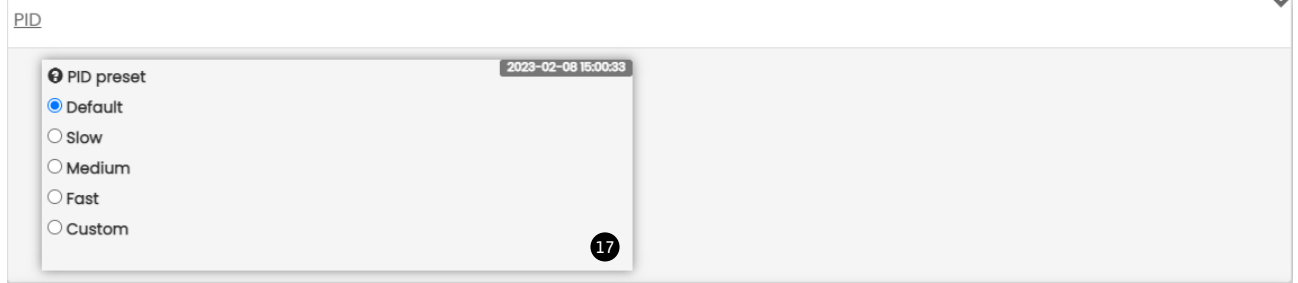

Figure 6.17: Section of the PID control.

PID parameters can be fully customized (see Figure 6.18):

- **18** KP speed
- . **19 KI speed**
- . <sup>@</sup> KP position

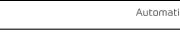

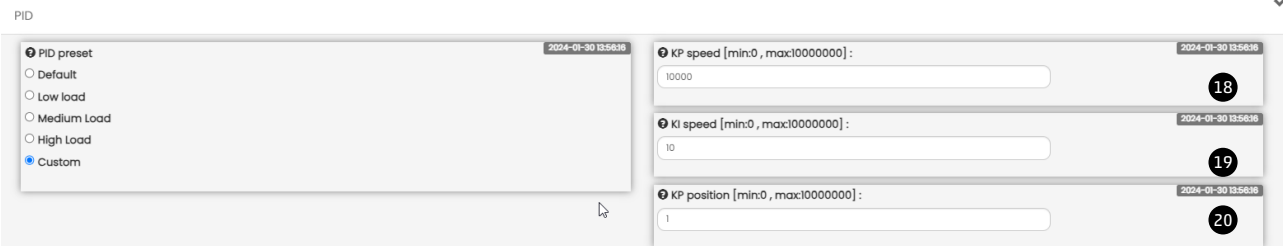

Figure 6.18: Section of the custom PID control.

# **6.7 CANopen configuration**

From the status information page, you can access the window for configuring the CANopen fieldbus parameters: Node Id  $\bm{0}$  and the Baud rate  $\bm{2}$ . Using the buttons in the bottom bar of the configuration window  $\bm{\Theta}$ , the configured parameters can be sent to the module, saved on the PC, saved on the device, or reset to default values.

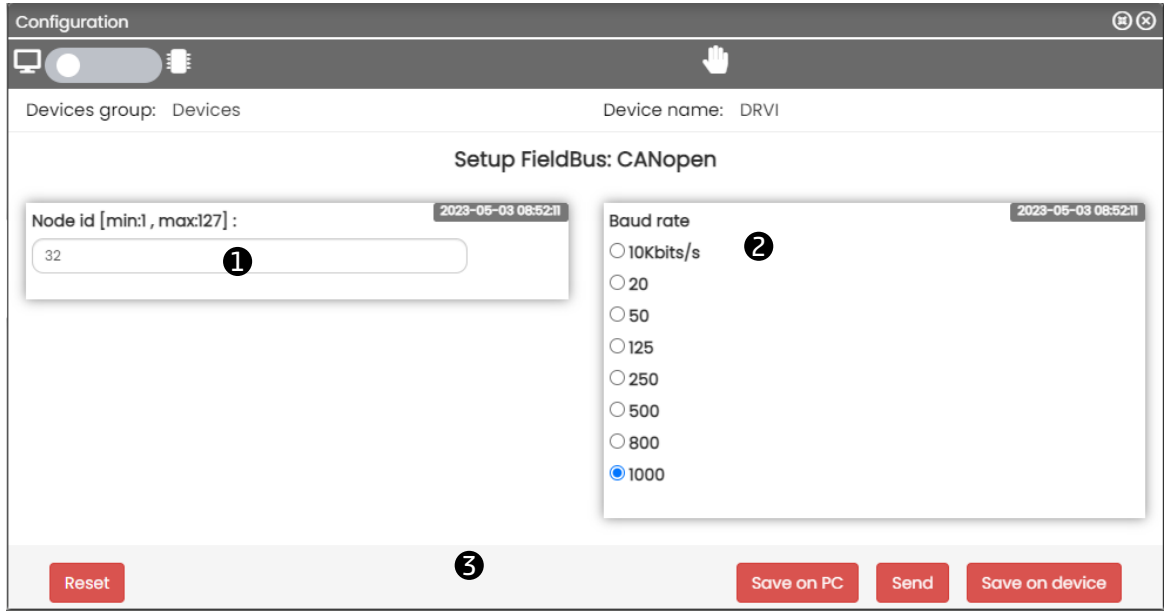

Figure 6.19: Section of the CANopen parameters configuration.

<span id="page-74-0"></span>The fieldbus default values are shown in Table 6.1.

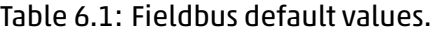

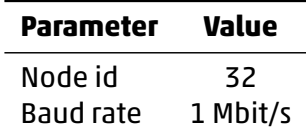

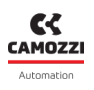

## **6.8 UVIX USB Gateway**

The DRVI can be connected to a PC via a USB cable. This connection - subject to prior installation of UVIX on the PC - allows you to communicate with the module through the Camozzi USB Gateway.

#### **6.8.1 Main page**

- .  $\bullet$  Toolbar: for managing all the functionalities of the USB Gateway.
- $\bullet$  USB Gateway Commands: to start or stop the USB Gateway and open the webApp.
- **3** Status: indicates the status of the USB Gateway.
- $\bullet$  Open COMs: List of devices currently communicating.
- $\bullet$  Virtual COM ports available and addresses of TCP connection for the connected COM ports.
- **O** Data received from the COM port
- $\bullet$  Data received on the FEP of the UVIX system.

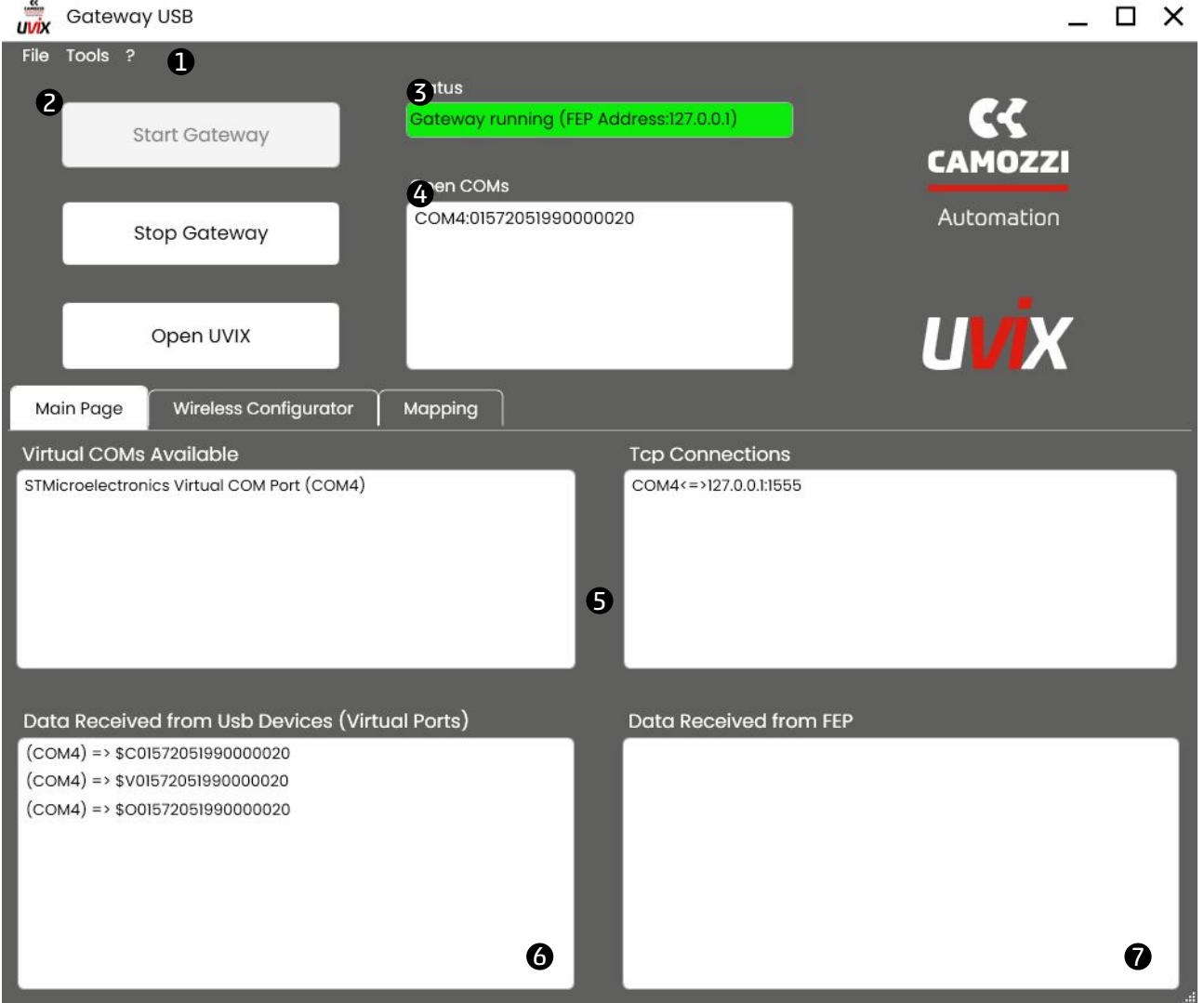

Figure 6.20: Gateway USB.

## **6.8.2 Firmware update**

 $\triangle$  Before carrying out this operation, you must contact Camozzi support.

The USB Gateway allows you to update the firmware of the DRVI module through the window found under Tools -> Device Upgrade (NO DFU) <sup>3</sup> (see Figure 6.21).

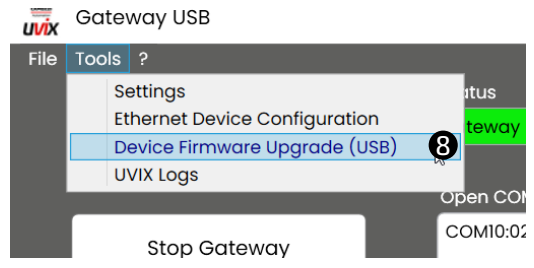

Figure 6.21: Firmware upgrade selection.

The device update window will appear (see Figure 6.22):

- **O** Current FW version.
- **@** Device to be upgraded.
- **3** Button to select binary firmware file.
- **4** New firmware binary file.
- **6** Start upgrade procedure.

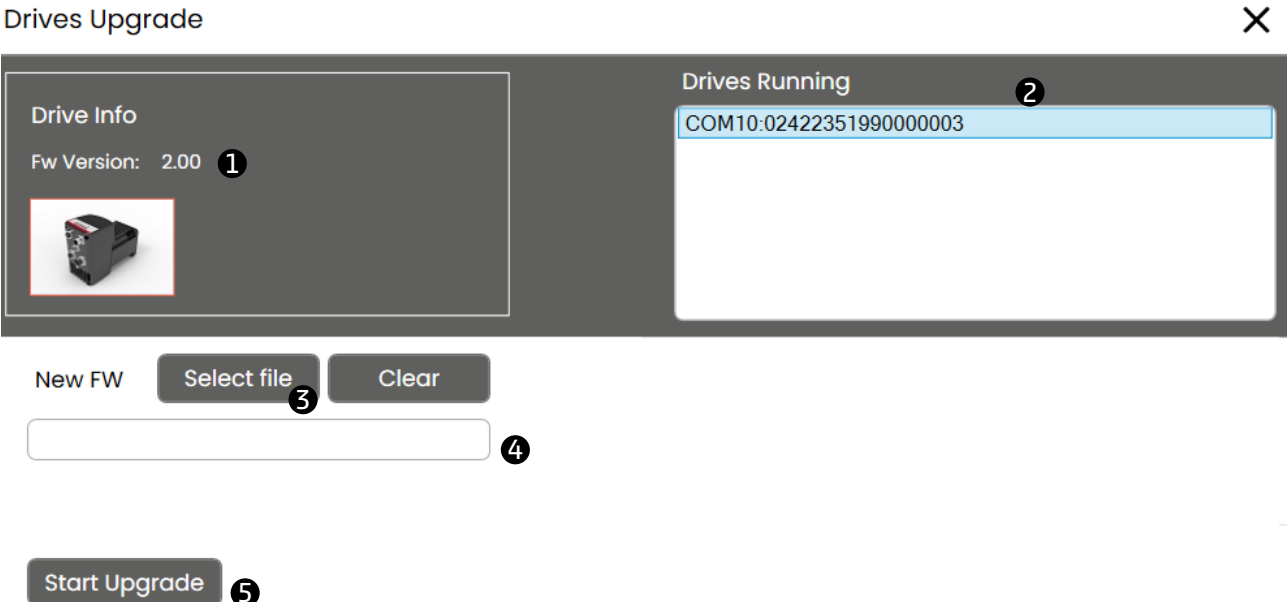

Figure 6.22: Firmware upgrade window.

# **Revision history**

| Date                 |        | Revision Changes                   |
|----------------------|--------|------------------------------------|
| $27 - 04 - 2023$ 1.0 |        | First release.                     |
| 26-06-2023 1.1       |        | General revision.                  |
| 02-02-2024           | $-1.5$ | Updated with firmware 2.1 release. |

Table 7.1: Document revision history.

#### Camozzi Automation S.p.A.

REGISTERED OFFICE: Via R. Rubattino, 81 - 20134 Milano (Italy) P.IVA IT 03207930177

#### OPERATIONAL HEADQUARTERS:

Via Eritrea, 20/I - 25126 Brescia (Italy) Tel. +39 03037921 | Info@camozzi.com www.camozzi.com

Technical assistance Tel. +39 030 3792790 service@camozzi.com

#### Product certification

Information concerning product certifications, EC standards, conformity declarations and instructions productcertification@camozzi.com

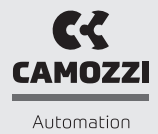